# POLITECNICO DI TORINO Corso di Laurea Magistrale in Ingegneria Meccanica

Tesi di Laurea Magistrale

**Metodologie di valutazione dell'usura in boccole guida stelo.**

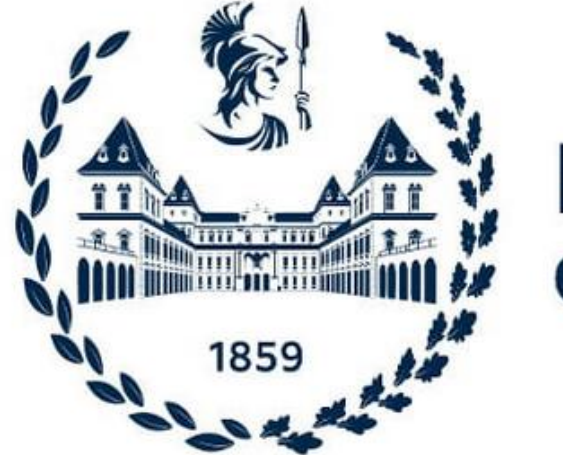

# **Politecnico** di Torino

**Relatore Candidato**

Manuello Bertetto Andrea **Delogu Francesco** 

**Correlatori** Mazza Luigi

Goti Edoardo

Anno accademico 2023/2024

# **INDICE:**

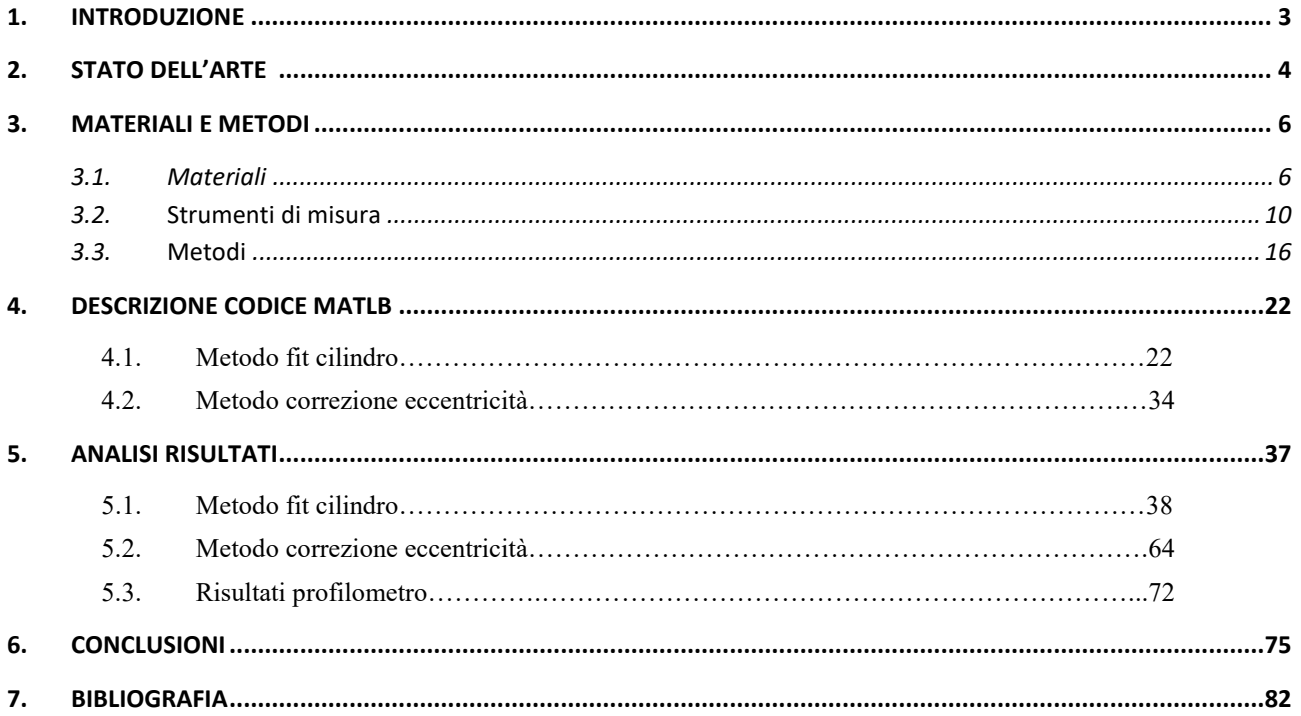

#### 1. **INTRODUZIONE**

L'usura è un fenomeno intrinseco ai materiali e ai componenti meccanici, caratterizzato dal progressivo deterioramento o consumo delle superfici a causa di diversi fattori, tra cui l'attrito, l'abrasione, l'impatto, la corrosione e altre interazioni con l'ambiente circostante. Questo processo rappresenta una sfida significativa in numerose applicazioni industriali e ingegneristiche, poiché può portare a riduzioni delle prestazioni, a costi di manutenzione elevati e persino a malfunzionamenti dei sistemi. In altre parole, l'usura è il risultato dell'incessante interazione di superfici o materiali con altre superfici, forze o agenti esterni, che ne causa il graduale degrado nel tempo.

La presente tesi si propone di affrontare specificamente il problema del danneggiamento da usura delle boccole guida. Per raggiungere questo obiettivo, verranno impiegati diversi metodi di misura, in particolare rotondimetria e la profilometria.

Rotondimetri e i profilometri consentono l'acquisizione accurata della geometria delle boccole guida attraverso una scansione dettagliata tramite appositi tastatori. Per realizzare questo scopo, le boccole sono state collocate all'interno della testata di un attuatore pneumatico al fine di simulare l'applicazione in un contesto reale. Un attuatore pneumatico è un dispositivo meccanico utilizzato per convertire l'energia dell'aria compressa in movimento meccanico. L'attuatore utilizzerà l'aria compressa per agire su un pistone all'interno del cilindro al fine di creare il movimento richiesto.

I Rotondimetri e i profilometri sono strumenti fondamentali per l'analisi dell'usura, poiché forniscono dati essenziali sulla forma e le variazioni della superficie delle boccole. Tuttavia, è importante sottolineare che questi strumenti forniscono solo le variazioni relative.

Utilizzando i dati acquisiti da questi strumenti di misura, è stato possibile ricostruire la superficie ideale delle boccole guida. Confrontando i dati relativi a questa superficie con quelli sperimentali, sono state identificate chiaramente le zone soggette ad usura e, di conseguenza, è stato quantificato con precisione il volume di materiale consumato dalle boccole guida.

#### **2. STATO DELL'ARTE**

Di seguito, saranno esaminate le indagini condotte da altri accademici in relazione all'oggetto di studio della presente tesi. Alcuni tra questi contributi scientifici si discostano dall'oggetto della nostra analisi, ma hanno svolto una funzione essenziale nel contesto della comprensione e dell'introduzione dell'argomento trattato nel presente studio.

Tra le diverse fonti esaminate, spiccano alcune di particolare rilevanza, come ad esempio l'articolo redatto dagli autori Yilong REN e Lin ZHANG [1], il quale tratta il campo della tribologia relativa ai rivestimenti compositi polimerici. Tale contributo scientifico discute l'applicazione di rivestimenti compositi di polimeri auto-lubrificanti, caratterizzati da proprietà tribologiche e meccaniche variabili, su componenti meccaniche al fine di ridurre l'attrito e l'usura, ottenendo conseguentemente un risparmio energetico e un miglioramento delle prestazioni globali in contesti applicativi quali parti di satelliti aerospaziali, alberi, ingranaggi e boccole. L'introduzione di riempitivi funzionali consente di superare le limitazioni dei singoli rivestimenti polimerici, prolungando la durata dei rivestimenti stessi mediante una serie di vantaggi che includono un ridotto coefficiente di attrito, elevata resistenza all'usura, capacità di sopportare carichi elevati, resistenza a temperature elevate e un'adesione robusta.

Nello studio redatto dagli autori A.Manuello Bertetto, L. Mazza, and P.F. Orru [2], è stata eseguita un'analisi della distribuzione della pressione di contatto all'interfaccia tra la guida e il cuscinetto di una serie di attuatori pneumatici lineari. Questa indagine è stata condotta combinando sia metodi sperimentali che simulazioni numeriche basate sull'analisi agli elementi finiti. L'impiego del modello numerico ha consentito l'identificazione di potenziali modifiche progettuali alla testa anteriore del cilindro, mediante le quali la distribuzione della pressione di contatto lungo l'interfaccia cuscinetto/asta può essere ottimizzata. Questa ottimizzazione si traduce in condizioni operative più favorevoli dal punto di vista dell'usura e della durata del sistema.

Un ulteriore caso di studio di notevole interesse trattato dagli autori Rita Ambu, Andrea Manuello Bertetto, Luigi Mazza [3], riguarda la riprogettazione dell'interfaccia tra la testa anteriore e il cuscinetto guida di un attuatore pneumatico lineare. Questa indagine è volta a esaminare le possibili modifiche progettuali atte a migliorare il comportamento tribologico, ossia a ridurre l'usura del cuscinetto guida e prolungare la durata del cilindro. Tra tali modifiche, spiccano l'ottimizzazione della pressione di contatto e la redistribuzione dell'interfaccia astaguida, i quali sono stati identificati come i parametri chiave in questo processo di miglioramento progettuale.

Nell'articolo redatto da V.K. Srivastava e J.P. Pathak [4], si affronta l'analisi degli effetti derivanti dall'aggiunta di particolato sul comportamento dell'attrito e dell'usura all'interno di compositi costituiti da resina epossidica rinforzata con fibre di vetro di breve lunghezza. Per raggiungere questo obiettivo, particelle di grafite sono state mescolate con la resina epossidica prima del processo di composizione con le suddette fibre di vetro. I campioni di boccole sono stati quindi preparati variando la quantità di grafite e la percentuale di fibra di vetro presenti.

Successivamente, sono stati eseguiti test su tali campioni al fine di valutare le variazioni nell'attrito e nell'usura dei compositi in funzione del carico applicato e del tempo di scorrimento. È emerso che la presenza di grafite ha un impatto significativo sulle caratteristiche di usura e attrito dei suddetti compositi a base di resina epossidica rinforzata con fibra di vetro.

In particolare, è emerso che, dopo un periodo iniziale di adattamento, si verifica una relazione quasi lineare tra il carico di usura e il tempo di scorrimento. L'usura aumenta progressivamente con l'aumento sia del carico che del tempo di scorrimento. Tuttavia, quando si aumenta la quantità di grafite presente nel composito, si osserva una diminuzione dell'usura, indipendentemente dal carico applicato e dal tempo di scorrimento. Questo fenomeno può essere attribuito all'aumento della resistenza all'usura dei materiali costituenti la matrice.

D'altra parte, è stato notato che l'attrito cresce solo in funzione del tempo di scorrimento, mentre diminuisce all'aumentare delle particelle di grafite presenti, indipendentemente dal tempo. Questo comportamento potrebbe essere ricondotto all'influenza positiva delle particelle di grafite sulla riduzione della forza di attrito tra le superfici in contatto.

## **3. MATERIALI E METODI**

Nel seguente paragrafo verranno descritti i provini e tutti gli elementi utilizzati per effettuare le misure. In aggiunta, verranno presentati i metodi impiegati per condurre l'acquisizione della topografia delle superfici usurate.

### **3.1. Materiali**

#### **Provini boccole**

Al fine di raccogliere un insieme adeguato di dati per l'analisi, sono state utilizzate e sottoposte a scansione sei boccole. Cinque di queste boccole sono composte da materiale DU, mentre la sesta è stata realizzata in acciaio. Questi campioni sono stati forniti da GGB, fornitore specializzato in soluzioni tribologiche.

Il materiale DU<sup>[6]</sup> sfrutta le proprietà di supporto a secco del politetrafluoroetilene (PTFE) e le combina con robustezza, stabilità e buona resistenza all'usura, eccellente conducibilità termica e bassa espansione termica. Il DU è costituito da tre strati legati: una striscia di supporto in acciaio e una matrice di bronzo poroso, impregnata e sovrapposta al materiale portante in PTFE/piombo. Nella figura 1 sottostante si può osservare una vista della micro sezione del materiale DU.

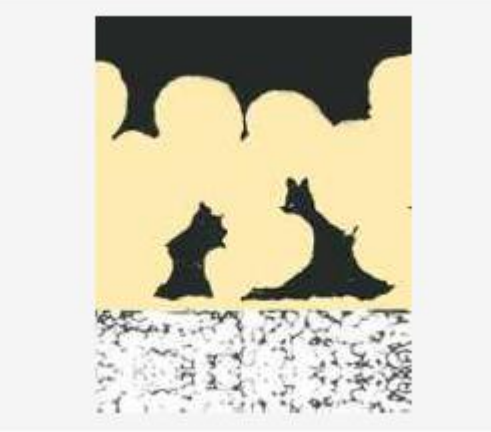

Figura 1: Microsezione DU [6]

Tra le boccole considerate, quattro presentano una zona usurata [3], che cambia in tutti i quattro casi (Figure 5, 6, 7, 8), mentre una non presenta usura, in quanto boccola nuova (Figura 3) .

Inoltre, è stata considerata una boccola in acciaio a cui è stato applicato, mediante macchina utensile, un danneggiamento di entità nota (Figura 4). Questa boccola è stata lavorata con un diametro esterno di 30 mm e un diametro interno di 20 mm ed è stata poi utilizzata una fresa con un diametro di 19 mm, posizionata in modo eccentrico a 1.2 mm rispetto al centro della boccola, per rimuovere del materiale.

Grazie alle informazioni sulle dimensioni del campione, siamo in grado di calcolare il volume nominale di materiale rimosso, che ammonta a 29.45 mm<sup>3</sup>.

Nella figura 2 è possibile visualizzare una vista in sezione del disegno tecnico della boccola appena descritta.

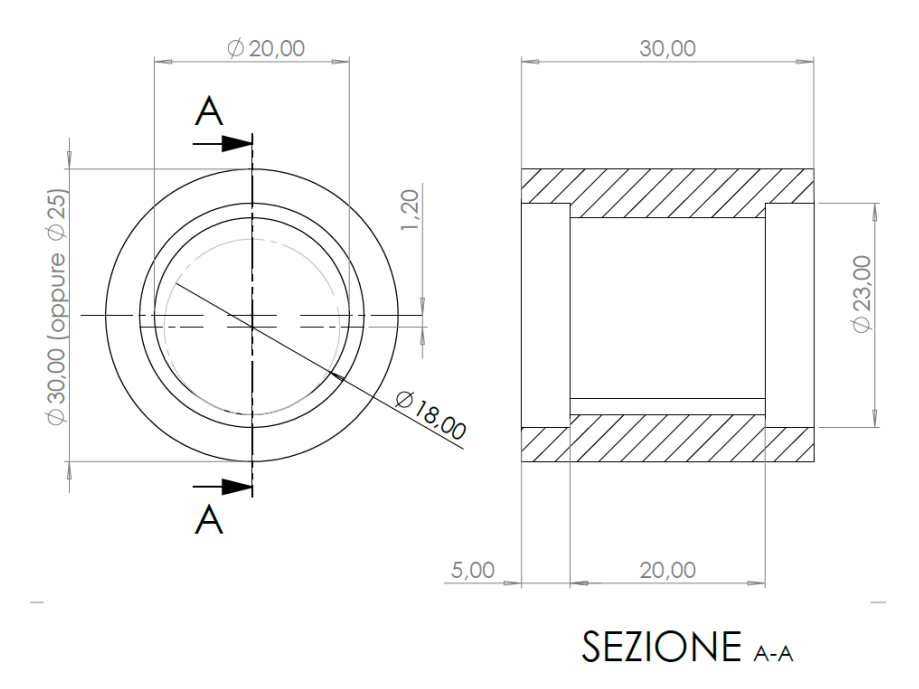

Figura 2: Disegno tecnico boccola con usura nota

Di seguito sono presentate le immagini di tutti i campioni utilizzati, sia quelli usurati che quello nuovo. Nella figura 3, sono mostrate due visualizzazioni della boccola nuova, nella figura 4 troviamo la boccola con usura nota. La figura 5 rappresenta la boccola A04, la figura 6 è dedicata alla boccola A07, mentre la figura 7 mostra la boccola A11. Infine, la figura 8 presenta la boccola A12.

Boccola nuova

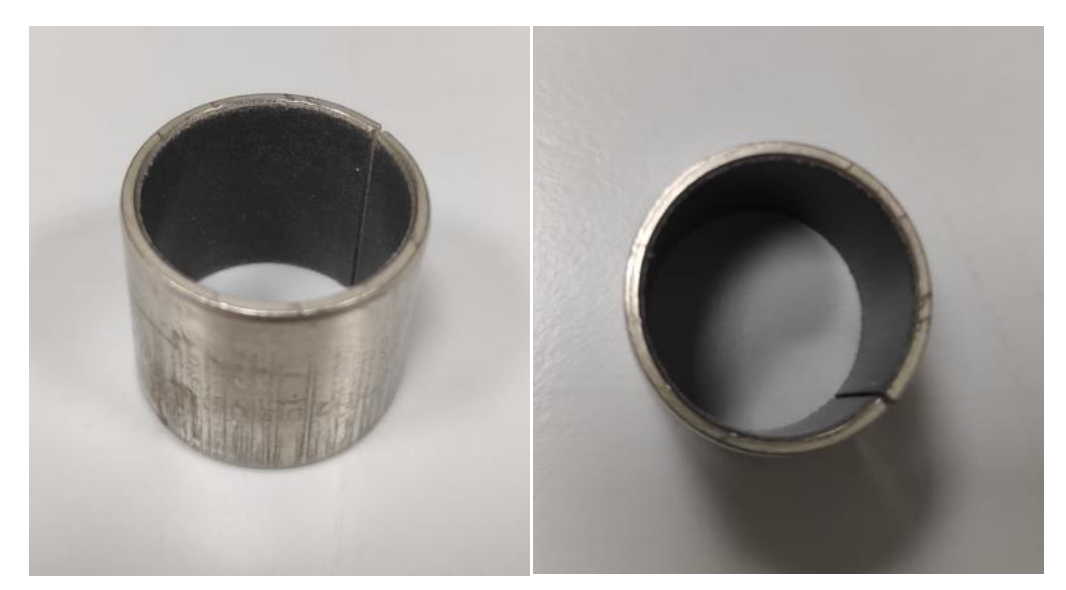

Figura 3 : viste boccola nuova

#### Boccola usura nota

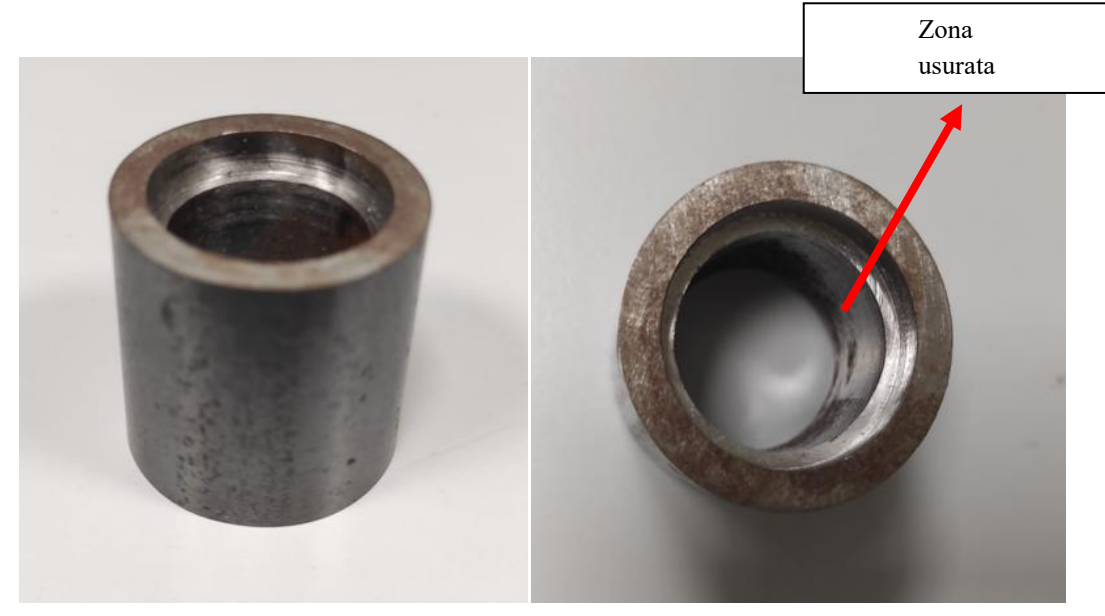

Figura 4 : viste boccola usura nota

#### Boccola A04

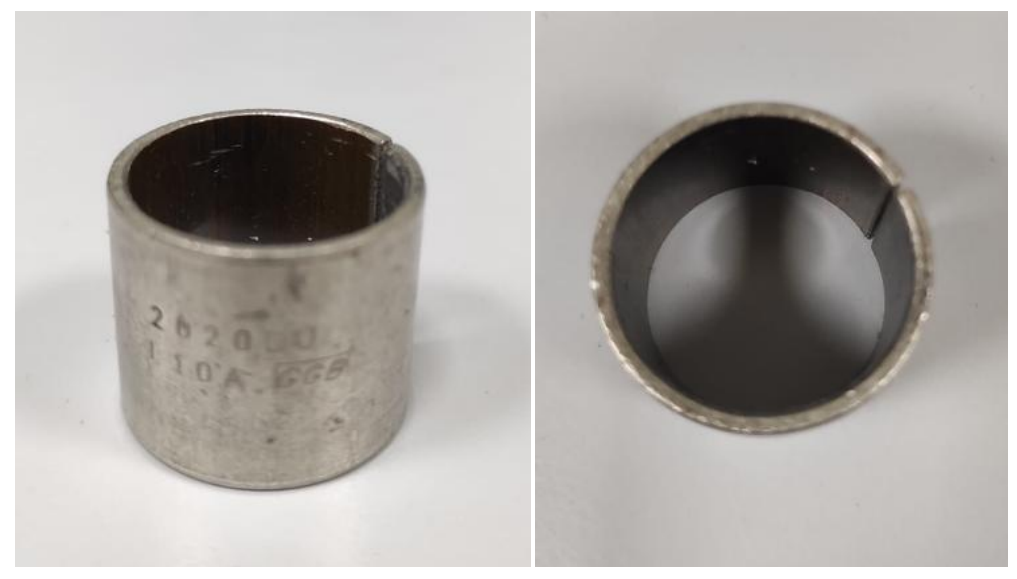

Figura 5 : viste boccola A04

#### Boccola A07

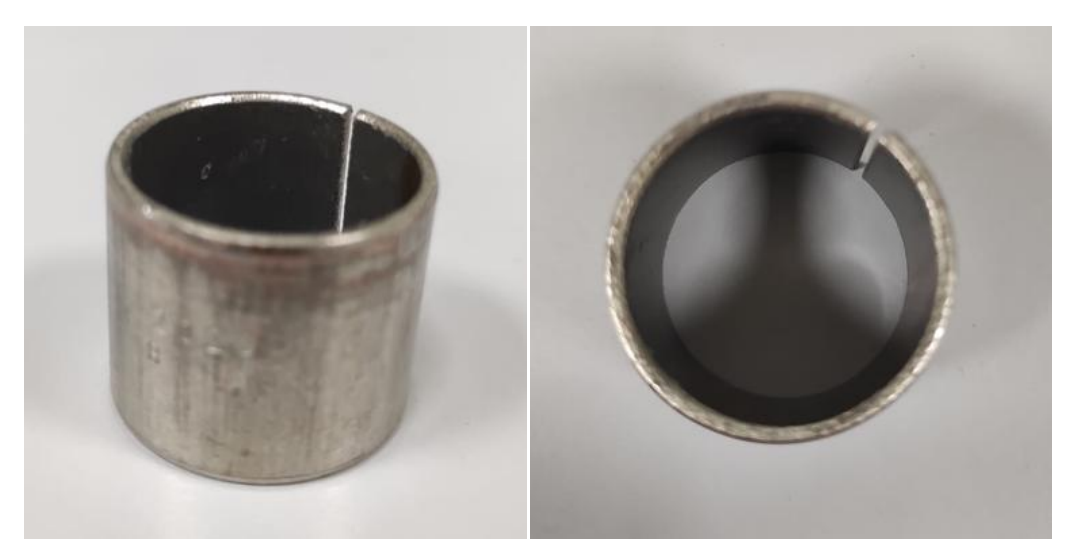

Figura 6 : viste boccola A07

#### Boccola A11

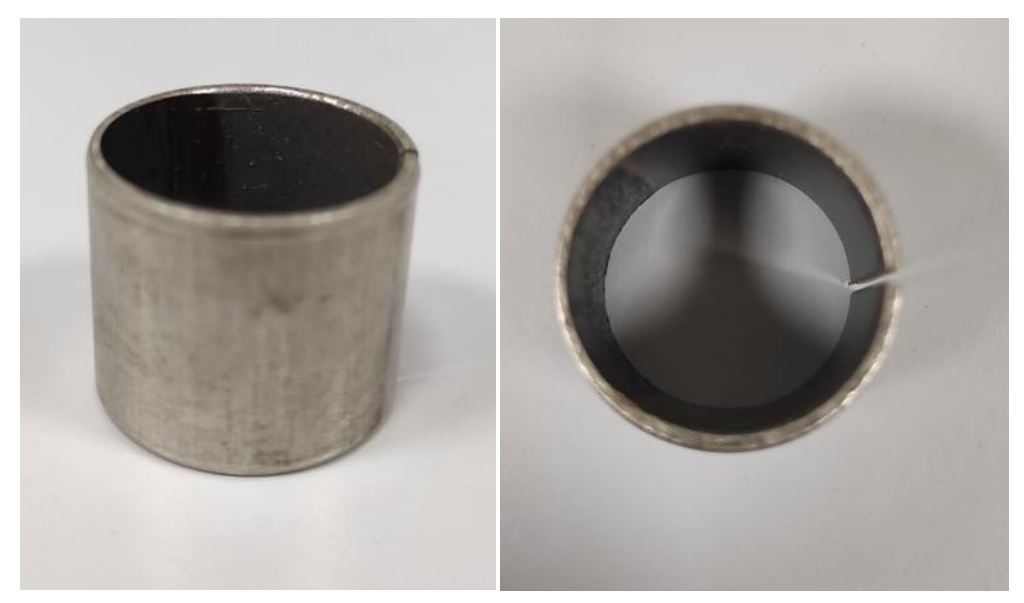

Figura 7 : viste boccola A11

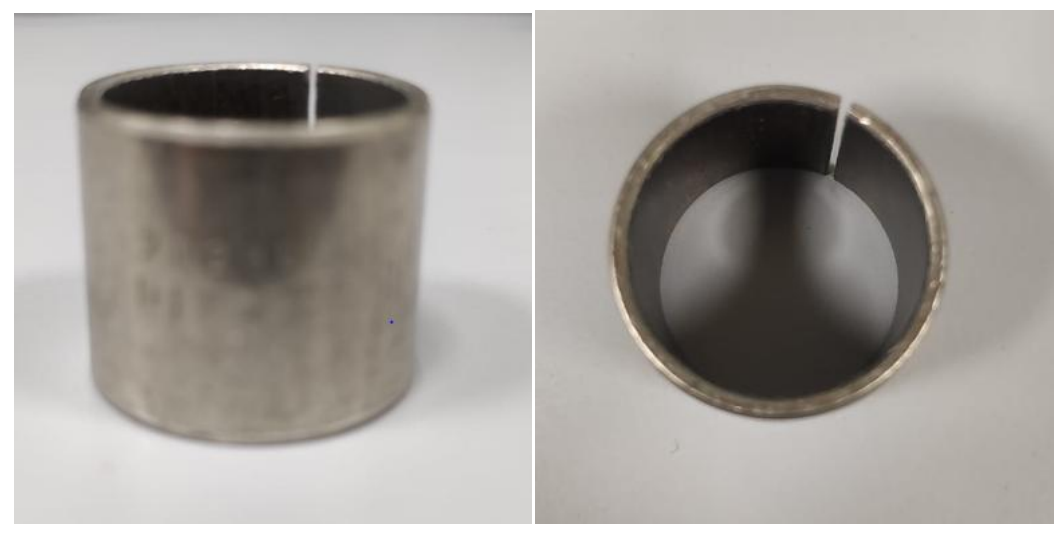

Figura 8 : viste boccola A12

#### **3.2. Strumenti di misura**

In questo sotto paragrafo verranno analizzati gli strumenti di misura utilizzati, quali rotondimetro e profilometro e tutti i vari elementi considerati per eseguire il montaggio e la scansione delle boccole.

#### **Rotondimetro**

Il Rotondimetro è uno strumento in grado di effettuare il controllo di forma su geometrie assialsimmetriche.

L'intero sistema tramite l'utilizzo del software in dotazione permette l'utilizzo di diverse tipologie di tastatori.

Nel nostro caso sono stati utilizzati due tipi di tastatori diversi, in metallo duro, uno di lunghezza 32 mm e diametro terminale 1 mm, l'altro lunghezza 72 mm e diametro 2 mm. Aumentando la lunghezza dell'asta aumenta anche il campo di misura, senza perdere nulla in risoluzione.

Il campo di misura è l'intervallo di valori che può essere accuratamente misurato o rilevato da quell'strumento. In altre parole, rappresenta l'intervallo dei valori tra il valore minimo e il valore massimo che lo strumento è in grado di rilevare o misurare con una certa precisione e accuratezza.

Tramite questo strumento è possibile effettuare misure di: Rotondità, Planarità, Concentricità, Parallelismo, Coassialità ed Ortogonalità, alle quali si aggiungono Rettilineità e Cilindricità utilizzando la colonna metrologica motorizzata opzionale.

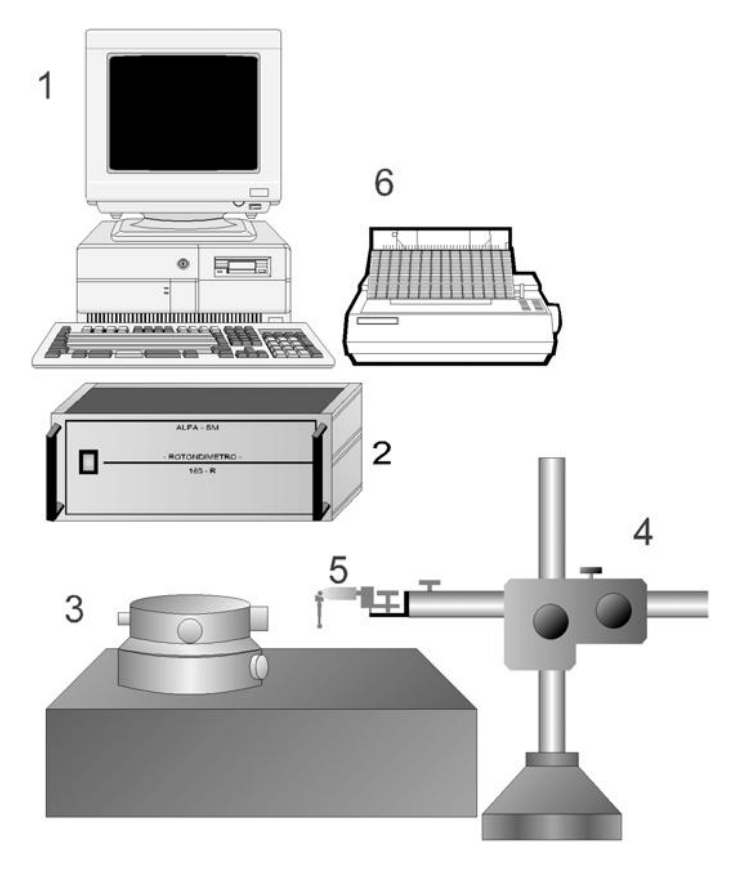

Figura 9: Insieme dei componenti del rotondi metro [7]

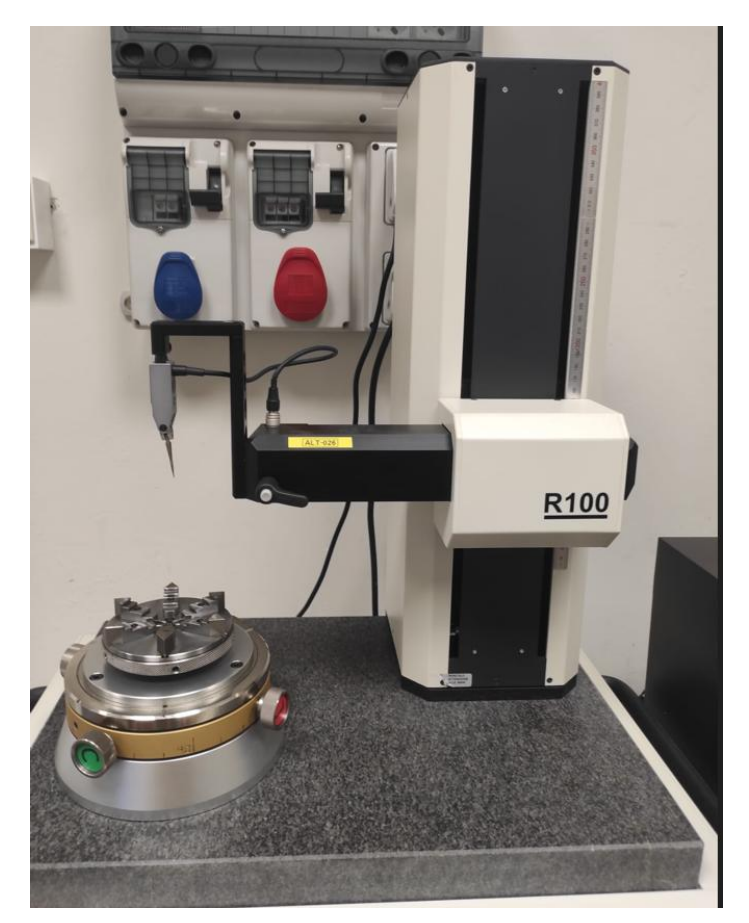

Figura 10: Insieme rotondimetro

La tavola rotante è formata da due parti: un corpo rotante ed un mandrino autocentrante, sulla quale viene appoggiato il pezzo.

Nel nostro caso, sulla piattaforma, è posizionata la testata di un attuatore pneumatico con all'interno la boccola in esame (Figura 11). Il termine "testata" di un attuatore si riferisce alla parte posizionata all'estremità dell'attuatore stesso, tipicamente collegata al carico o alla superficie soggetta a movimento o controllo.

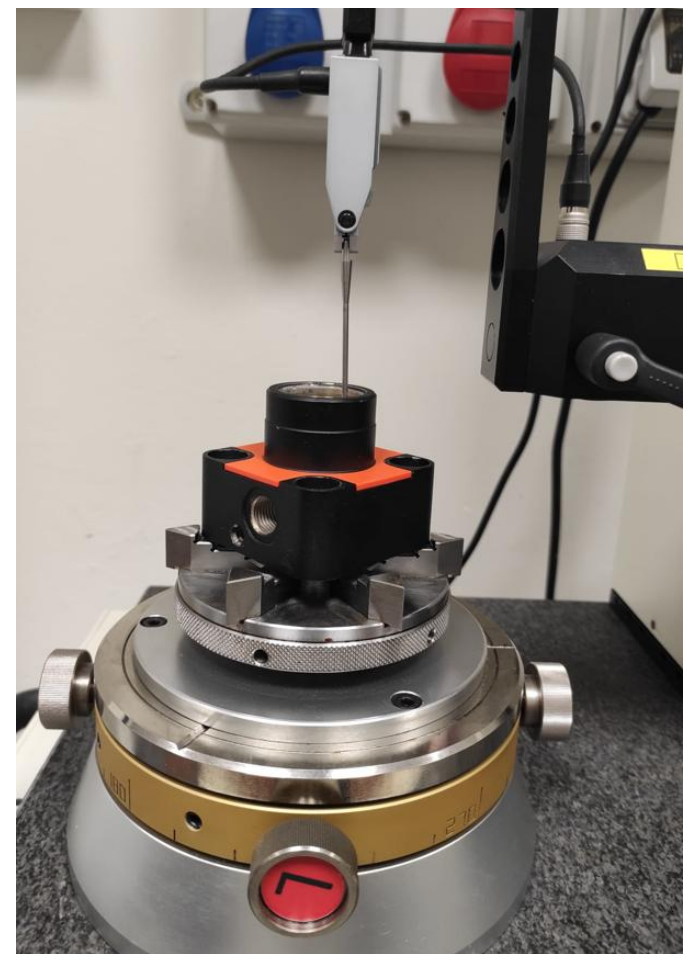

Figura 11: Mandrino autocentrante rotondimetro

Inoltre, il corpo rotante è dotato di dispositivi di regolazione.

Essi permettono di regolare la posizione della piattaforma sia lungo gli assi orizzontali (centratura), che lungo l'asse verticale (livellamento).

#### **Profilometro**

Un profilometro (Figura 12) è uno strumento di misura che fornisce errori di forma della superficie.

In contrasto con il rotondimetro, il sistema in considerazione non consente l'automazione completa del controllo sui tre assi di riferimento, infatti non è possibile controllare la rotazione θ. Al fine di affrontare questa problematica, come evidenziato nella figura 13, è stato realizzato un dispositivo di rotazione costituito da una tavola rotante. Questa tavola è vincolata in modo solidale alla base del profilometro attraverso un apposito supporto realizzato in stampa 3D. Sopra di essa è stato installato un ulteriore supporto che ospita la testata di un attuatore pneumatico, al cui interno è posizionata la boccola oggetto di analisi.

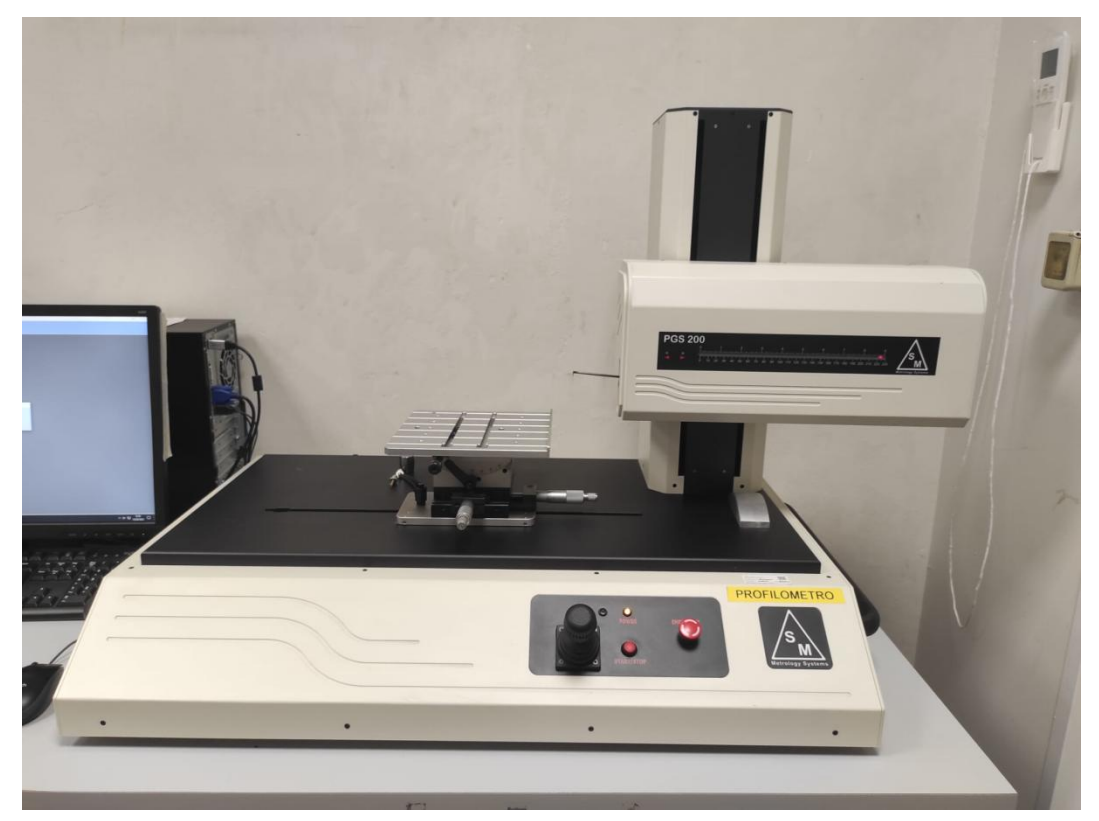

Figura 12: Insieme profilometro

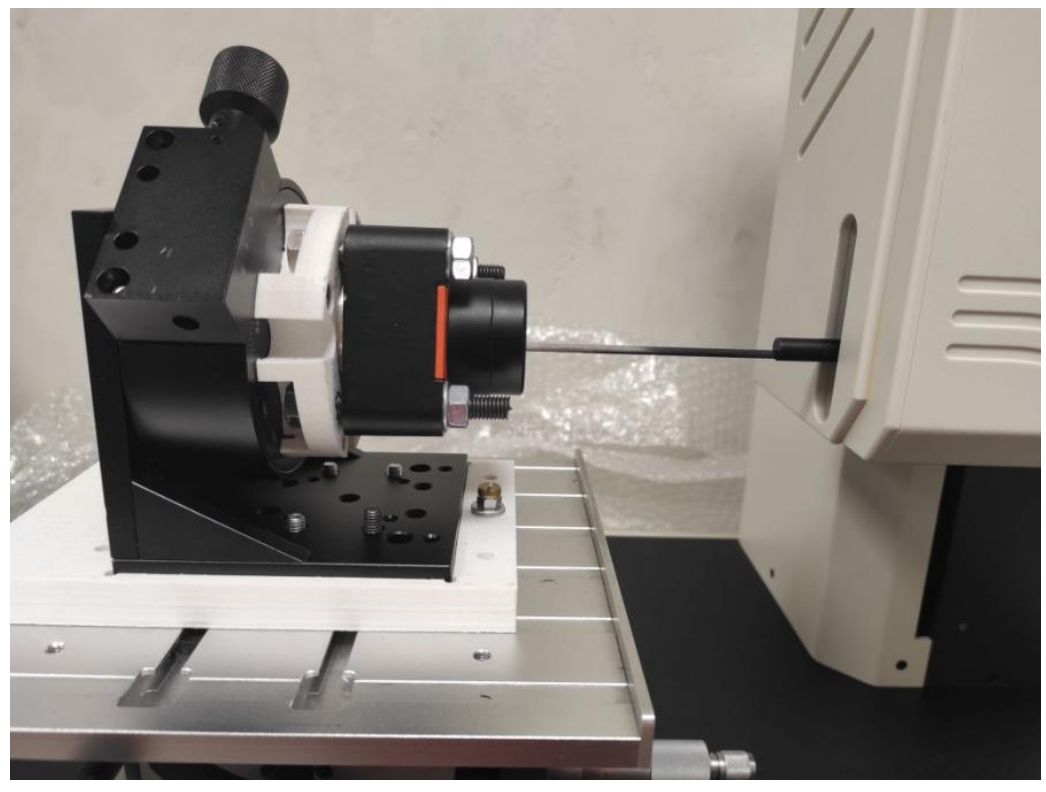

Figura 13: Dettaglio tavola profilometro con supporti vincolati

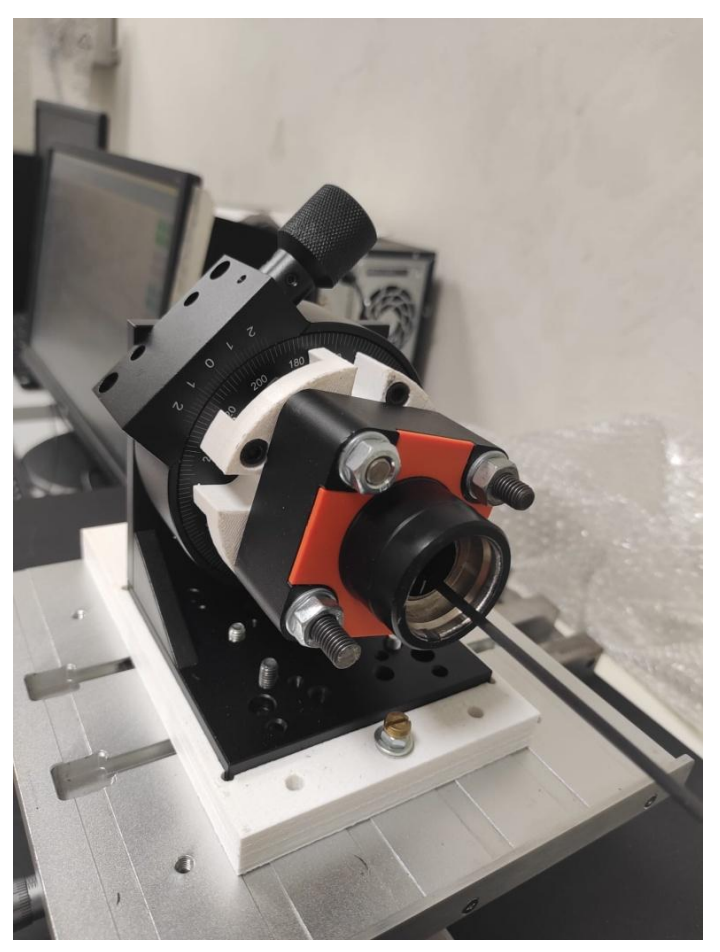

Figura 14 : Altra prospettiva del dettaglio tavola profilometro

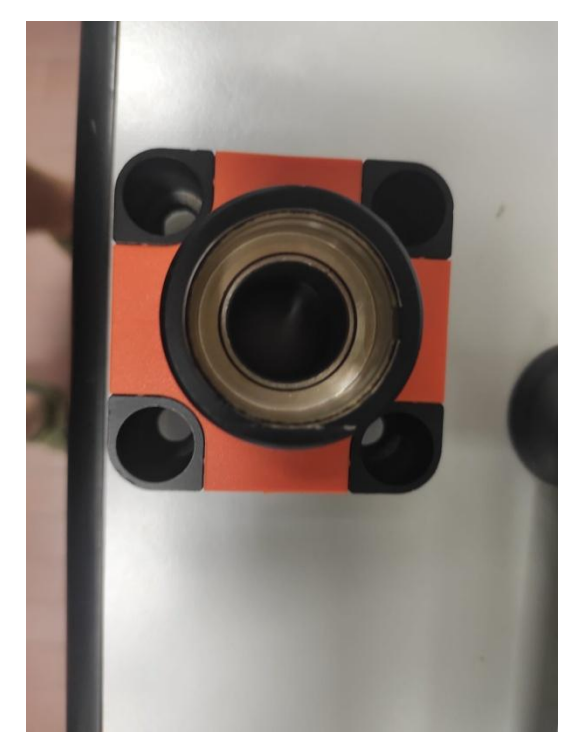

Figura 16: Testata attuatore pneumatico

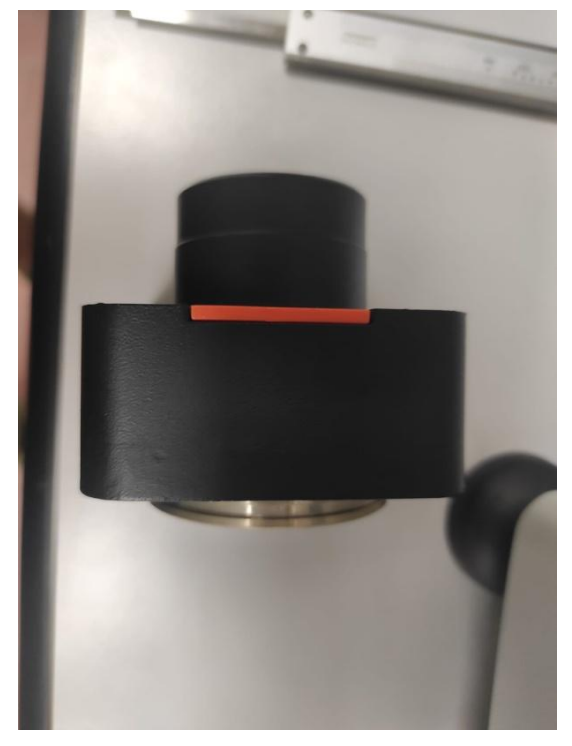

Figura 17: Altra prospettiva della testata Figura 18: Tavola rotante

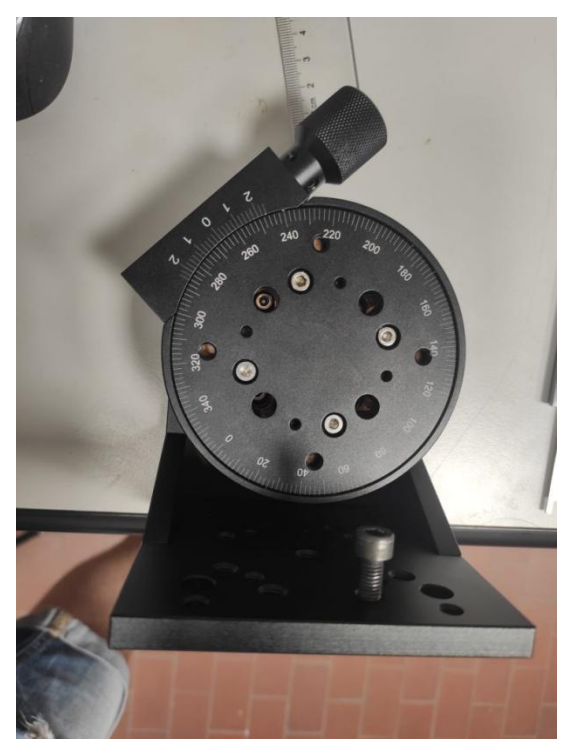

#### **3.3. Metodi**

Di seguito è riportata la descrizione dettagliata dei vari metodi utilizzati per effettuare le misure sia al rotondimetro che al profilometro, in particolare la descrizione delle procedure, assemblaggio, centraggio di tutti i componenti.

#### **Rotondimetro**

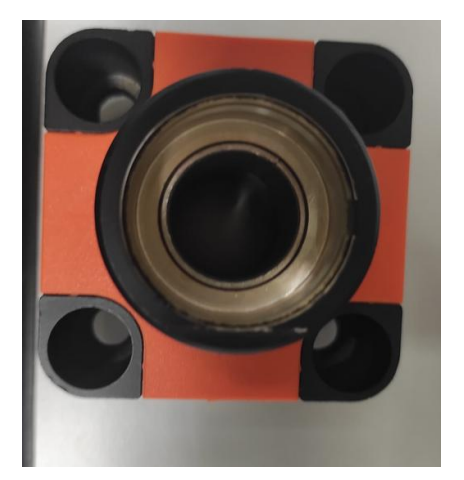

Figura 19: Testata con all'interno la boccola in esame

Dopo aver posizionato il pezzo sulla piattaforma (Figura 19), è essenziale procedere con l'operazione di livellamento della tavola su una superficie piana, nel nostro caso, abbiamo utilizzato la base della tavola come riferimento. Per ottenere un posizionamento accurato del pezzo, è cruciale inizialmente garantire un allineamento preciso tra l'asse del corpo rotante e l'asse della piattaforma. Questo obiettivo viene raggiunto posizionando il tastatore come mostrato nella figura 20. Successivamente, si segue la procedura automatica indicata dal programma.

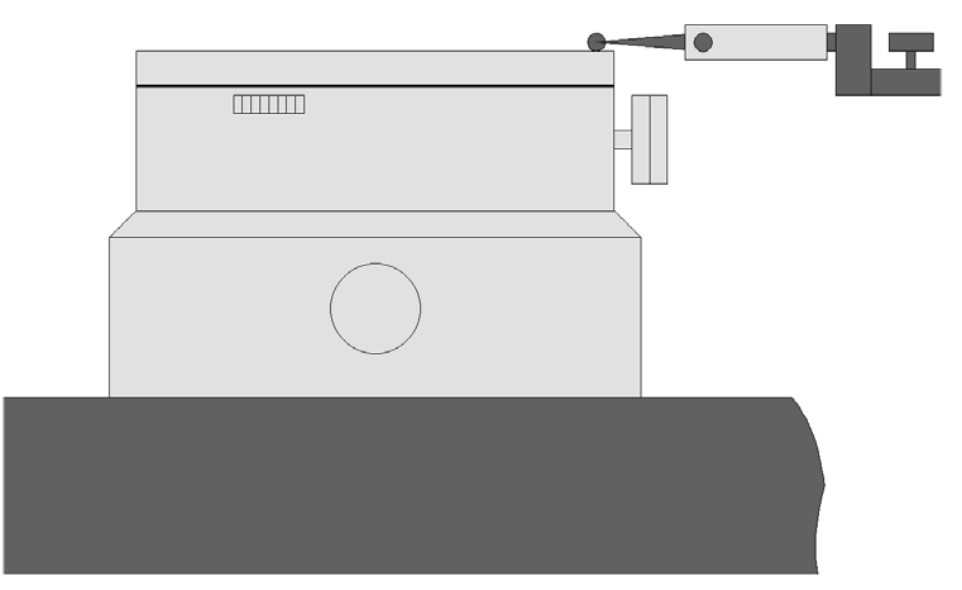

Figura 20: Livellamento della piattaforma: posizione del tastatore sulla tavola [7]

Durante questa procedura, la tavola compie un giro completo e si monitora l'andamento dei valori rilevati dal tastatore, visualizzati sull'indicatore grafico a barre. È di fondamentale importanza assicurarsi che il tastatore non superi i limiti del campo di misura, evitando l'overflow.

In un secondo momento, si seguono gli altri passaggi della procedura automatica per ridurre eventuali errori di posizionamento del pezzo. Questa fase coinvolge l'uso delle manopole dedicate, identificate come "L" per il livellamento e "C" per il centraggio (Figura 11).

Una volta completate entrambe le procedure, il pezzo in esame sarà posizionato in modo accurato, a eccezione di eventuali errori residui.

Ora si può procedere a selezionare il tipo di misura da effettuare, ad esempio cilindricità, rettilineità, planarità ecc. Nel nostro caso sono state eseguite solo misure di cilindricità e rettilineità.

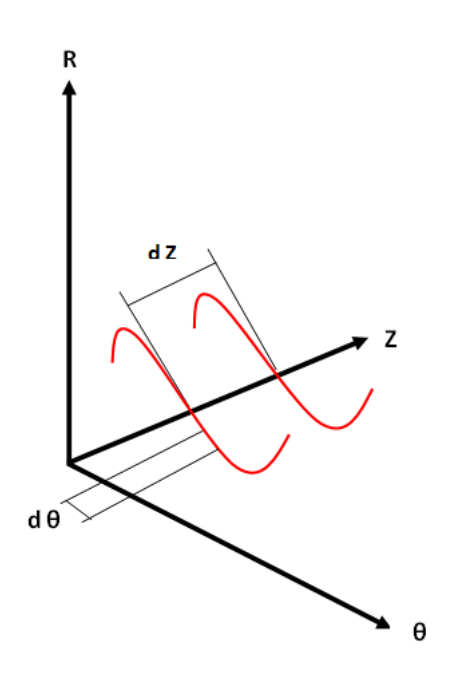

Figura 21: Dettaglio parametri dataset dθ,dZ

Il tastatore è stato dunque posizionato in una posizione di riferimento, che sia comoda e facilmente identificabile. Ad esempio, nel nostro caso, abbiamo stabilito che z=0 corrisponda alla superficie superiore della boccola. Per individuare questa posizione con la massima precisione possibile, abbiamo utilizzato un sottile cartoncino con uno spessore di circa 0,1 mm, posizionato sulla parte superiore della boccola. Questo cartoncino ha consentito di posizionare il tastatore esattamente all'altezza del suo piano (z=0).

Nelle figura 23 si può osservare la posizione della boccola, in una vista in sezione della testata.

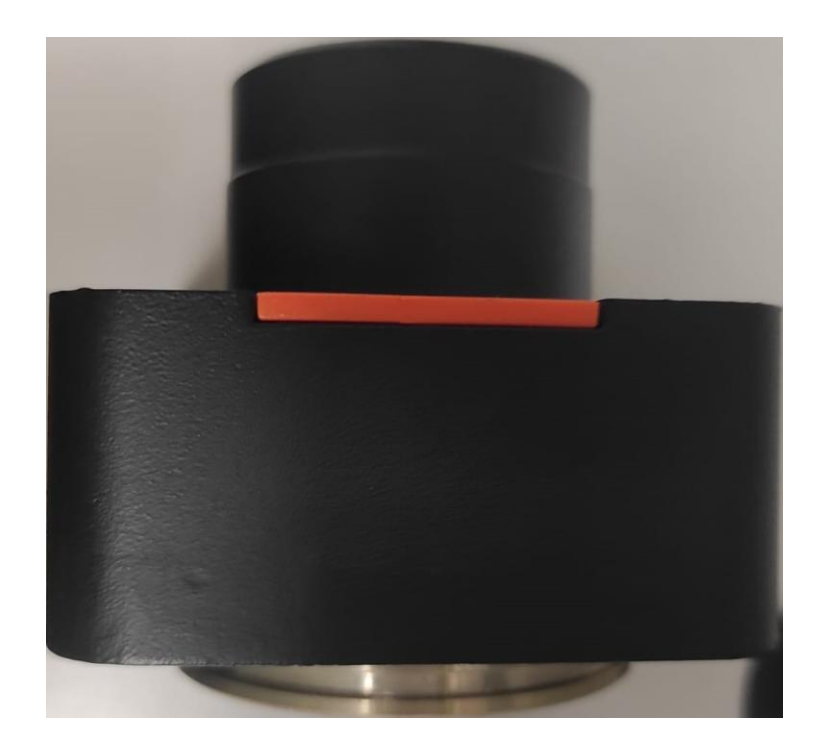

Figura 22: Vista testata

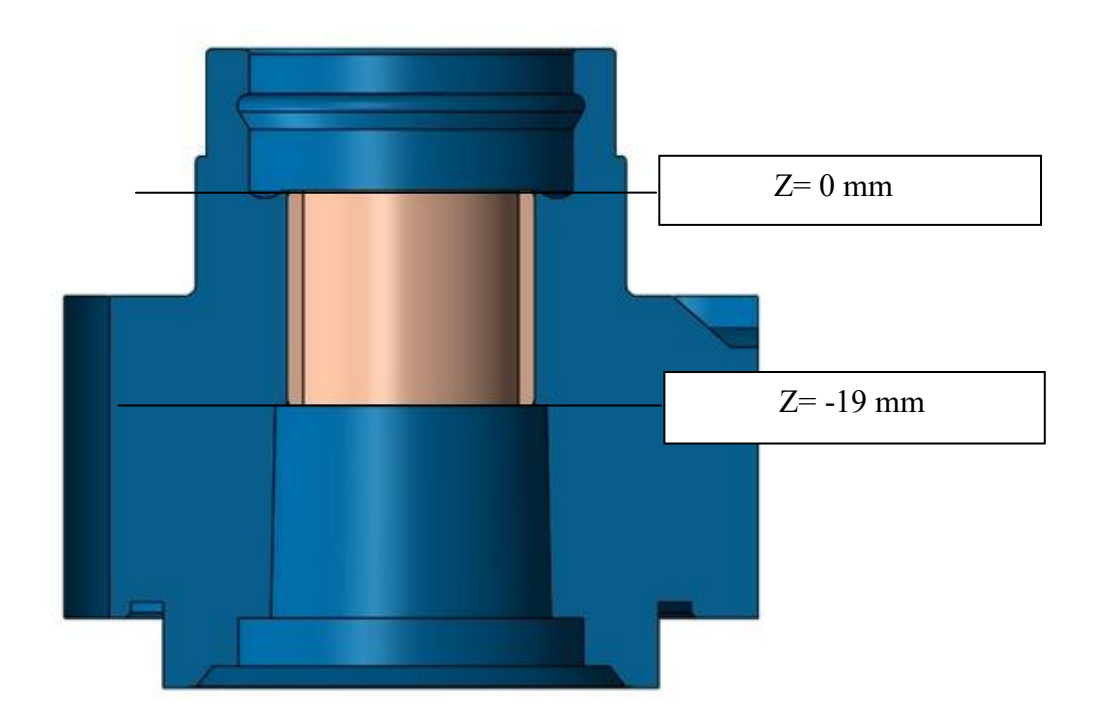

Figura 23: Dettaglio posizione boccola, vista in sezione

Trovata la posizione  $Z = 0$ , a seconda delle prove che si vogliono fare, ci sarà una procedura diversa.

#### **Scansione con metodo della cilindricità**

Per eseguire una scansione completa della boccola lungo la sua direzione assiale (che corrisponde all'asse Z dello strumento), è stato collocato il sensore nella parte inferiore della boccola. Dalla figura 22 si osserva la posizione Z=0 mm, quindi la parte inferiore della boccola corrisponde a Z= -19 mm poiché l'altezza della boccola è di 19 mm. È anche consigliabile tener conto di un piccolo spazio aggiuntivo per evitare eventuali conflitti o problemi relativi al campo di misura. In alternativa, se consideriamo il valore Z=19 mm come l'altezza massima della boccola, la posizione inferiore corrisponde a Z=0 mm.

Prima di avviare la misura di cilindricità, sono state cambiate le impostazioni della prova.

Sono stati selezionati 32 o 128 profili per effettuare una scansione completa della boccola su un angolo di 360 gradi. Questi profili sono separati da un valore Δz, calcolato come rapporto tra la lunghezza totale della boccola e il numero di spazi tra i vari profili (cioè numero profili-1).

Inoltre, sono stati definiti altri parametri, tra cui la posizione di inizio e di fine della misura. Poiché la boccola ha una lunghezza utile di 19 mm, abbiamo fissato la posizione di inizio a -19 mm e quella di fine misura a 0 mm. Questa scelta è stata fatta perché, come precedentemente menzionato, abbiamo considerato la posizione di zero come la superficie superiore della boccola.

E' stata considerata una lunghezza utile di 19 mm, nonostante la lunghezza effettiva della boccola sia di 20 mm per via della presenza di smussi nella parte superiore e inferiore della boccola per evitare che il tastatore entrasse in contatto con la superficie interna della testata, con il rischio di danneggiare il terminale.

Infine, il passo tra i vari profili è stato calcolato dividendo la lunghezza totale del pezzo in esame per il numero di spazi tra i profili.

Una volta terminata la procedura di scansione, è possibile salvare i dati estrapolati come file excel.

#### **Scansione con metodo della rettilineità**

La procedura per le misure di rettilineità prevede che la boccola venga scansionata secondo la coordinata θ, quindi è stato necessario impostare un Δθ di scansione anziché un Δz, poiché si tratta di misure di rettilineità verticale. La macchina esegue la scansione della boccola lungo l'asse z, da 0 fino a 19 mm di altezza massima del campione, e il Δθ è stato calcolato dividendo gli angoli di 360 gradi della boccola per il numero di spazi tra i vari profili desiderato (numero profili-1).

Tutti gli altri passaggi sono stati uguali al caso trattato precedentemente.

Di seguito, nelle figure 24a e 24b, si può osservare la differenza nel metodo di scansione per cilindricità e rettilineità.

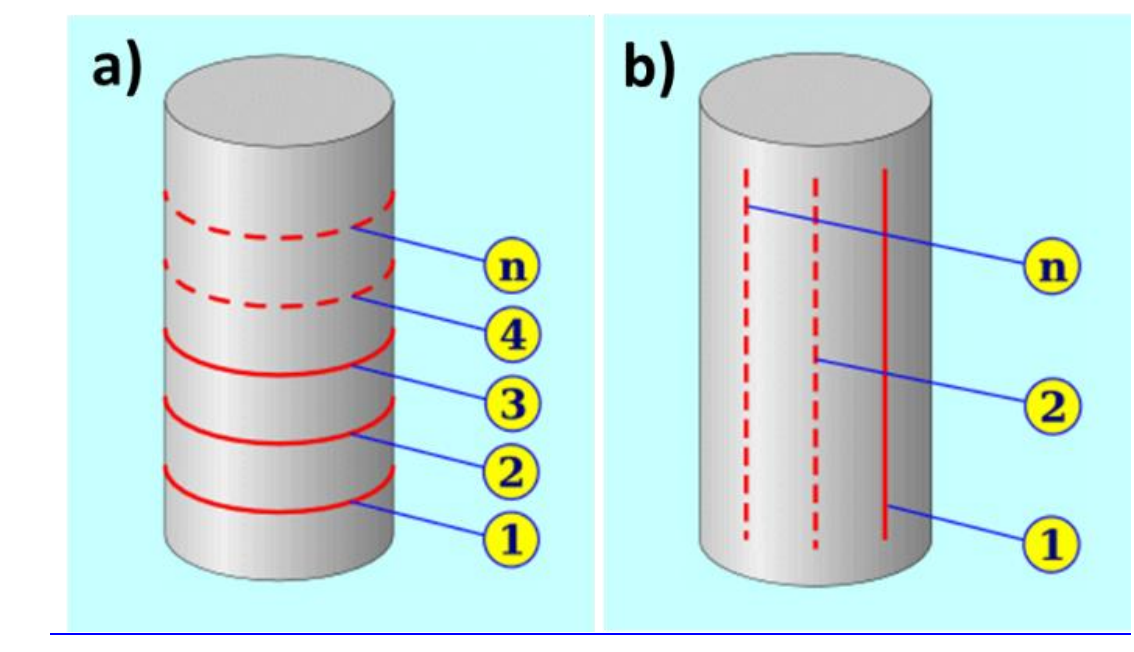

Figura 24a : Scansione metodo cilindricità [7] 24b : Scansione metodo rettilineità [7]

## **Profilometro**

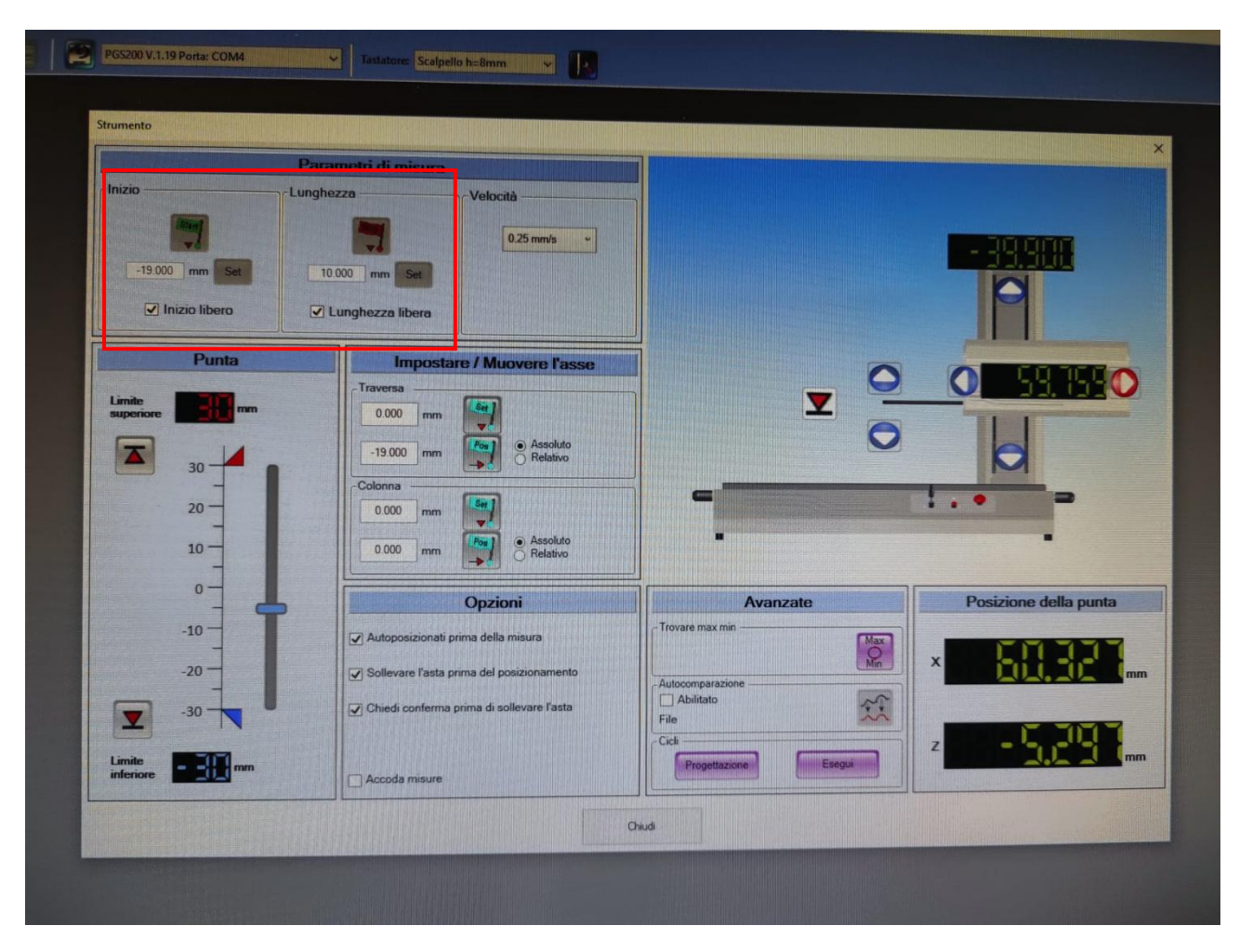

Figura 26: Schermata impostazioni programma

Per prima cosa, dopo aver montato la testata sull'apposito supporto rotante, è molto importante trovare il minimo tramite la procedura automatica del software, questo ci permette di posizionarci su una generatrice. Il minimo è stato identificato nella posizione di Z=9.5 mm, ovvero metà boccola. Si è ipotizzato che i vari elementi del supporto rotante fossero centrati perfettamente rispetto alla tavola dello strumento, anche se, ovviamente, questo non può essere vero perché è presente in ogni caso un errore.

Dopo aver completato questi passaggi, è stato possibile procedere con le misure di rettilineità e per scansionare tutta la boccola lungo 360° è stata ruotata manualmente la tavola rotante.

Sono state effettuate 18 misure (18 profili) ogni 20°.

#### **4. DESCRIZIONE CODICE MATLAB**

Di seguito è riportata la descrizione delle due procedure per analizzare e rappresentare i dati sperimentali in uscita dagli strumenti di misura utilizzati (rotondimetro, profilometro) tramite la scrittura di un listato Matlab.

Il primo metodo implica la ricostruzione della boccola mediante il fitting di un cilindro, mentre il secondo si basa sulla ricostruzione della boccola con la correzione dell'eccentricità attraverso l'utilizzo della funzione seno.

#### **4.1. Fit cilindro**

Per semplicità è stato descritto solo il listato Matlab che si riferisce alle prove di cilindricità effettuate con il rotondimetro, perché le differenze con il codice per l'analisi delle misure ottenute al profilometro sono minime.

Si ottiene un file Excel con il formato della figura sottostante.

| N  | Angolo         | Valore     | Dati esclusi | N              | Angolo | Valore     | Dati esclusi |
|----|----------------|------------|--------------|----------------|--------|------------|--------------|
| 1  | 0              | 73,5516052 | 0            | 1              | 0      | 66,8998795 | $\bf{0}$     |
| 2  | 0,1            | 72,7794037 | 0            | $\overline{2}$ | 0,1    | 66,4131546 | $\bf{0}$     |
| 3  | 0,2            | 72,0507507 | 0            | 3              | 0,2    | 66,0834045 | 0            |
| 4  | 0,3            | 71,3354492 | 0            | 4              | 0,3    | 65,8555298 | $\bf{0}$     |
| 5  | 0,4            | 70,6359558 | 0            | 5              | 0,4    | 65,7403107 | $\bf{0}$     |
| 6  | 0,5            | 70,0214462 | 0            | 6              | 0,5    | 65,7691193 | $\bf{0}$     |
| 7  | 0,6            | 69,4324799 | 0            | 7              | 0,6    | 65,6560822 | $\bf{0}$     |
| 8  | 0,7            | 68,819397  | 0            | 8              | 0,7    | 65,3205566 | 0            |
| 9  | 0,8            | 68,1469116 | 0            | 9              | 0,8    | 64,9648819 | 0            |
| 10 | 0,9            | 67,4207916 | 0            | 10             | 0,9    | 64,7362823 | 0            |
| 11 | 1              | 66,7569656 | 0            | 11             | 1      | 64,5444031 | 0            |
| 12 | 1,1            | 66,1543274 | 0            | 12             | 1,1    | 64,3122025 | 0            |
| 13 | 1,2            | 65,5106506 | 0            | 13             | 1,2    | 63,9910851 | 0            |
| 14 | 1,3            | 64,8071976 | 0            | 14             | 1,3    | 63,5792389 | $\bf{0}$     |
| 15 | 1,4            | 63,9928894 | 0            | 15             | 1,4    | 63,0511169 | 0            |
| 16 | 1,5            | 63,0572357 | 0            | 16             | 1,5    | 62,2105293 | 0            |
| 17 | 1,6            | 62,1093559 | 0            | 17             | 1,6    | 61,1204453 | $\bf{0}$     |
| 18 | 1,7            | 61,3213234 | 0            | 18             | 1,7    | 60,1894798 | $\bf{0}$     |
| 19 | 1,8            | 60,8011246 | 0            | 19             | 1,8    | 59,4557991 | 0            |
| 20 | 1,9            | 60,441124  | 0            | 20             | 1,9    | 58,9006882 | $\bf{0}$     |
| 21 | $\overline{2}$ | 60,1826401 | 0            | 21             | 2      | 58,5255661 | $\bf{0}$     |
| 22 | 2,1            | 60,0929947 | 0            | 22             | 2,1    | 58,3707657 | 0            |
| 23 | 2,2            | 60,1210861 | 0            | 23             | 2,2    | 58,4265633 | $\bf{0}$     |
| 24 | 2,3            | 60,2679634 | 0            | 24             | 2,3    | 58,7437172 | $\bf{0}$     |
| 25 | 2,4            | 60,2924347 | 0            | 25             | 2,4    | 59,2401695 | 0            |
| 26 | 2,5            | 59,7869987 | 0            | 26             | 2,5    | 59,4129639 | 0            |
| 27 | 2.6            | 58.8837547 | $\Omega$     | 27             | 2.6    | 59.2808342 | $\Omega$     |

Figura 27: Tabelle file Excel

Come si può osservare in Figura 27, il file è composto da una serie di colonne ripetute (4 per ogni profilo analizzato) e di cui si è impostato il numero tramite il programma utilizzato per fare le misure, che rappresentano le grandezze misurate dal rotondimetro quali, l'angolo θ (2 colonna) e il valore della variazione radiale R (3 colonna). Questo è dovuto al fatto che il rotondimetro fornisce solo delle variazioni relative, errori di forma, quindi la macchina considera uno zero di riferimento e da quello calcola ogni singolo variazione.

Dopo aver importato i dati in Matlab, nella prima parte del listato (Figura 28), da riga 29 a riga 39 è stata creata la matrice ZθR che contiene tutti i valori del dataset importati dal rotondimetro, quindi i nostri dati sperimentali.

Ogni profilo è rappresentato da 3600 punti lungo la direzione circonferenziale e ognuno di questi punti è descritto da tre coordinate (θ, R(variazione radiale), Z). Sono stati considerati 16 profili totali, perché Matlab non riesce a gestire un dataset troppo denso.

Per questo tipo di misura, ovvero la cilindricità, il rotondimetro non considera tra gli output la coordinata Z, quindi questa è stata ricostruita a posteriori, sapendo l'altezza della boccola, il numero di profili utilizzati per scansionare interamente la boccola, trovando il ΔZ tra i vari profili,

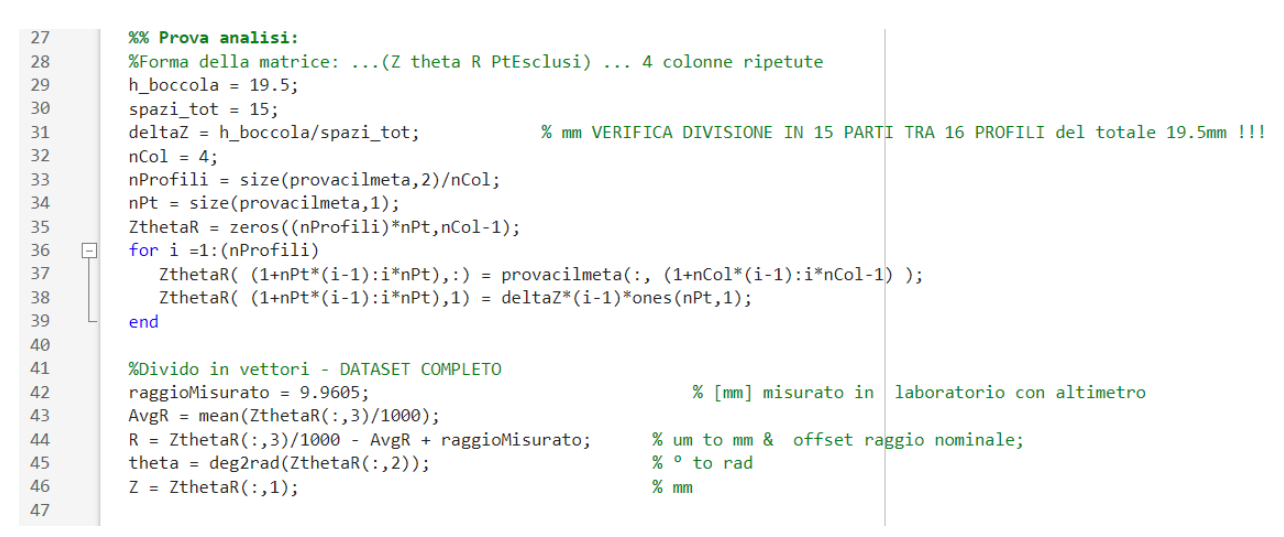

Figura 28: Righe di codice per la creazione della matrice ZθR

Nella matrice ZθR, i 16 profili totali sono stati incolonnati secondo le tre coordinate, ottenendo una matrice con 3 colonne.

E' stato impiegato un raggio misurato tramite un altimetro, un dispositivo di misurazione che ci ha consentito di misurare il diametro interno (Figura 29).

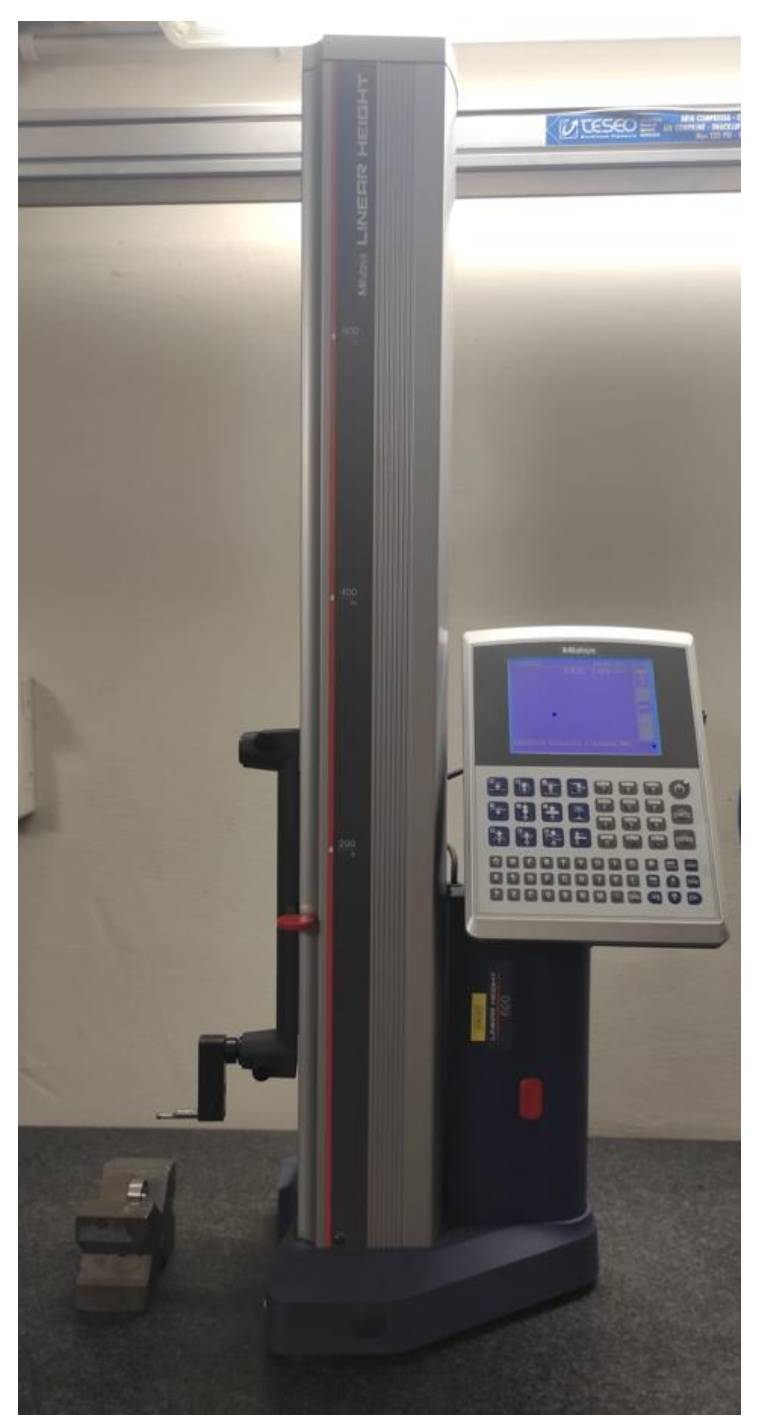

Figura 27 : Altimetro

Per effettuare questa misurazione, abbiamo posizionato il tastatore prima vicino al picco inferiore del diametro interno e successivamente vicino al picco superiore, evitando accuratamente la zona usurata della boccola (Figure 30 e 31). E' stata calcolata la distanza tra il picco inferiore e superiore che ha permesso di stimare il diametro interno e infine il raggio.

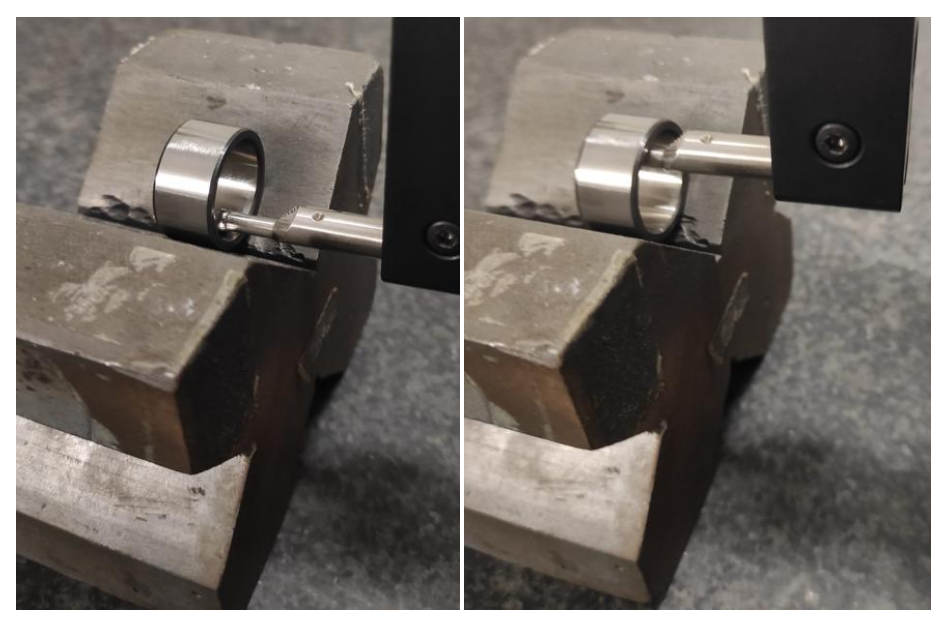

Figura 30: Dettaglio picco inferiore Figura 31 : Dettaglio picco superiore

A questo sono state apportate modifiche ai valori delle tre coordinate considerate, come nel caso della variabile R, infatti come si può osservare dalla riga 43 del codice (Figura 28), è stata considerata una media di tutti i valori e in aggiunta il valore del raggio misurato per problemi legati al campo di misura, ovvero il tastatore che va in overflow e infine la conversione da micrometri a millimetri dividendo per 1000.

Nelle righe da 58 a 67 di codice è stata creata un'altra matrice ZθR2 (Figura 32), simile a ZθR, che però considera solo un settore dell'estensione circonferenziale della boccola per tutta la sua estensione assiale, questo perché, a seguire, verrà effettuato un fitting, tramite la funzione lscylinder, della sola porzione di boccola non usurata.

```
56
         % per considerare solo i valori corretti, inserire in theta start e theta end i gradi di inizio
    무
57
         % e fine della zona usurata da eliminare, in questo caso da 75 a 245°
         theta start = floor((75*pi/180)/max(theta)*nPt);
5859
         theta_end = floor((245*pi/180)/max(theta)*nPt);
60
         provacil32profnuova = [provacilmeta(1:theta_start ,:); provacilmeta(theta_end:end,:)];
61
         nPt2 = size(provacil32profnuova, 1);62
63
         ZthetaR2 = zeros((nProfit1i)*nPt2, nCol-1);for i = 1: (nProfili)
64
    \BoxZthetaR2( (1+nPt2*(j-1):j*nPt2),:) = provacil32profnuova(1:nPt2, (1+nCol*(j-1):j*nCol-1));
65
            ZthetaR2( (1+nPt2*(j-1):j*nPt2),1) = deltaZ*(j-1)*ones(nPt2,1);
66
67
         end
68
69
         %Divido in vettori - porzione dati
70
         AvgR2 = mean(ZthetaR2(:,3)/1000);71R2 = ZthetaR2(:,3)/1000 - AvgR2 + raggiomisurato;% um to mm & offset raggio nominale;
         theta2 = deg2rad(ZthetaR2(:,2));% ° to rad
72
73Z2 = ZthetaR2(:,1);\frac{9}{2} mm
```
Figura 32: Righe di codice per la creazione della matrice ZθR2

In questo caso, per la misura di cilindricità della boccola A11, sono stati esclusi i valori della zona usurata tra i 75° e 245, da notare come i valori AvgR e AvgR2 sono valori diversi, questi rappresentano la media dei valori della variazione radiale in mm.

$$
AvgR = mean(\frac{ZthetaR(:,3)}{1000})
$$

$$
AvgR2 = mean(\frac{ZthetaR2(:,3)}{1000})
$$

Quindi il nostro dataset completo è da correggere in base alla porzione di boccola che stiamo considerando.

Nelle figure 33 e 34, sono mostrati i diagrammi in coordinate cilindriche e cartesiane del dataset completo (in blu) e di quello parziale senza considerare la zona usurata (in rosso).

Dal grafico in coordinate cilindriche si nota come il diagramma assuma un andamento simile a una sinusoide, questo è dovuto al fatto che la boccola non è centrata nell'origine del sistema di riferimento del rotondimetro. E' stata utilizzata una procedura automatica per il livellamento e il centraggio del pezzo sulla tavola del rotondimetro, tuttavia questa procedura non può escludere un errore residuo.

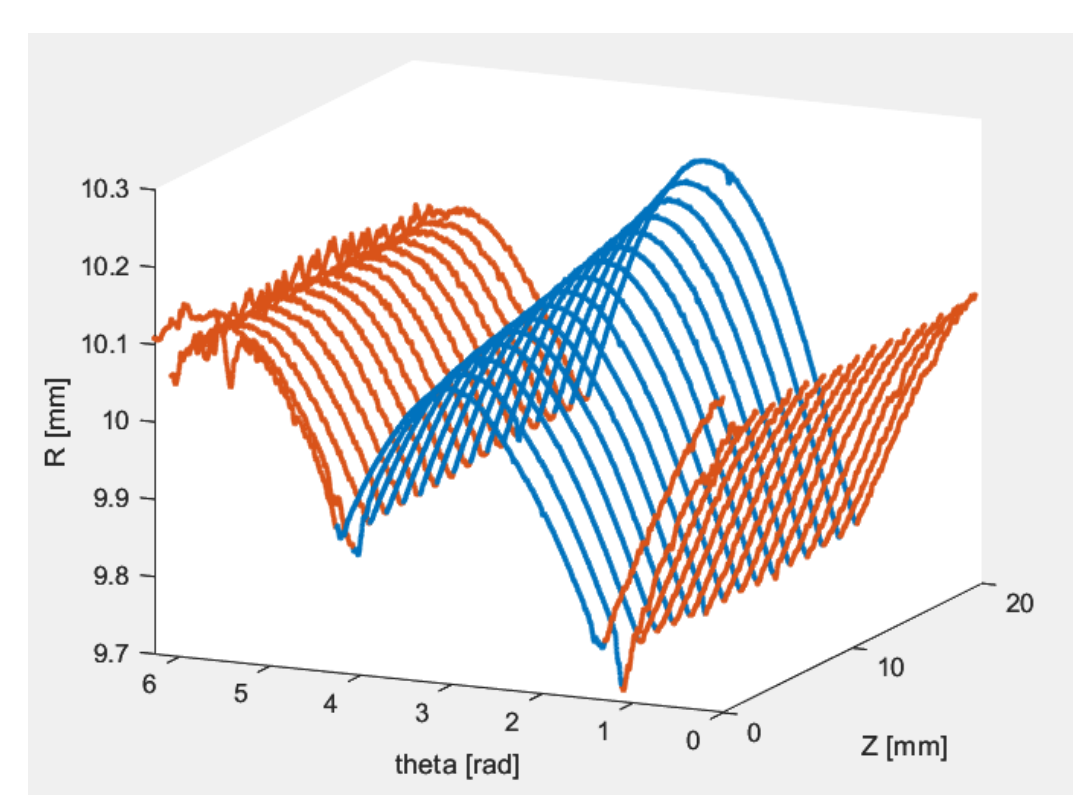

Figura 33: dati in coordinate cilindriche

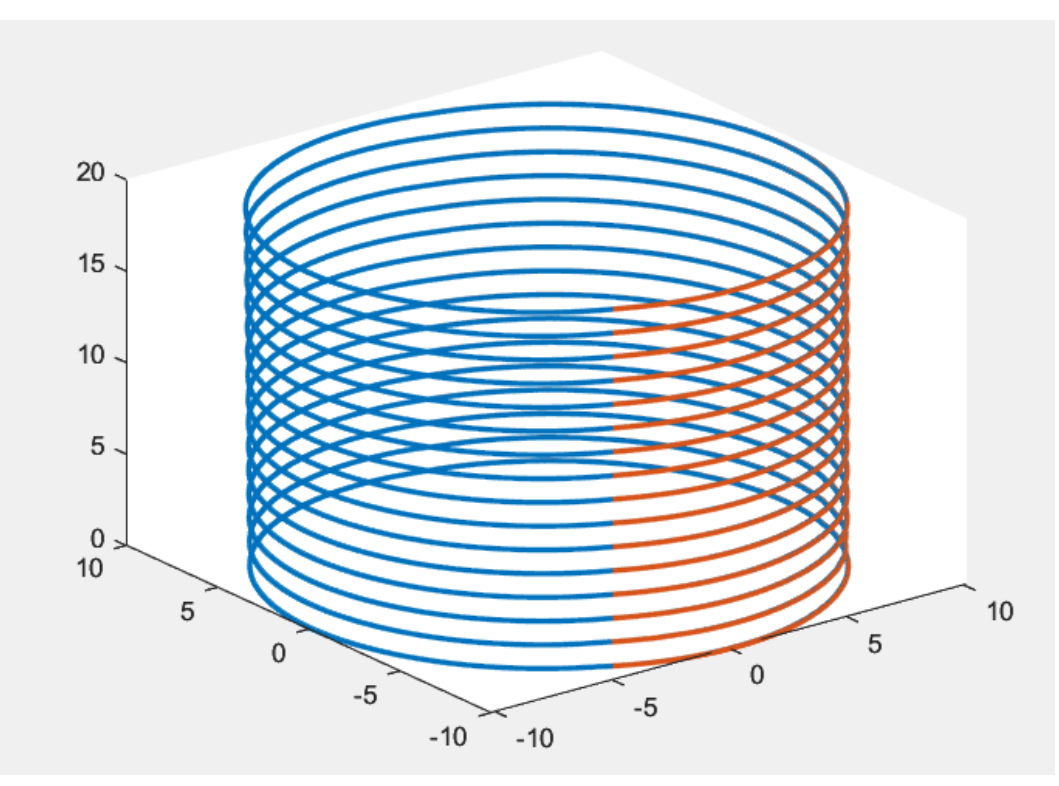

Figura 34: dati in coordinate cartesiane

Tramite la funzione lscylinder è stato possibile effettuare il fitting del dataset parziale, considerando solo la zona non usurata della boccola, ossia, in questo caso, escludendo la parte dai 75° ai 245°.

La funzione ricostruisce la superficie, quindi il cilindro ideale, avendo in input una serie di dati quali:

- Matrice XYZ2 = [X2 Y2 Z2], contenente i valori delle coordinate  $\theta$ 2, R2, Z2 convertite in coordinate cartesiane, del dataset parziale;
- x0;
- a0;
- r : raggio misurato in laboratorio con micrometro per interni;
- tolp : tolleranza per il test sulla lunghezza del passo;
- tolg : tolleranza per test su gradiente.

La funzione restituisce in output una serie di valori, tra i principali ci sono:

- **x0n** : una stima dei valori delle coordinate del centro del nostro cilindro ideale fittato;
- an : una stima delle direzioni degli assi passanti per il punto xn;
- rn : stima del raggio del cilindro;
- d : scostamento radiale rispetto al cilindro ideale fittato, ossia l'errore di fit.

Una volta eseguito il fitting è stato possibile calcolare la differenza tra i valori R2 di variazione radiale con l'output d della funzione che rappresenta lo scostamento radiale rispetto al cilindro ideale fittato.

Nella Figura 35 sono stati plottati i dati sperimentali di partenza, quelli del dataset parziale (in blu), e il corrispondente cilindro interpolato, variabile errore\_R (in rosso).

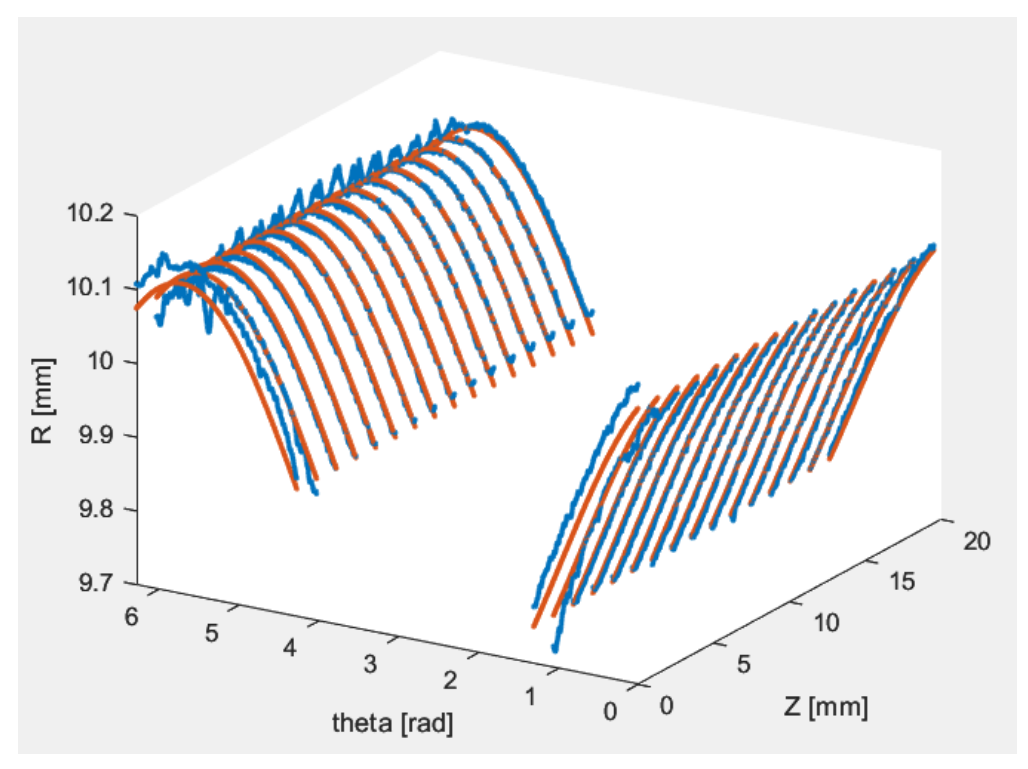

Figura 35: dati ad esclusione della zona usurata

Mentre nella Figura 36 è stato rappresentato il dataset completo, considerando il vettore R\_daR2, dopo aver corretto il dataset in base alla porzione di boccola che stiamo considerando, e il vettore errore\_R in uscita dalla funzione lscylinder come differenza tre R2 e d.

Di seguito le formule dei vettori R2 e R\_daR2:

$$
R2 = \left(\frac{ZthetaR2(:,3)}{1000}\right) - AvgR2 + raggiomisurato
$$

$$
RdaR2 = \left(\frac{ZthetaR(:,3)}{1000}\right) - AvgR2 + raggiomisurato
$$

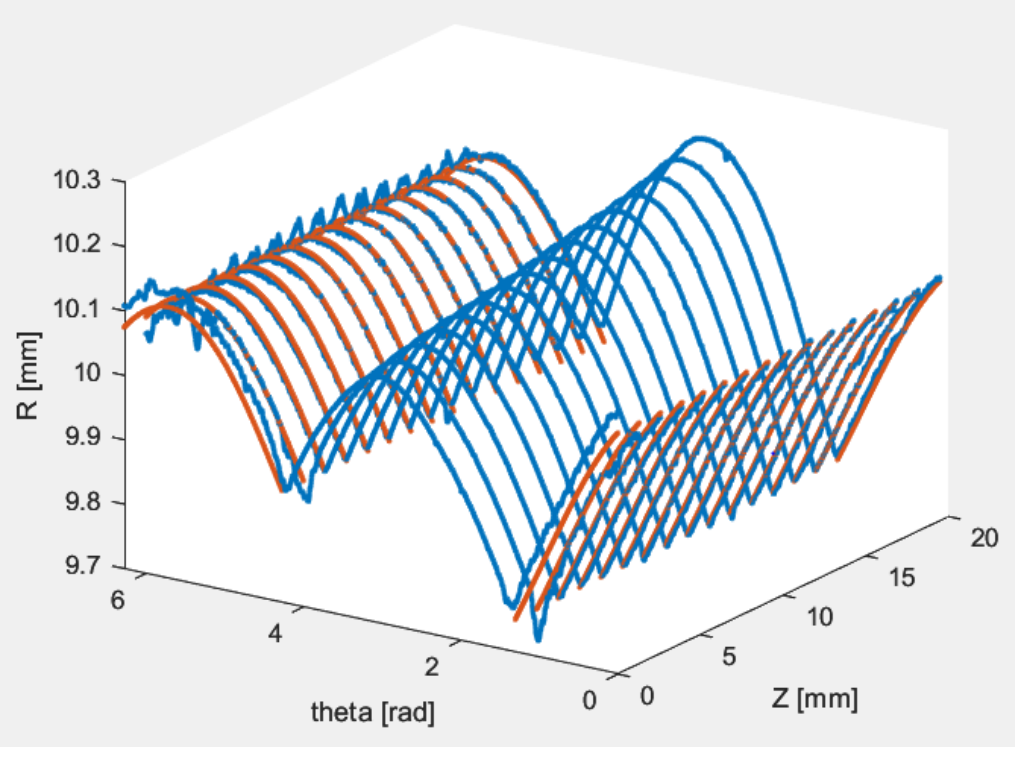

Figura 36: Dataset corretto

Tramite le coordinate del centro del cilindro ideale fittato, è stato possibile calcolare le coordinate del centro di ogni profilo considerato, semplicemente muovendoci lungo la direzione an, che passa per il centro **x0n** del cilindro, considerando un passo, in questo caso è dato dalla lunghezza della boccola diviso il numero degli spazi tra ogni profilo, che verrà moltiplicato per i valori delle direzioni degli assi passanti per il centro **x0n**.

Moltiplicando un vettore (an) per uno scalare (passo) la direzione non cambia, cambio solo il modulo. Ai valori così ottenuti sono stati aggiunti quelli delle coordinate **x0n** del profilo centrale per trovare tutte le coordinate x0n1, y0n1, z0n1 del centro di ogni profilo anulare.

```
x0n1(k) = -(an(1).*delta1)+ (x0ncentrale);y@n1(k) = -(an(2).*delta1)+ (y@ncentrale);z0n1(k) = -(an(3). *delta1) + (z0ncentrale);
```
Figura 37: Formule coordinate x0n1, y0n1, z0n1

Una volta note le coordinate dei centri di tutti i profili, è stato possibile rappresentare le circonferenze di ogni profilo considerando il valore del raggio, in output dalla funzione, le coordinate dei centri x0n1, y0n1, z0n1 appena trovate e, infine, si è tenuto conto di un errore dovuto all'imprecisione del fitting per il quale i vari profili venivano traslati, quindi quest'ultima è stata sottratta.

Tutti i profili sono stati uniti in un'unica matrice di 16 righe, come il numero di profili, e 3 colonne che rappresentano le coordinate x0n1, y0n1, z0n1 dei centri (Figura 38).

```
177
           cc = h_{\text{loccola}}/2;err = profit 1,3)-cc;178
179
           profilo centrale = profilo centrale(:.:)-err:
           delta1 = delta7;180
181
           for k = 1: (nProfili/2)-1
                                                %profili SOTTO IL PROFILO CENTRALE
      \Box182
               x0n1(k) = -(an(1). *delta1) + (x0ncentrale-err);183
               y@n1(k) = -(an(2). *delta1) + (y@ncentrale-err);z0n1(k) = -(an(3). *delta1) + (z0ncentrale-err);184
185
               delta1 = delta1 + delta2;186
           end
187
           profit1111 = [x0n1; y0n1; z0n1]';
                                                %centro dei vari profili SOTTO IL PROFILO CENTRALE
188
           profit1111 = flip(profit1111);189
190
           delta2 = deltaZ;for 1 =1:(nProfili)/2 %profili SOPRA IL PROFILO CENTRALE
191
      \Box192
193
               x0n2(1) = (an(1). *delta2) + (x0ncentrale-err);194
               y@n2(1) = (an(2). *delta2) + (y@ncentrale-err);195
               z@n2(1) = (an(3). *delta2) + (z@ncentrale-err);196
               delta2 = delta2+ deltaZ;
197
           end
198
           profili222 = [x0n2;y0n2;z0n2]'; %centro dei vari profili SOPRA IL PROFILO CENTRALE
199
           %Ricostruisco la serie del centro di tutti i profili
200
201
           profili_tot = [profili111;profilo_centrale;profili222];
202
```
Figura 38: Creazione matrice con profili corretti

Questa parte di codice è molto importante perché, dopo aver effettuato la ricostruzione della superficie a partire dai valori di θ e del raggio in output dalla funzione, bisogna considerare le coordinate dei centri x0n1, y0n1 delle circonferenze di tutti i profili e applicare una correzione ai valori di θ e r, convertiti in coordinate cartesiane e quindi x,y, perché la boccola non è centrata nell'origine del sistema di riferimento del rotondimetro.

Quanto appena descritto, è riassunto nelle righe di codice che si possono osservare nella figura 39.

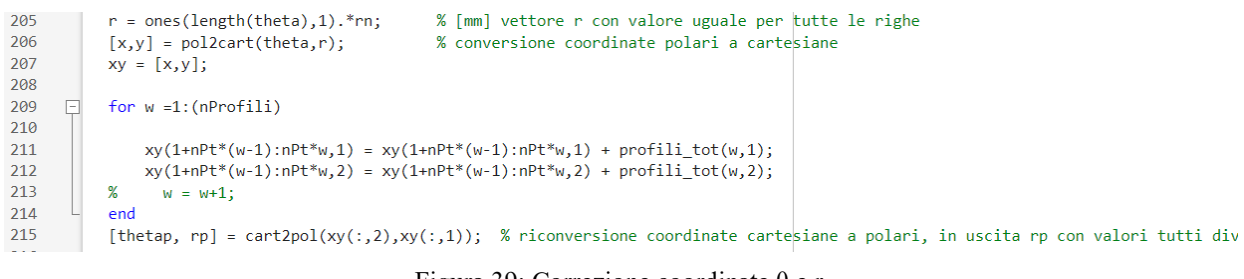

Figura 39: Correzione coordinate θ e r

Nelle figure sottostanti sono stati riportati i grafici dei dati sperimentali e fittati, considerando le variazioni appena descritte.

Nei primi due grafici è possibile osservare i risultati in coordinate cartesiane, è presente un vista superiore della boccola, dove si può notare chiaramente la zona usurata (dai 75° ai 245°). Nelle ultime due figure invece sono rappresentati i risultati in coordinate cilindriche, questa rappresentazione presente un andamento sinusoidale, dovuto al fatto che la boccola non è centrata rispetto al sistema di riferimento del rotondimetro.

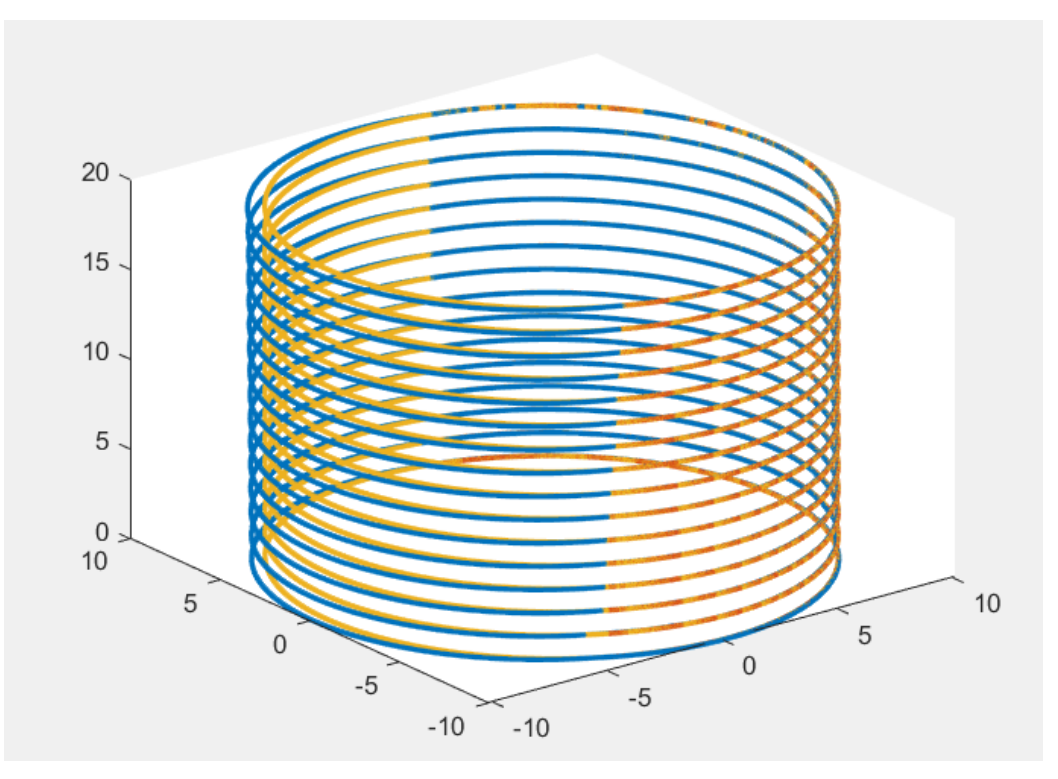

Figura 40: Fitting provino coordinate cartesiane

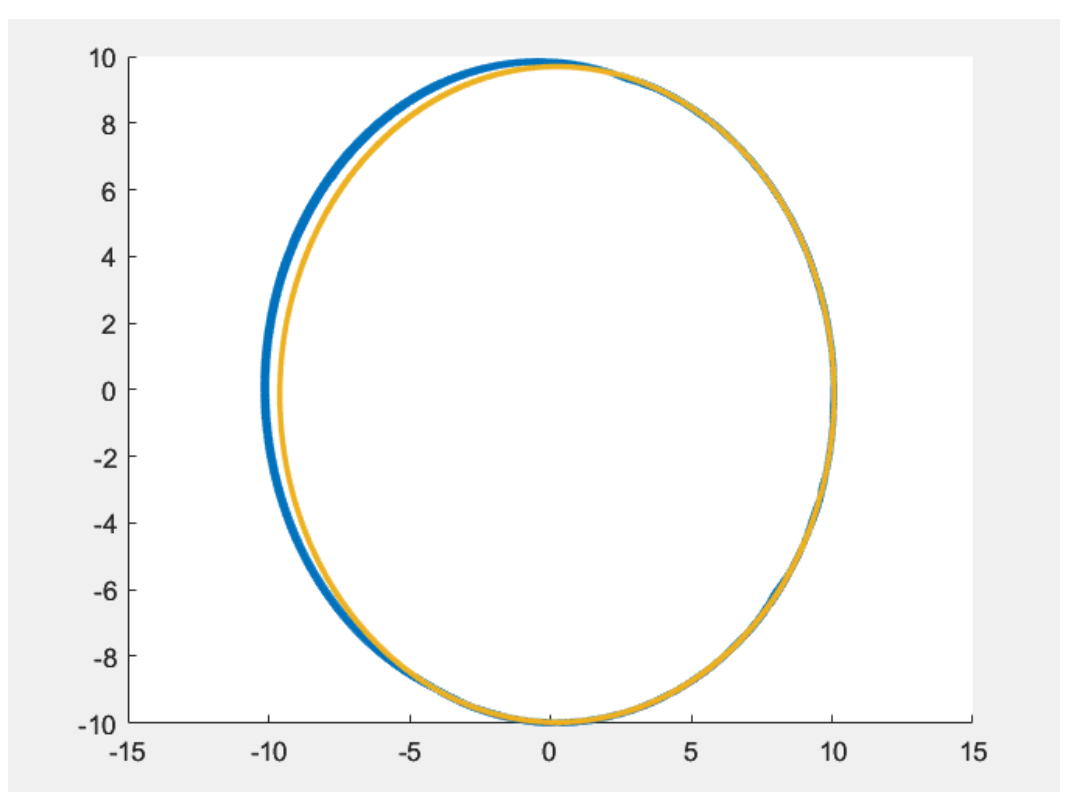

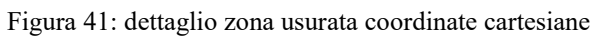

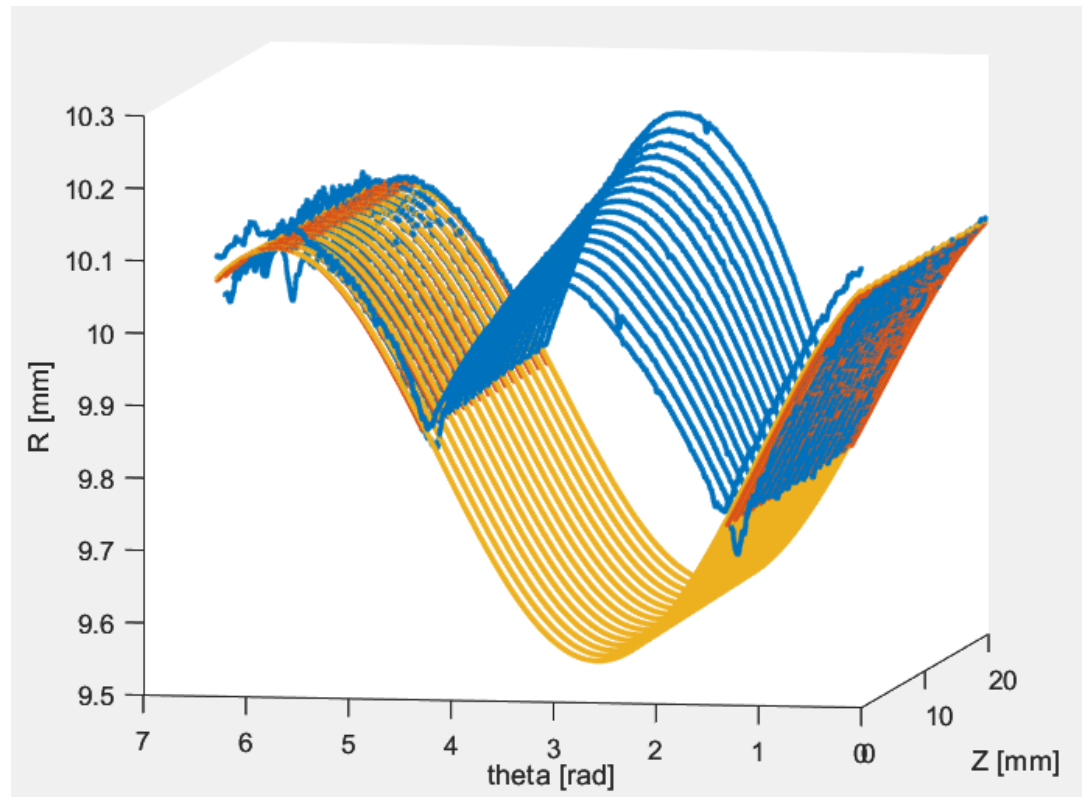

Figura 42: Fitting provino coordinate cilindriche

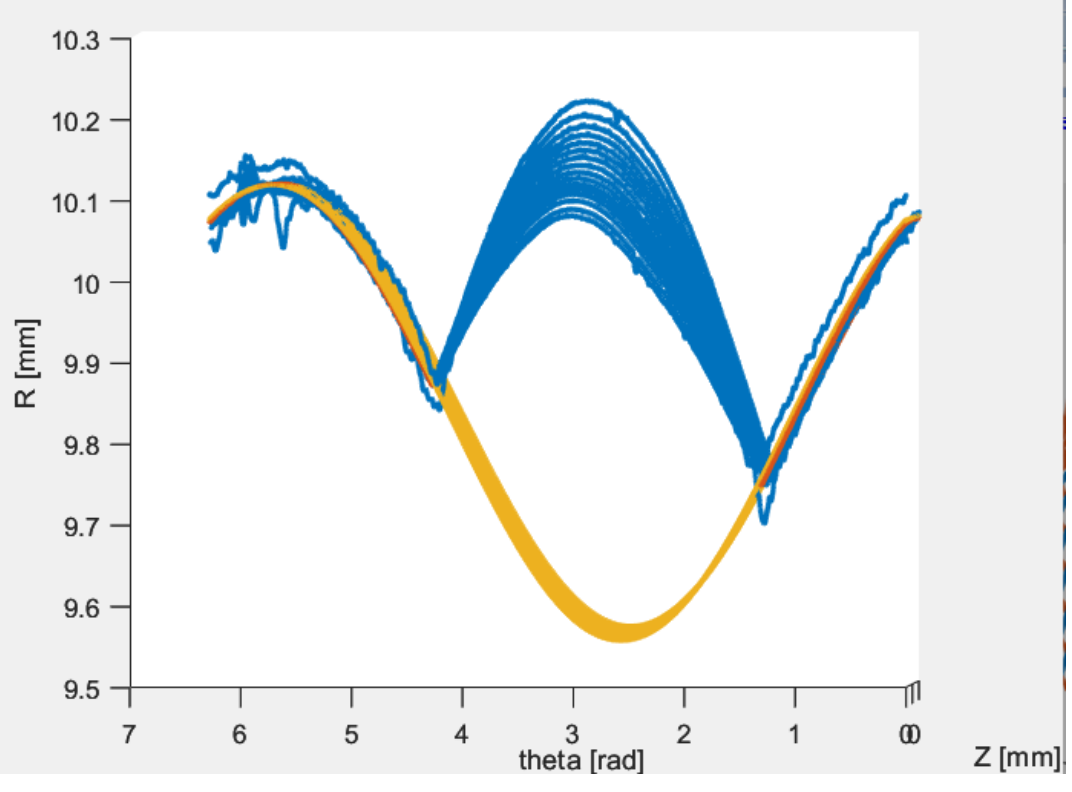

Figura 43: dettaglio zona usurata coordinate cilindriche

La parte finale del codice riguarda il calcolo del volume della sola zona usurata.

Per fare questo, è stata considerata la solo porzione di boccola che non è stata utilizzata per effettuare il fitting, ovvero escludendo la parte legata a errore\_R.

Per prima cosa è stato calcolato il Δ R, effettuando la differenza tra i valori del dataset completo R daR2, tenendo conto della correzione da considerare in base alla porzione che stiamo considerando, e i valori del fit esteso a tutta la boccola rp. Allo stesso modo è stato valutato il ΔZ, ovvero il passo fra i vari profili (19/32 mm) e infine il Δθ. Quest'ultimo è dato dalla differenza tra i valori delle righe di θ, valore costante che alla fine è stato moltiplicato per il raggio in uscita dalla funzione rn, perché Δθ è un valore adimensionale.

> $delta R = R daR2 - rp;$  $delta = mode(theta(2:end)-theta(1:end-1));$  $delta = ones(length(theta), 1)$ . \*deltatheta;  $delta$ .\*rn;  $delta Z = h_{boccola/spazi tot;$

Una volta trovati questi valori, è stato possibile calcolare il volume della zona usurata, escludendo tutti i valori che non sono compresi tra i 75° e i 245°, semplicemente moltiplicando  $ΔR$ ,  $ΔZ$ ,  $Δθ$ .

Inoltre è stata apportata una modifica per il primo e ultimo profilo, infatti è stato considerato un Δ Z/2 per il primo e l'ultimo profilo, dovuto alla discretizzazione di n profili in (n-1) spazi.

Come risultato finale, sono stati sommati tutti i valori di queste moltiplicazioni per ogni valore dei profili considerati, perché in uscita si deve avere un risultato scalare e non vettoriale.

```
254
             deltaR = R_daR2 - rp; % considero R_daR2 e il fit esteso a tutta la boccola
\frac{255}{256}delta = mode(theta(2:end)-theta(1:end-1));deltatheta = ones(length(theta),1).*deltatheta;<br>deltathetaR = deltatheta.*rn;
257
\frac{25}{258}259<br>260\overline{\mathbb{L}}% % per il deltaR considero solo gli elementi che non ho considerato per
261<br>262
             % fare il fitting, tolgo i primi ... valori di ogni profilo (a seconda dei <sup>o</sup> di boccola)
263<br>264volume = zeros((nProfit1i)*nPt,1);val_iniz = theta_start; % inizio zona usurata 190'<br>val_fin = theta_end; % fine zona usurata 255°
265266
267for h = 1: (nProfili)
268
269<br>270
                 if h == 1 || h == (nProfiti1i)\frac{27}{271}volume ( (val_iniz+nPt*(h-1):val_fin+(h-1)*nPt),:) = deltaZ/2.*deltaR( (val_iniz+nPt*(h-1):val_fin+(h-1)*nPt),1).*deltathetaR( (val_iniz+nPt*
272273<br>274volume ( (val_iniz+nPt*(h-1):val_fin+(h-1)*nPt),:) = deltaZ.*deltaR( (val_iniz+nPt*(h-1):val_fin+(h-1)*nPt),1).*deltathetaR( (val_iniz+nPt*
275
\begin{array}{c} 276 \\ 277 \end{array}% h = h+1:
278<br>279
             And
             end
280<br>281
             Volume sum = sum (volume(: .1)):
282
```
Figura 44: Calcolo volume usura

#### **4.2 Correzione dell'eccentricità dei singoli profili**

In questo caso è stato utilizzato un approccio analitico che prevede la programmazione di un metodo di ricostruzione della boccola, che tiene conto della correzione dell'eccentricità causata dal posizionamento del pezzo sullo strumento. A differenza del caso precedente, in cui la dimensione del file associata a Matlab imponeva limitazioni nell'analisi di un dataset ricco di dati, tale problema è stato superato. Attualmente, non si verificano tali limitazioni e le misurazioni coinvolgono 125 profili anziché 16. Questo incremento è stato reso possibile attraverso la ricostruzione di tutti i profili, corretti per l'eccentricità, utilizzando la funzione seno a partire dal dataset sperimentale.

Per semplicità è stato descritto solo il listato Matlab che si riferisce alle prove di cilindricità effettuate con il rotondi metro della boccola con usura nota, perché le differenze con il codice per l'analisi delle prove di rettilineità sono minime.

Le prime righe di codice replicano esattamente il metodo di analisi precedente. Viene creata una matrice che include tutti i valori del dataset importato dal rotondimetro, ovvero i dati sperimentali a nostra disposizione. Ciascun profilo è composto da 3600 punti distribuiti lungo la direzione circonferenziale, e ogni punto è caratterizzato da tre coordinate: θ, R (variazione radiale) e Z.

Si ottiene un file Excel con il formato della figura sottostante.

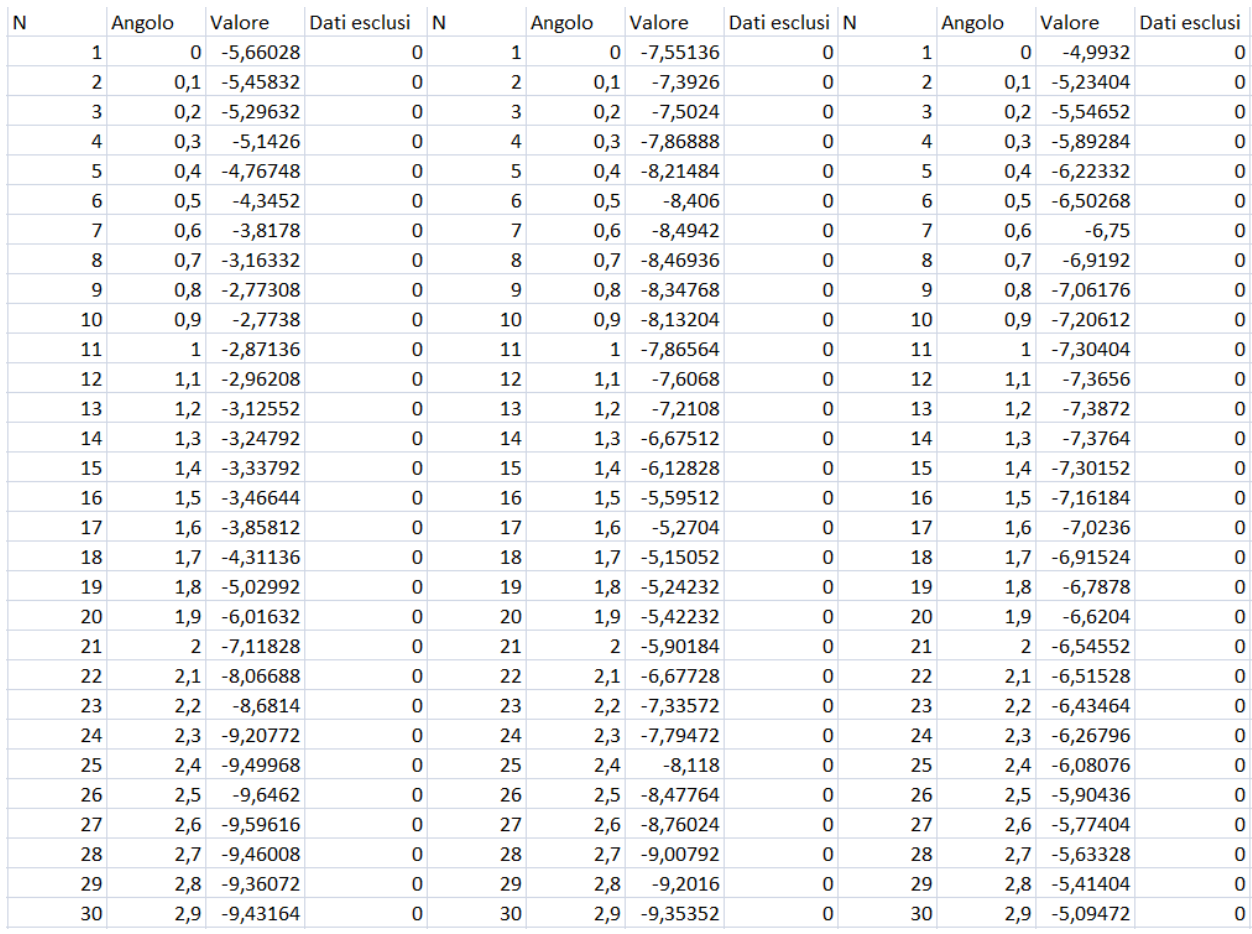

Figura 45: Tabelle file Excel

Dopo aver importato i dati in Matlab, nella prima parte del listato, da riga 28 a riga 38 (Figura 46), è stata creata la matrice ZθR che contiene tutti i valori del dataset importati dal rotondimetro, quindi i nostri dati sperimentali.

Ogni profilo è rappresentato da 3600 punti lungo la direzione circonferenziale e ognuno di questi punti è descritto da tre coordinate (θ, R(variazione radiale), Z).

Per questo tipo di misura, ovvero la cilindricità, il rotondimetro non considera tra gli output la coordinata Z, quindi questa è stata ricostruita a posteriori, sapendo l'altezza della boccola, il numero di profili utilizzati per scansionare interamente la boccola, trovando il ΔZ tra i vari profili. Nella matrice ZθR, i 124 profili totali sono stati incolonnati secondo le tre coordinate, ottenendo una matrice con 3 colonne, successivamente, nelle righe da 40 a 42,sono stati creati i vettori delle tre coordinate.

```
26%% Prova analisi:
          %Forma della matrice: ...(Z theta R PtEsclusi) ... 4 colonne ripetute
2728
          h boccola = 20:
29
          spazi tot = 123:
                                                     % mm VERIFICA DIVISIONE IN 123 PARTI TRA 124 PROFILI del totale 10mm !!!
30^{\circ}delta Z = h_{boccola/spazi} tot;
31nCol = 4:
          nProfit[i = size(prowa128profilici1,2)/nCol;32nPt = size(prowa128profilicil,1);\overline{2}34ZthetaR = zeros((nProfit1i)*nPt.nCol-1);35
    \Boxfor i = 1: (nProfili)
36
             ZthetaR( (1+nPt*(i-1):i*nPt), :) = prova128profilicil(:, (1+nCol*(i-1):i*nCol-1) );
             ZthetaR( (1+nPt*(i-1):i*nPt),1) = deltaZ*(i-1)*ones(nPt,1);37
38end
39
40
          r10 = ZthetaR(:,3)/1000;41
          theta10 = deg2rad(ZthetaR(:,2));% ° to rad
                                                                   \frac{9}{2} mm
\LambdaZ10 = ZthetaR(:,1);
```
Figura 46: Righe di codice per la creazione della matrice ZθR

Nelle righe da 45 a 54 di codice (Figura 47), è stata creata un'altra matrice ZθR2, simile a ZθR, che però considera solo un settore dell'estensione circonferenziale della boccola per tutta la sua estensione assiale, questo perché, verrà considerata la sola porzione di boccola non usurata.

Come detto nel metodo precedentemente è stato impiegato un raggio misurato tramite un altimetro, un dispositivo di misurazione che ci ha consentito di misurare il diametro interno.

Nelle righe da 60 a 62 sono state considerate separatamente le tre coordinate.

```
44% % escludo zona usurata
\overline{AB}theta_start = floor((195*pi/180)/max(theta10)*nPt);46
          theta end = floor((260*pi/180)/max(theta10)*nPt);
47
          provacil122profilinuova = [prova128profilicil(1:theta_start,:); prova128profilicil(theta_end:end,:)];
\Delta<sup>2</sup>
          nPt2 = size(provacil122projilinuova,1);\overline{A}50
          ZthetaR2 = zeros((nProfitii)*nPt2, nCol-1);for j = 1: (nProfili)
51
     \BoxZthetaR2((1+nPt2*(j-1):j*nPt2);) = provacil122profilinuova(1:nPt2, (1+nCol*(j-1):j*nCol-1));
52
53
             ZthetaR2((1+nPt2*(j-1):j*nPt2),1) = deltaZ*(j-1)*ones(nPt2,1);
54
          end55
56
57
          %Divido in vettori - DATASET COMPLETO
                                                                      % [mm] misurato in | laboratorio con altimetro
58raggioMisurato = 10.014:
59
          %AvgR = mean(ZthetaR(:,3)/1000);
60
          y = \text{ZthetaR2}(:,3)/1000;x = deg2rad(ZthetaR2(:,2));% ° to rad
61
62
          Z = \text{Ztheta}2(:,1);% mm
```
Figura 47: Righe di codice per la creazione della matrice ZθR2

Nelle righe 68-80 (Figura 48), è stato impiegato un ciclo for che considera tutti i profili della misura. Durante questo processo, è stata utilizzata la funzione Sinefit, la quale è in grado di identificare i parametri di una curva sinusoidale basandosi su due vettori di input, x e y. I risultati restituiti dalla funzione includono i valori di ampiezza, frequenza e fase della curva sinusoidale, derivati dai dati sperimentali.

```
68
           ZthetaR_centered = ZthetaR;
69
70f = \mathcal{Q}(g, a11, c11, d11) a11*sin(g+c11)+d11;71\sqrt{2}for k=1: (nProfili)
           [fitresult,gof] = createFitSineBoccola_EG(x(1+nPt2*(k-1):k*nPt2),y(1+nPt2*(k-1):k*nPt2));
727<sup>3</sup>\overline{74}a(k) = \text{fitresult}.a;75
           c(k) = fitresult.c
76
           d(k) = \text{fitness1t.d};7778
           IthetaR centered((k:nPt2:end),3) = 7thetaR((k:nPt2:end),3)/1000 - f(deg2rad(7thetaR((k:nPt2:end),2)),a(k),c(k),d(k)) + raggioMi
79
80
           end
\overline{81}82
           a = a';
83
           C = C'd = d';
-84
```
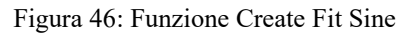

E' stata eseguita un'interpolazione utilizzando la funzione seno nella forma (Figura 49):

$$
y = a * \sin(x + c) + d
$$

L'applicazione dei parametri di questa funzione ha consentito di correggere l'errore di eccentricità, mediante la valutazione della differenza tra i valori di variazione radiale osservati sulle due curve oggetto di analisi.

Una volta corretti i parametri è stato possibile diagrammare i risultati e calcolare il valore del volume usurato (Figura 49).
```
delta = mode(theta10(2:end)-theta10(1:end-1));102103delta = ones(leneth(theta10).1). *deltatheta:104
          delta R = deltatheta. *raggioMisurato;
105deltaR = ZthetaR_centered(:,3)-raggioMisurato;
106% % per il deltaR considero solo gli elementi che non ho considerato per
107
     早
          % fare il fitting, tolgo i primi ... valori di ogni profilo (a seconda dei <sup>o</sup> di boccola)
108
109
110volume = zeros((nProfit1i)*nPt, 1);val_iniz = theta_start;111112val<sub>fin</sub> = theta_end;
113
114for h = 1: (nProfili)
     \Box115
              if h == 1 || h == (nProfit)116
117
                volume ( (val iniz+nPt*(h-1):val fin+(h-1)*nPt),:) = deltaZ/2.*deltaR( (val iniz+nPt*(h-1):val fin+(h-1)*nPt),1).*deltather
118
119
120
              else
121volume ( (val_iniz+nPt*(h-1):val_fin+(h-1)*nPt),:) = deltaZ.*deltaR( (val_iniz+nPt*(h-1):val_fin+(h-1)*nPt),1).*deltathe
122123% h = h+1;
124
125
           end
          end
126
127128
          Volume\_sum = sum (volume(:,1));129
```
Figura 49: Righe di codice correzione eccentricità

# **5. ANALISI RISULTATI**

In questo paragrafo, procederemo all'analisi dei dati raccolti attraverso le misurazioni condotte su tutti i campioni utilizzando il rotondimetro e il profilometro. In ciascun caso, sono state effettuate tre misurazioni per la cilindricità, altre tre per la rettilineità e infine due misurazioni con il profilometro.

Di seguito, sono presentati prima i risultati più rilevanti ottenuti dalle misurazioni eseguite al rotondimetro e successivamente quelle al profilometro. In particolare, per il primo metodo, che riguarda il fitting del cilindro, sono stati presentati i risultati di diverse misure relative alla boccola con usura nota, la boccola nuova senza usura e le boccole A04 e A11.

Come precedentemente illustrato, abbiamo utilizzato il software Matlab per generare la geometria ideale della boccola in esame mediante la funzione "lscylinder". Questa ricostruzione non considera la parte usurata della boccola, e l'obiettivo è confrontare i dati ottenuti dalle misurazioni delle macchine con quelli ideali estratti tramite questa procedura di ricostruzione.

Per il secondo metodo, che riguarda l'ottimizzazione della ricostruzione della boccola attraverso la correzione dell'eccentricità mediante una funzione sinusoidale, sono stati esaminati i risultati di una misura sulla boccola con usura nota e un'altra relativa alla boccola A11.

I grafici sono stati elaborati mediante l'utilizzo del codice, utilizzando il comando "plot", con una prima rappresentazione delle misurazioni effettuate con il rotondimetro e successivamente con il profilometro.

# **5.1 Risultati primo metodo**

### **Boccola usura nota**

#### **Rotondimetro - caso cilindricità**

Di seguito sono presentati i risultati più significativi delle misurazioni eseguite utilizzando un rotondimetro sulla boccola con una nota usura. L'obiettivo di queste misurazioni è la verifica dell'accuratezza del metodo analitico, con l'intento di confrontare i risultati derivati dal rotondimetro con il valore effettivo dell'usura sulla boccola in acciaio considerata. La zona di usura in questione è stata inizialmente generata mediante l'utilizzo di una fresa posizionata in modo eccentrico rispetto al centro della boccola, al fine di rimuovere materiale.

Il volume di materiale usurato è pari a 29,45 mm<sup>3</sup>, e si prevede che questo valore sia approssimativamente equivalente, salvo imprecisioni di misura, al risultato ottenuto attraverso l'elaborazione tramite il codice Matlab.

Per queste misure non è stato possibile analizzare tutti i 32 profili iniziali per via di problemi legati alla numerosità di punti sperimentali, quindi sono stati esaminati 16 profili.

Nelle prime due figure si possono osservare i grafici riguardanti esclusivamente i dati forniti in output dal rotondimetro, considerando i criteri di analisi riportati nel paragrafo 3.4, sia in coordinate cilindriche che in coordinate cartesiane.

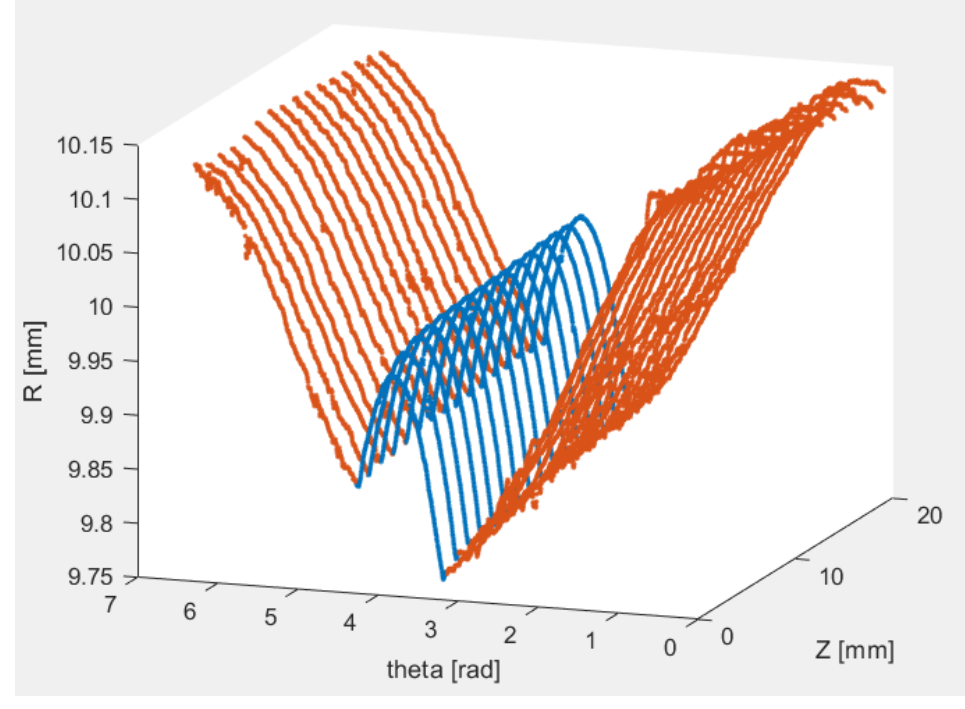

Figura 50 : dati in coordinate cilindriche

Come si può osservare dalla figura 50, il grafico in coordinate cilindriche presenta un andamento simile ad una sinusoide, dovuto al fatto che la boccola in esame non è centrata rispetto al sistema di riferimento della macchina.

Invece nella figura 51 sottostante, è rappresentato il dataset ad esclusione della zona usurata da 180° fino a 245°, che è stato utilizzato per effettuare il fitting, tramite funzione, per ricavare la geometria ideale della boccola.

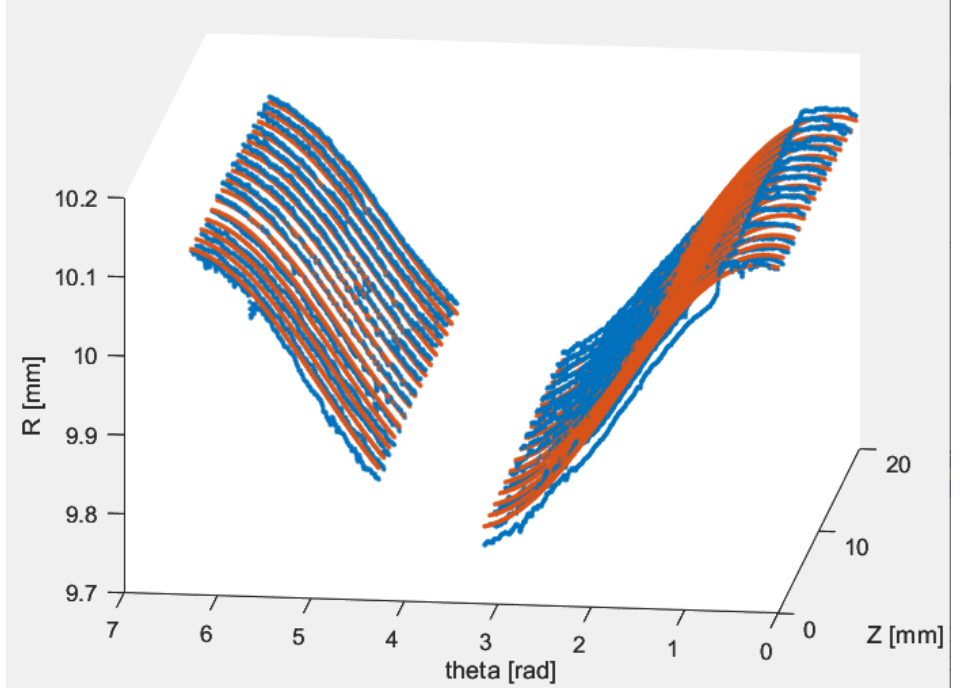

Figura 51: dati ad esclusione della zona usurata

Tramite la funzione lscylinder è stato possibile effettuare il fitting del nostro dataset parziale, rappresentato in colore rosso nella figura 51, considerando solo la zona non usurata della boccola.

Infine dopo aver applicato le opportune correzioni, è stato eseguito il fitting con il dataset corretto (curva gialla) in figura 52.

Si osserva come sia presente una differenza in termini di variazione radiale R, tra i valori dati in input (curva blu) e il risultato del fitting (curva gialla). Questa differenza è dovuta al fatto che, nella ricostruzione della geometria ideale del provino, non sia stata considerata la zona usurata, perché lo scopo del lavoro è proprio andare a valutare la differenza della variazione radiale tra i due dataset, che moltiplicata per il Δz e Δθ ci permette di calcolare il volume usurato.

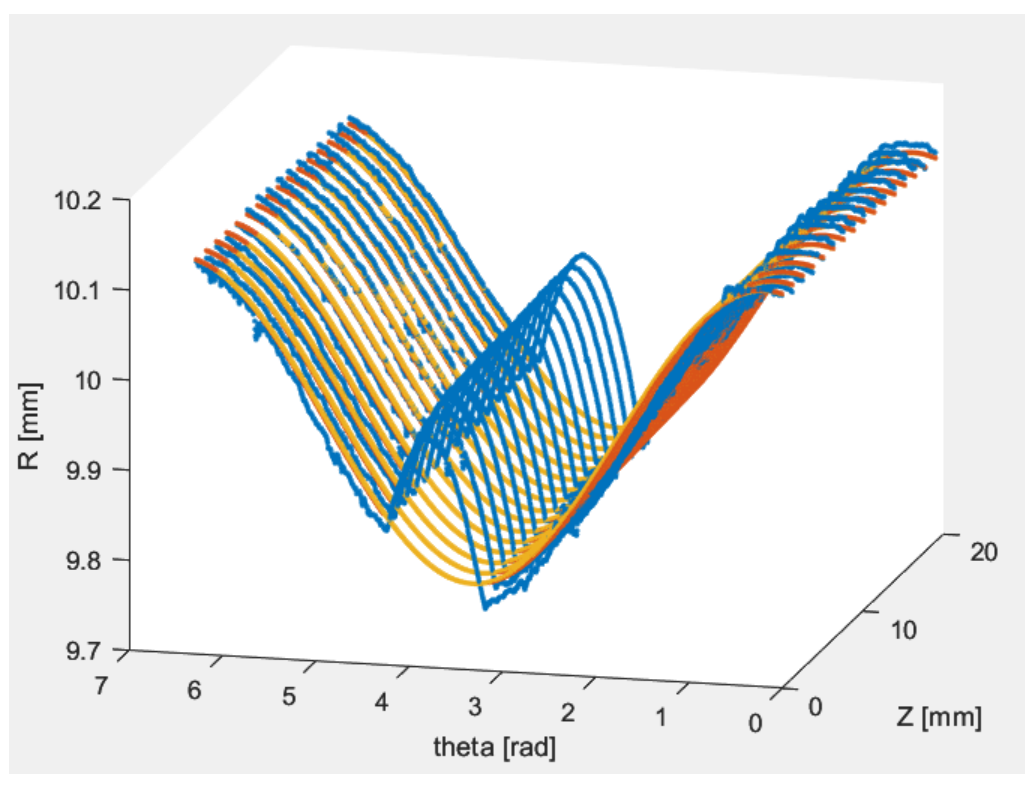

Figura 52: Fitting provino coordinate cilindriche

Dall'analisi della figura, è emerso che il metodo ha prodotto risultati accettabili. Le curve sinusoidali ricostruite tramite il processo di fitting sono praticamente sovrapposte a quelle dei dati sperimentali, eccetto per piccole incertezze legate alle misure.

Infine, nella figura 53, si può osservare uno zoom riguardante la zona usurata della boccola in esame che parte da 180° fino a 245°(da 3.14 a 4.27 radianti).

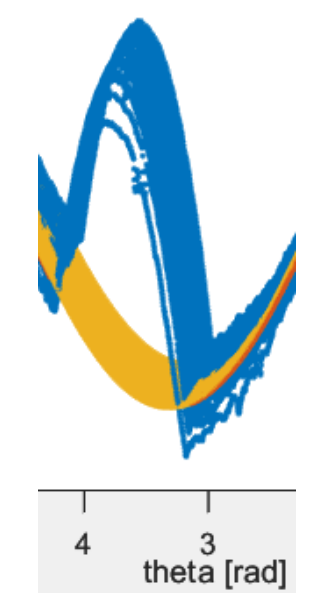

Figura 53: Dettaglio zona usurata

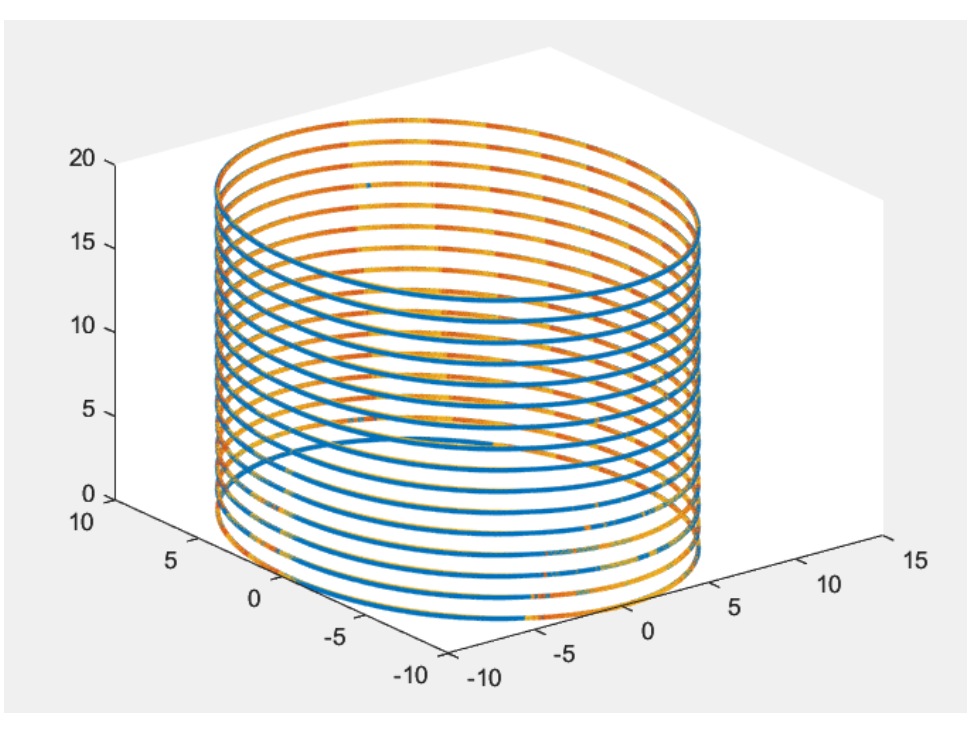

Figura 54: Fitting provino coordinate cartesiane

#### **Rotondimetro – caso rettilineità verticale**

In questo caso, per le misure di rettilineità verticale, si può osservare l'andamento del dataset sperimentale sia in coordinate cilindriche (Figura 55) sia in cartesiane (Figura 56).

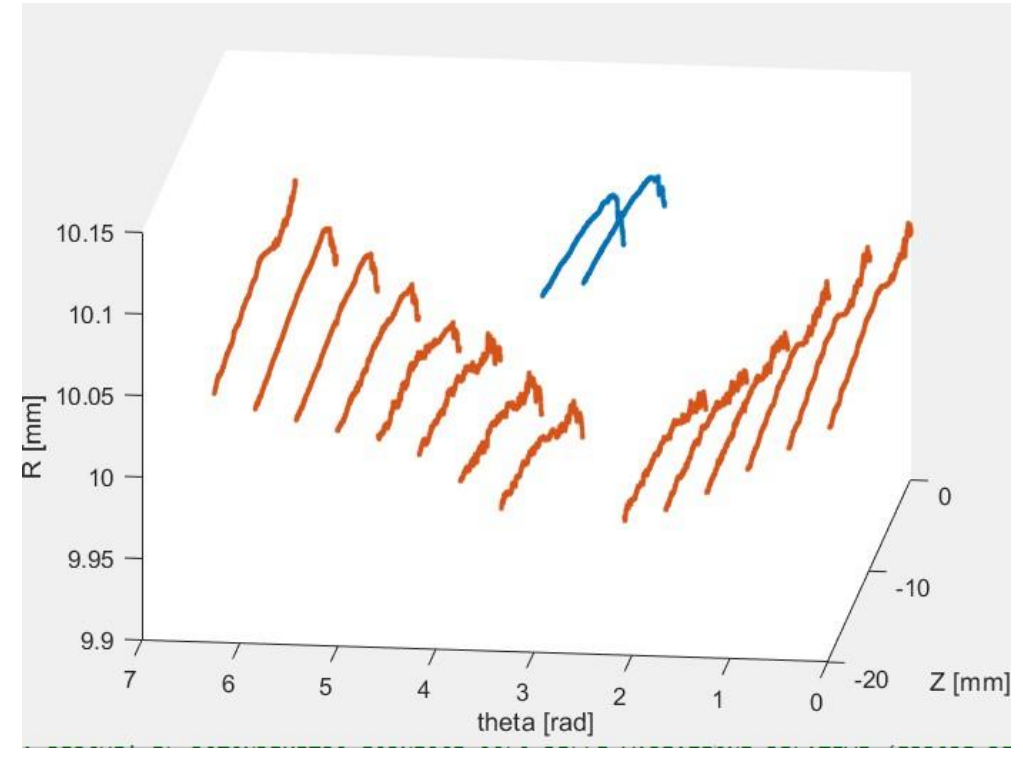

Figura 55: dati in coordinate cilindriche

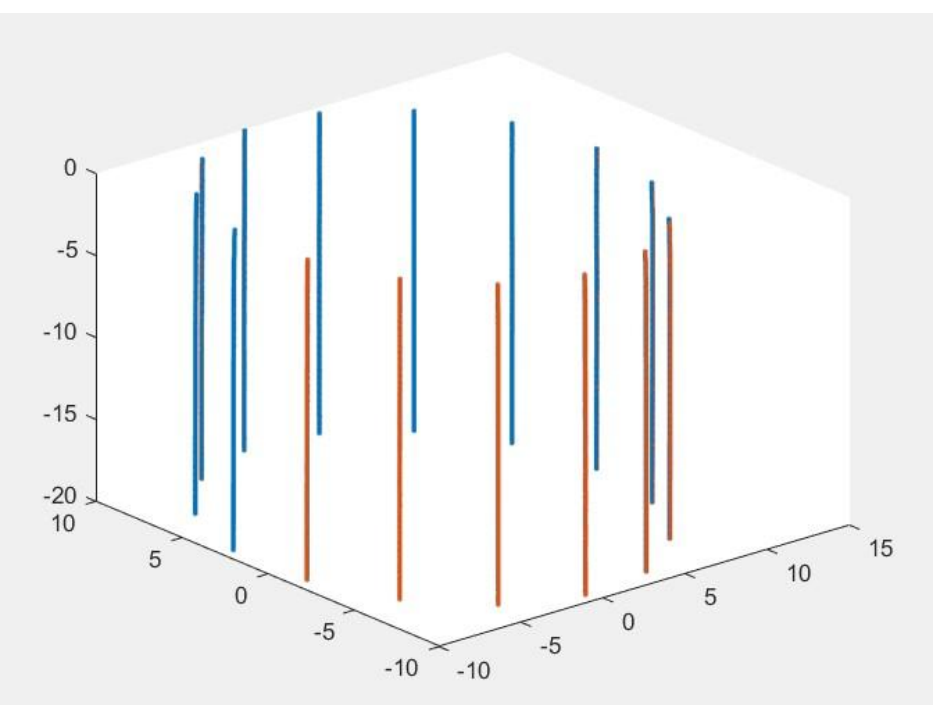

Figura 56: dati in coordinate cartesiane

Nella figura 57 sottostante è stato diagrammato l'andamento del dataset ad esclusione della zona usurata.

Essendo questa zona di circa 65° e comprendendo solo due dei 16 profili scansionati, il risultato del fitting, in figura 58, non coincide esattamente con la curva sinusoidale del dataset sperimentale, questo è dovuto al fatto che considerando pochi profili e quindi pochi punti sperimentali, il risultato non sia esattamente quello che ci aspettavamo.

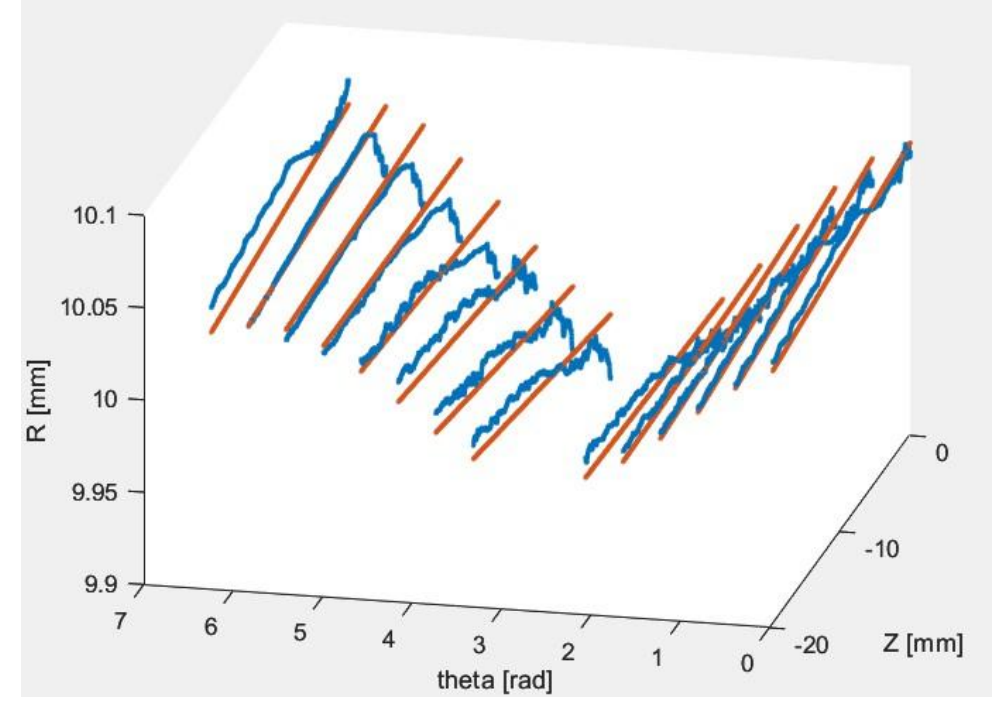

Figura 57: dati ad esclusione della zona usurata

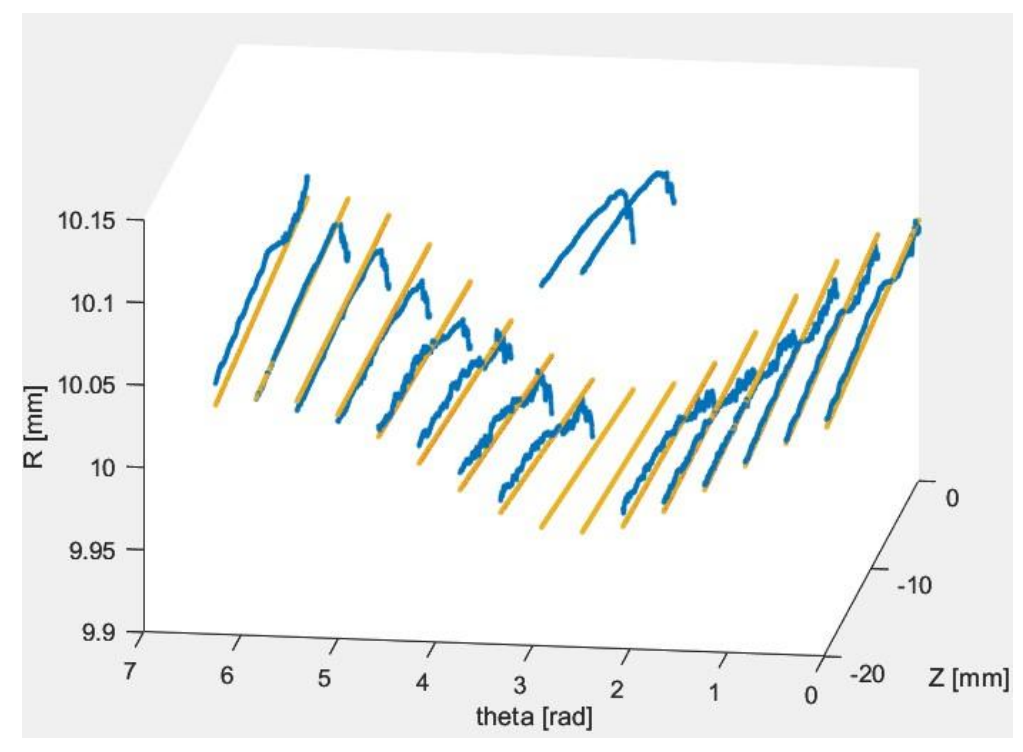

Figura 58: Fitting provino coordinate cilindriche

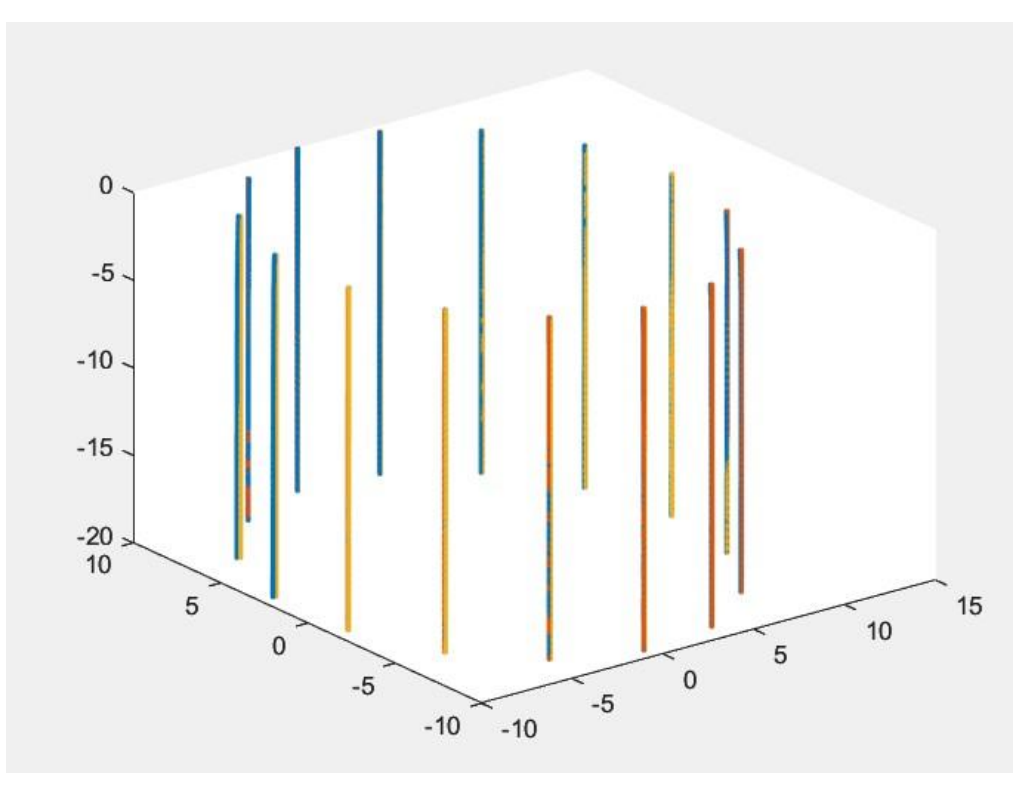

Figura 59: Fitting provino coordinate cartesiane

Come trattato precedentemente per la boccola con usura nota, allo stesso modo sono state analizzati gli altri provini, per osservare se le curve dei dati in input e quelli fittati, tramite la funzione, siano circa sovrapposte, quindi verificare che il fitting produca un risultato coerente.

# **Boccola new**

In questa specifica situazione, come precedentemente menzionato, la boccola in esame non presenta una zona usurata. Si è condotta un'analisi per verificare l'accuratezza del metodo analitico, simile a quanto fatto per la boccola con usura nota.

La distinzione principale tra le due misurazioni risiede nel fatto che, nel caso della boccola senza usura, dopo aver esaminato i dati sperimentali e confrontandoli con quelli ottenuti dalla funzione di fitting, le curve sinusoidali dovrebbero essere quasi sovrapponibili e, conseguentemente, il valore del volume di materiale rimosso dovrebbe essere prossimo a zero.

### **Rotondimetro – caso cilindricità**

Come per il caso della boccola con usura nota, si possono osservare nelle figure 60 e 61, rispettivamente, il dataset in uscita dal rotondimetro in coordinate cilindriche, rappresentato da curve simili ad una sinusoide, per il motivo spiegato precedentemente, il dataset in coordinate cartesiane e nella figura 62 la rappresentazione sia del dataset di partenza sia il risultato del fitting dei soli dati senza considerare la zona usurata.

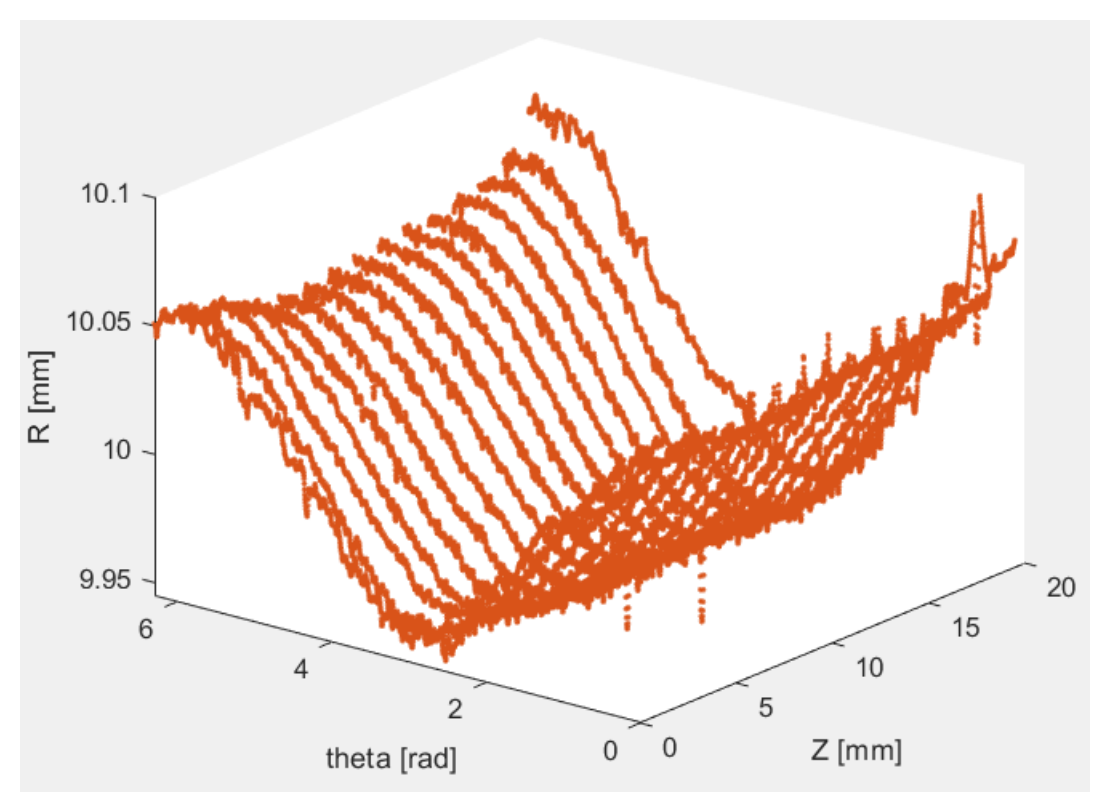

Figura 60: dati in coordinate cilindriche

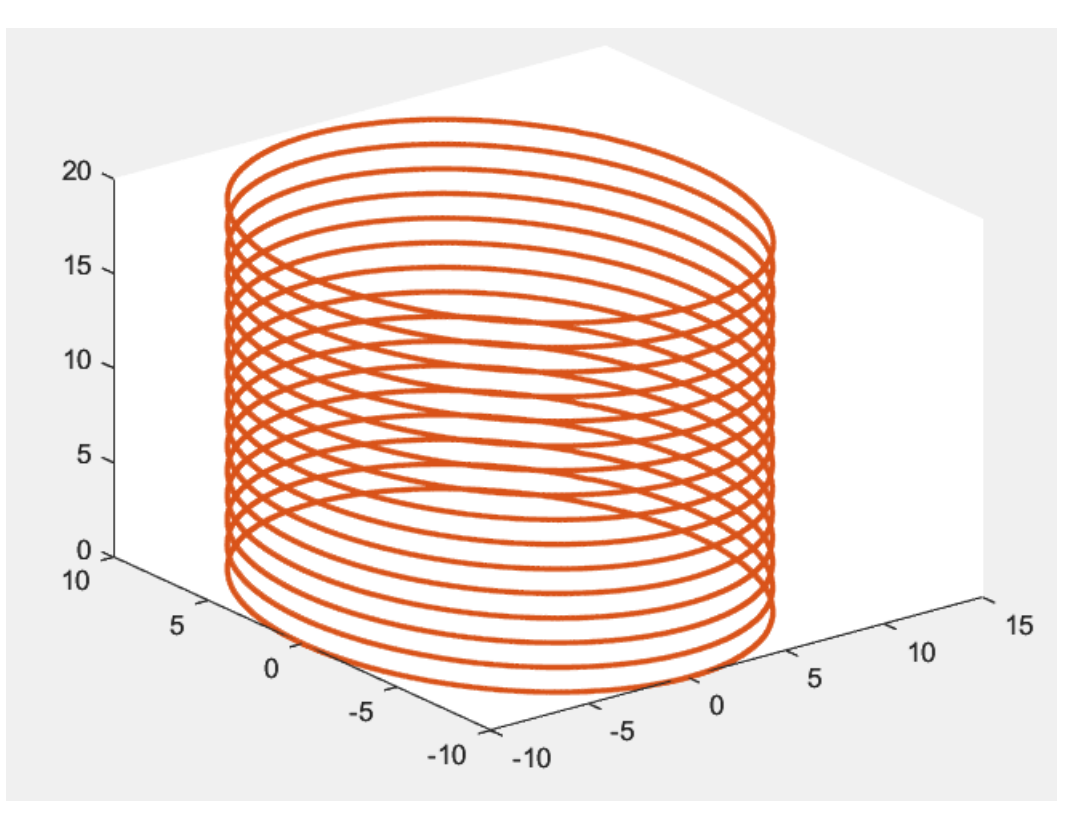

Figura 61: dati in coordinate cartesiane

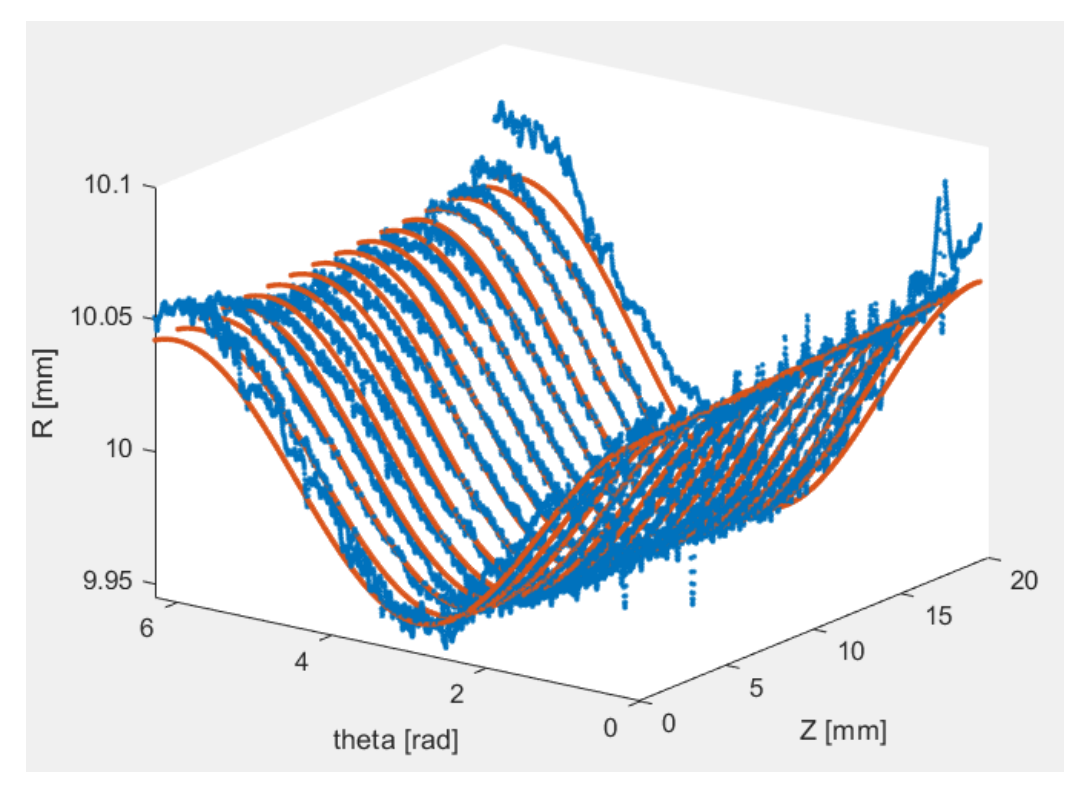

Figura 62: dati escludendo la zona usurata

Di seguito è riportato il grafico completo (Figura 63), che presenta anche il risultato, in giallo, del fitting dopo aver apportato le opportune modifiche, riguardo il valore del vettore R\_daR2, corretto in base alla porzione di boccola che stiamo considerando, d ovvero lo scostamento radiale rispetto al cilindro ideale fittato e infine aver corretto le coordinate dei centri dei singoli profili, tramite i parametri noti di x0n (coordinate centro boccola) e an (direzione assi) in output dalla funzione "lscylinder". Dal grafico si può osservare che i risultati del fitting, a meno di un errore, sono pressoché identici a quelli del dataset di partenza, questo è dovuto al fatto che la boccola in esame non presenta usura.

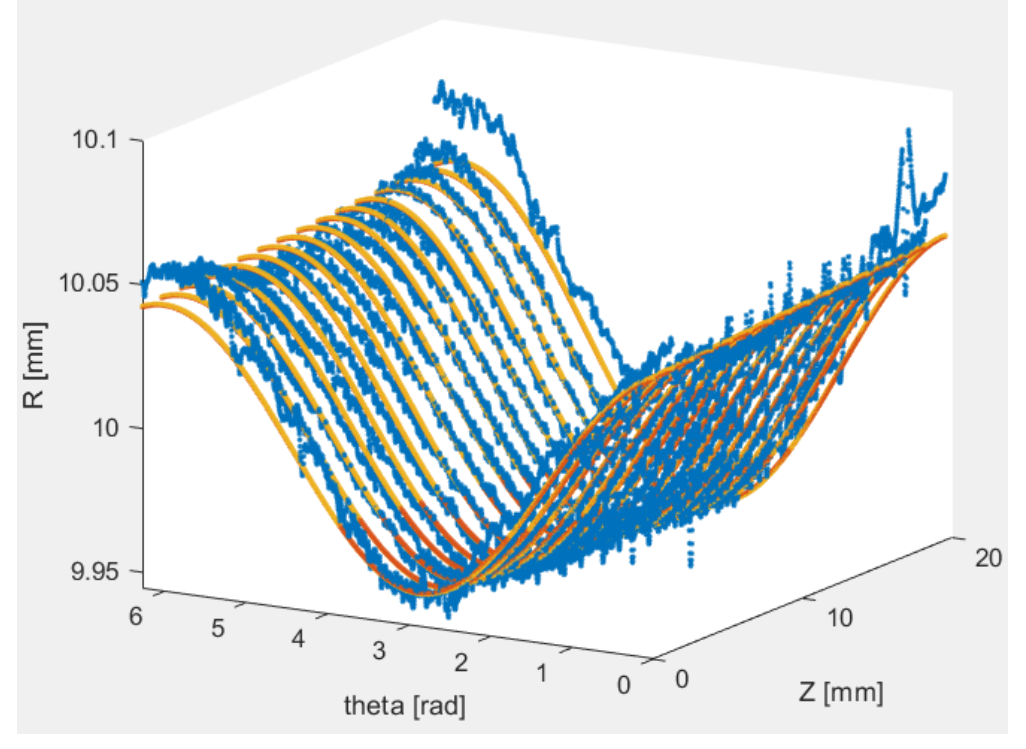

Figura 63: Fitting provino coordinate cilindriche

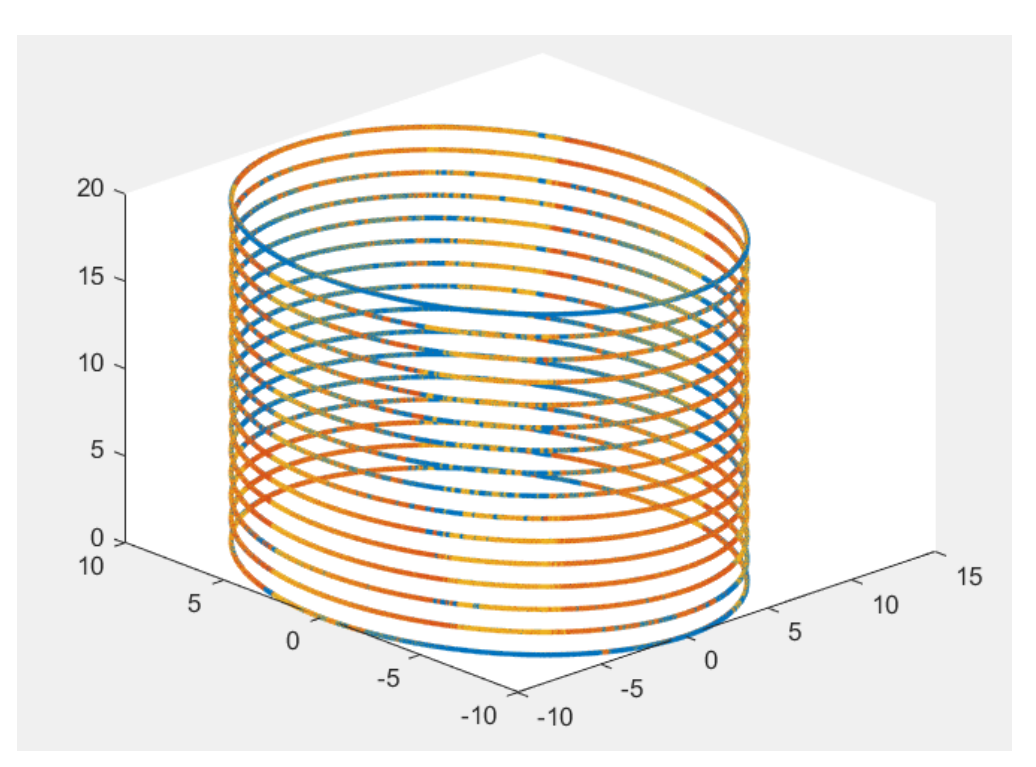

Figura 64: Fitting provino coordinate cartesiane

### **Rotondimetro – caso rettilineità verticale**

Le misure di rettilineità verticale, come spiegato precedentemente, presentano alcune differenze rispetto alle misure di cilindricità, riguardo la scansione totale della boccola, che, in questo caso, avviene lungo tutta la lunghezza z del provino (19 mm), considerando un passo Δθ (360°/numero spazi totali tra i vari profili) tra i vari profili per analizzarla su 360°.

Dai diagrammi riportati, si nota come siano presenti dei picchi nella parte iniziale e finale della boccola, questo è causato dalla presenza degli smussi sulla superficie superiore e inferiore del provino.

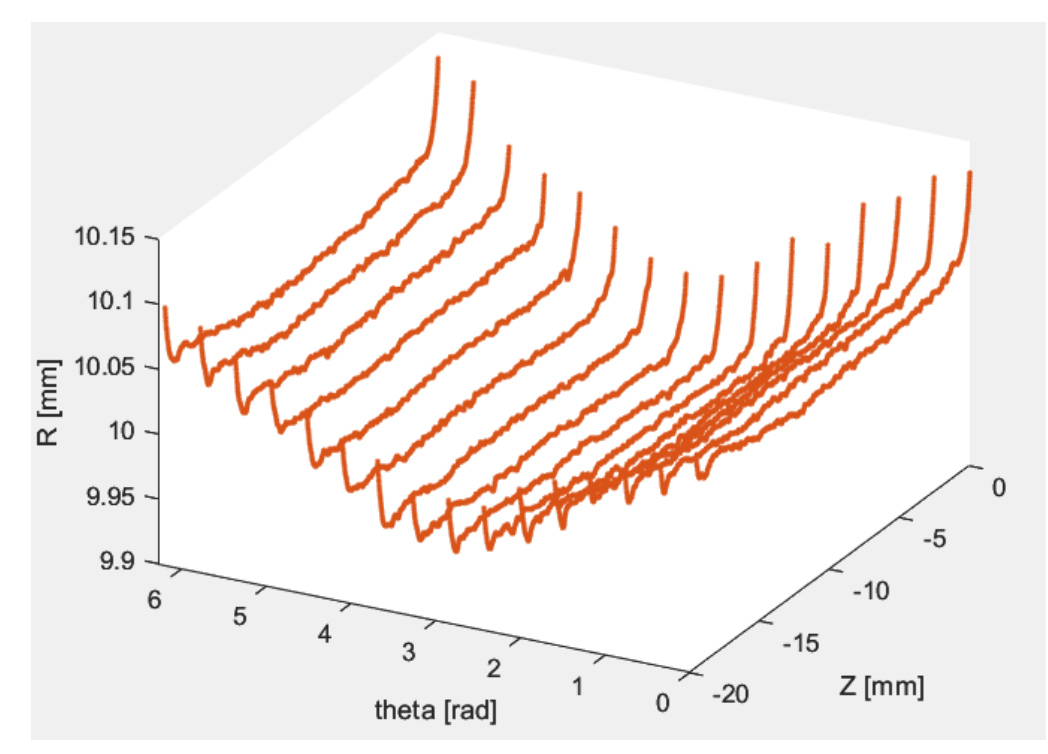

Figura 65: dati in coordinate cilindriche

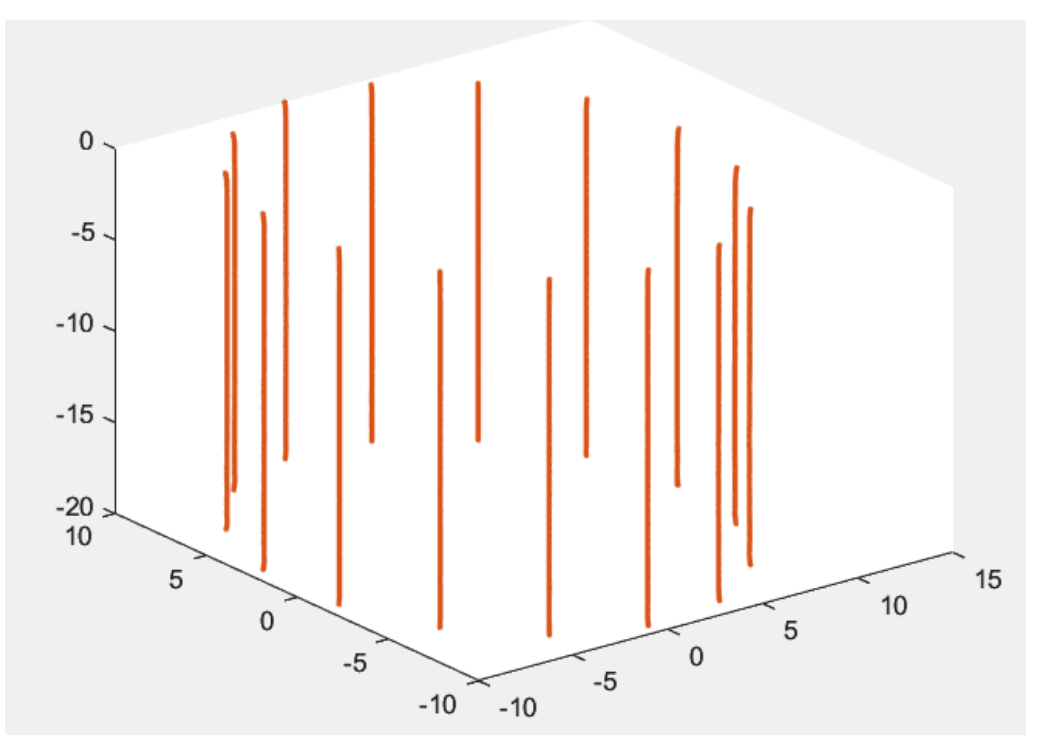

Figura 66: dati in coordinate cartesiane

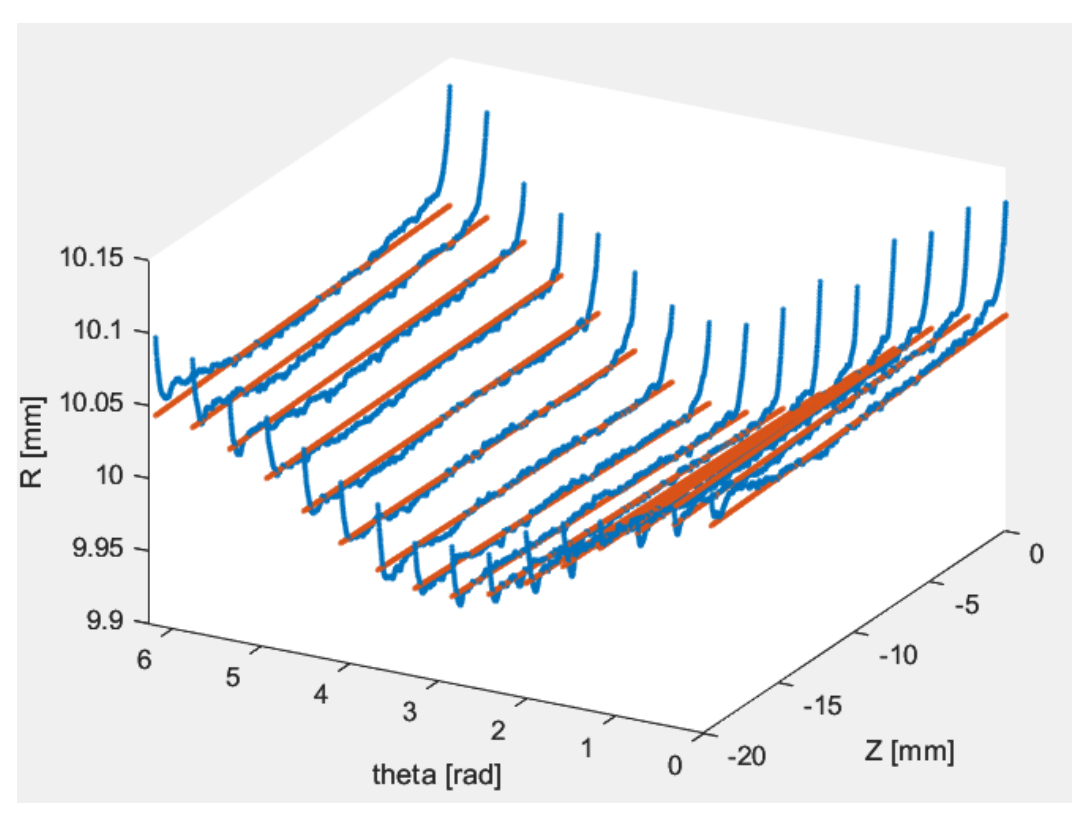

Figura 67: dati esclusa la zona usurata

Anche in questo caso, si possono osservare in figura 68 i risultati del fitting che sono circa uguali alle curve che considerano il dataset in uscita dal rotondi metro, fatta eccezione per una lieve differenza, dovuto al motivo spiegato precedentemente.

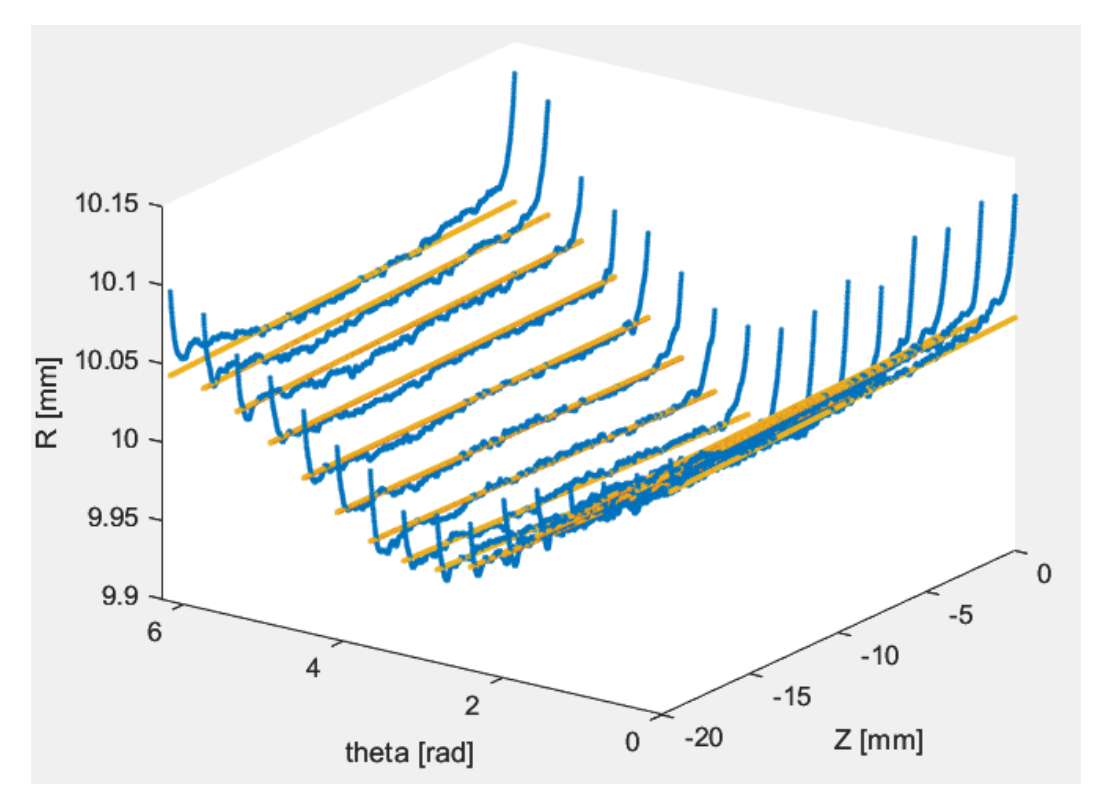

Figura 68: Fitting provino coordinate cilindriche

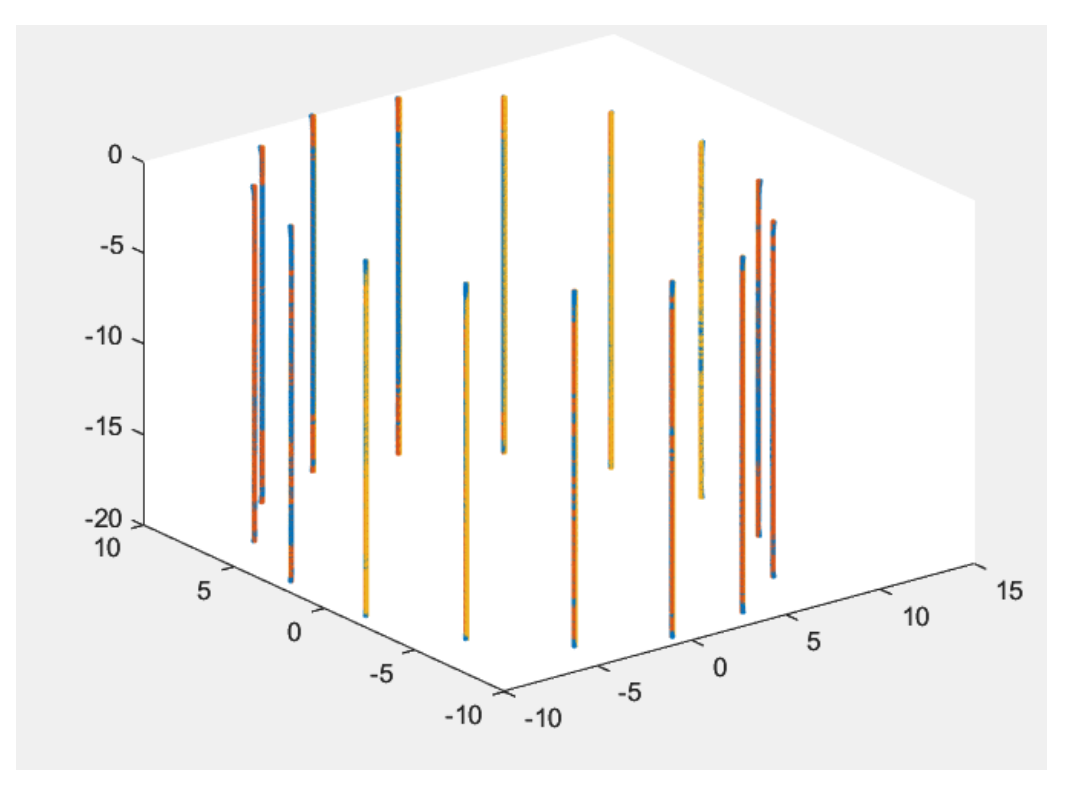

Figura 69: Fitting provino coordinate cartesiane

## **Boccola A04**

Nel caso della boccola A04 in esame, a differenza della boccola nuova, è presente una zona usurata da circa 80° a 235°.

### **Rotondimetro – caso cilindricità**

Come indicato precedentemente per gli altri campioni, ora presentiamo i grafici che illustrano le curve derivanti dai dati raccolti dal rotondimetro. In particolare, mostriamo il dataset completo (Figura 70 e 71), quello escludendo la zona usurata (Figura 72) e infine il risultato del fitting (Figura 73), ottenuto dopo le opportune modifiche, dove è possibile notare la differenza tra i valori delle variazioni radiali, ben visibile, in particolare.

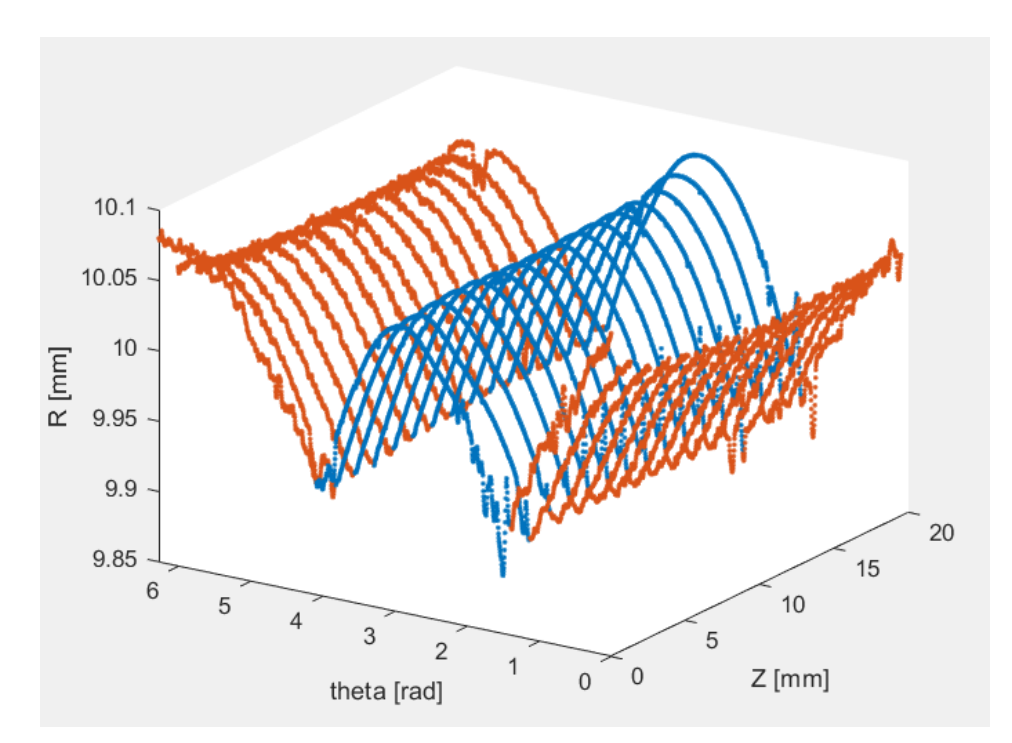

Figura 70: dati in coordinate cilindriche

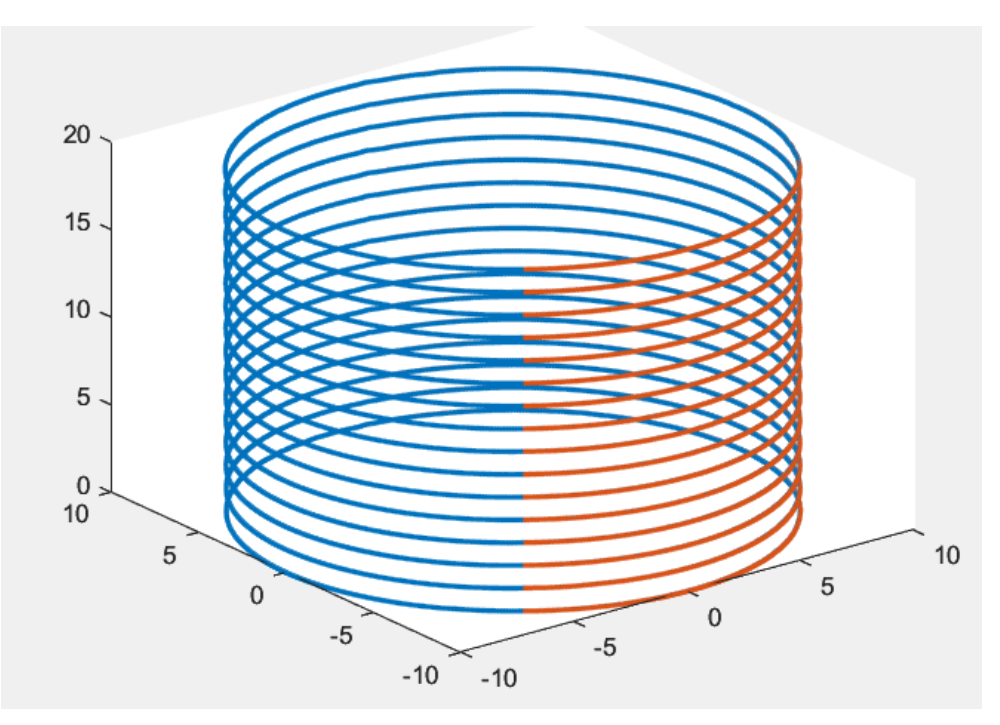

Figura 71: dati in coordinate cartesiane

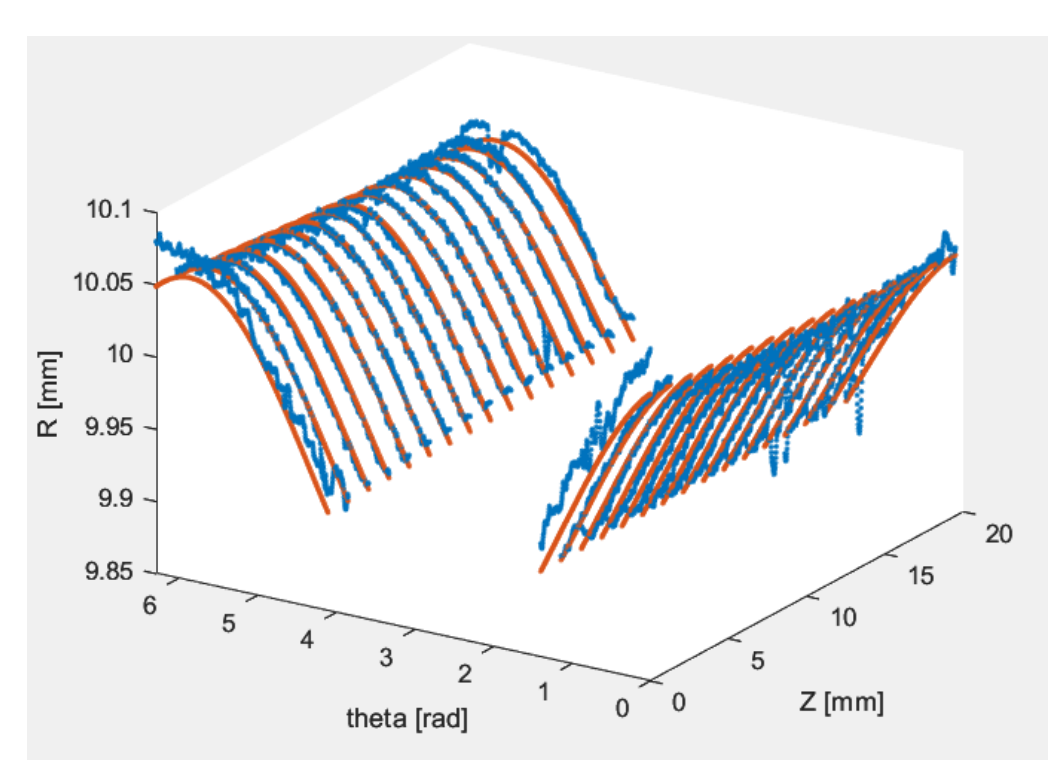

Figura 72: dati esclusa la zona usurata

Dall'analisi della figura 73 che mostra il fitting del campione, si evidenzia una notevole somiglianza tra la ricostruzione della geometria ideale della boccola e la rappresentazione del dataset sperimentale. In particolare, nella figura 74, è osservabile che la parte usurata del campione copre un intervallo angolare che va da circa 80° a 235°, corrispondente a circa 1.4 fino a 4.10 radianti.

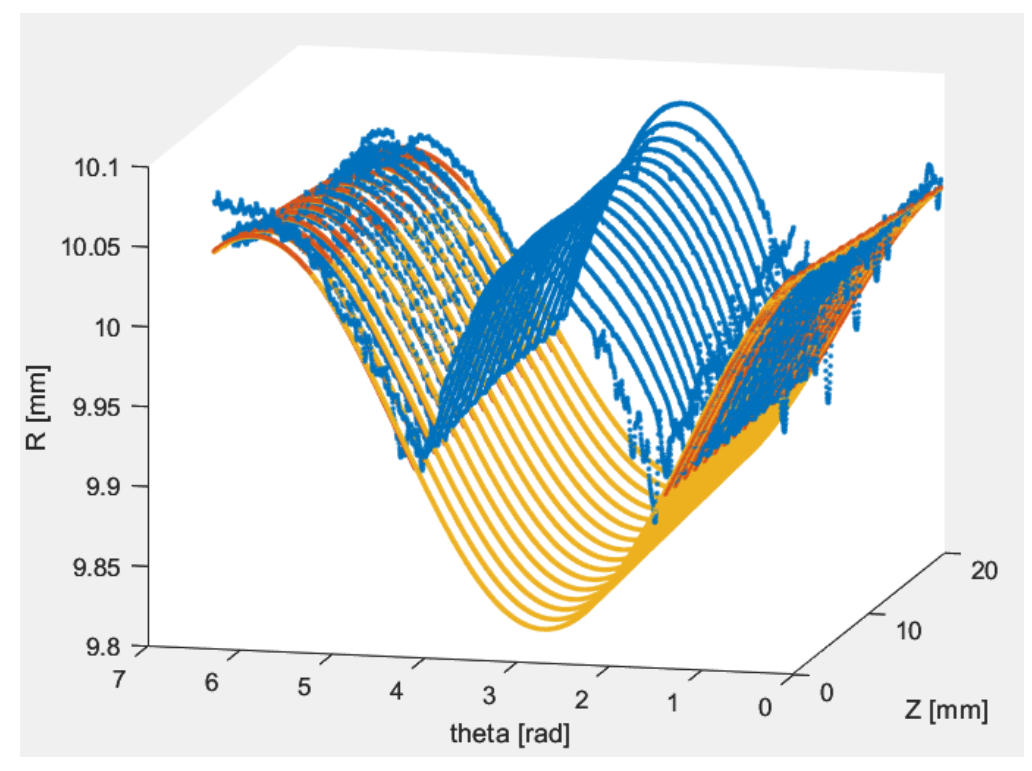

Figura 73: Fitting provino coordinate cilindriche

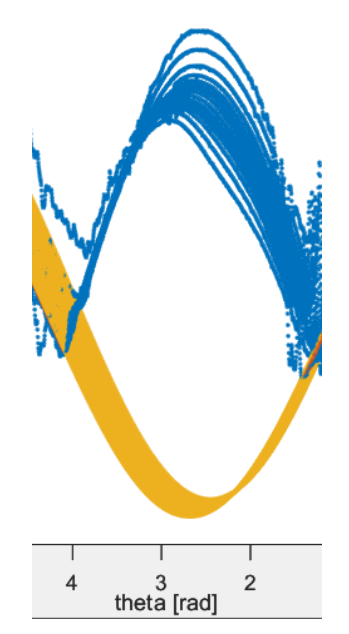

Figura 74: Dettaglio zona usurata

Infine nella figura 75 sottostante è rappresentato il risultato del fitting in coordinate cartesiane.

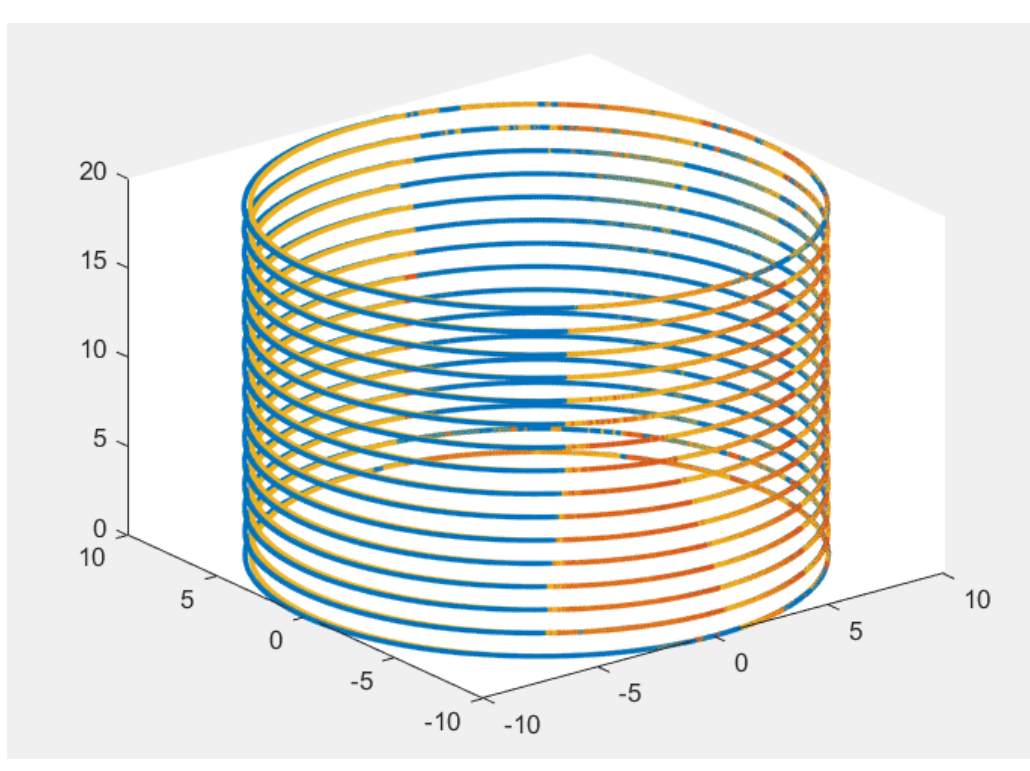

Figura 75: Fitting provino coordinate cartesiane

### **Rotondimetro – caso rettilineità verticale**

Come evidenziato nelle seguenti figure, il dataset di partenza mostra valori leggermente oscillanti con alcune piccoli picchi, che sono attribuibili alla presenza di smussi sulla parte superiore e inferiore della boccola, così come ad alcune imperfezioni rilevate sulla superficie interna, tra cui alcune incisioni o tagli.

Nelle figure 76 e 77 sono diagrammati i risultati del dataset sperimentale sia in coordinate cilindriche che in cartesiane, mentre nella figura 78 il risultato ad esclusione della zona usurata.

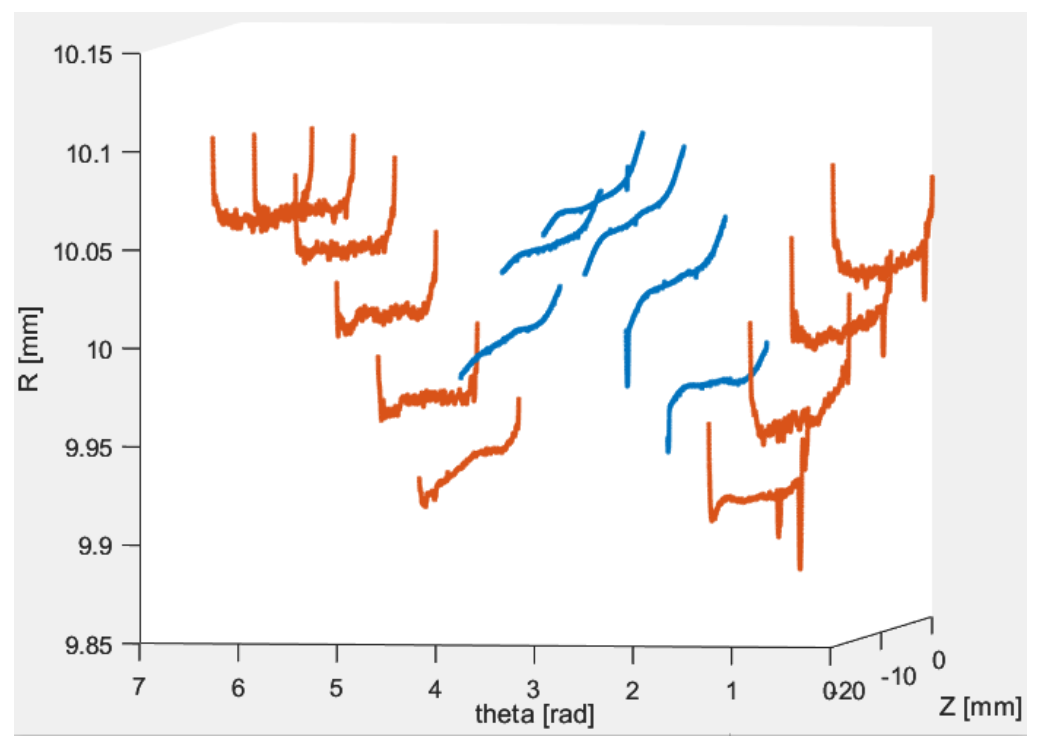

Figura 76: dati in coordinate cilindriche

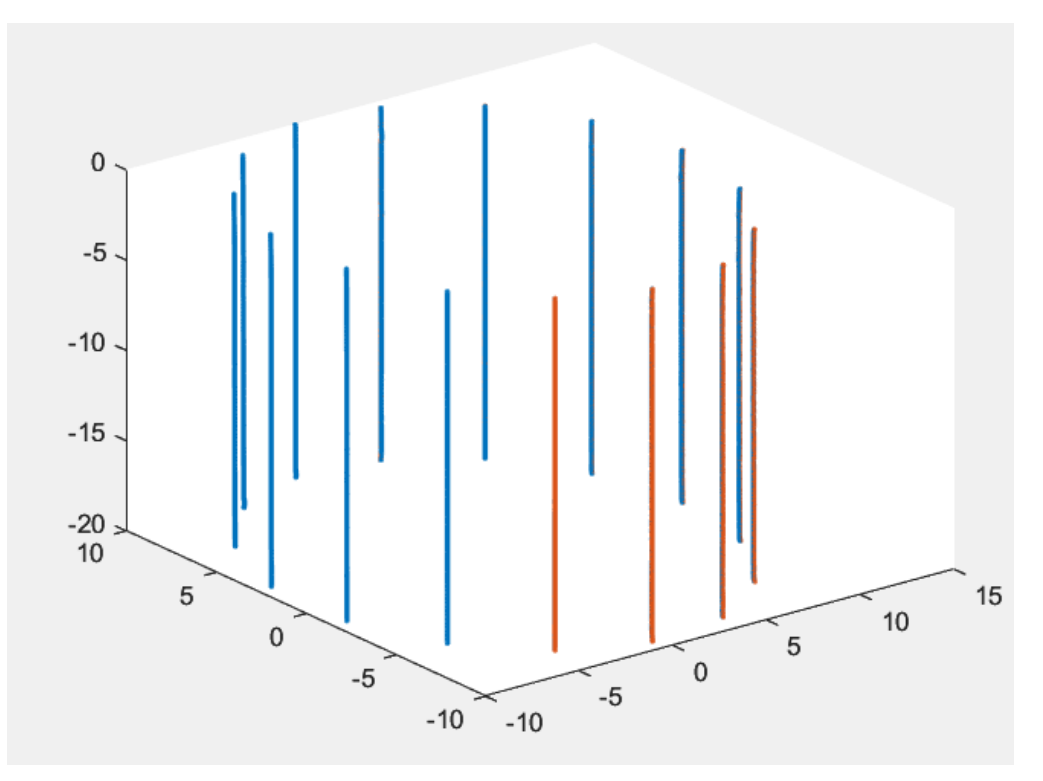

Figura 77: dati in coordinate cartesiane

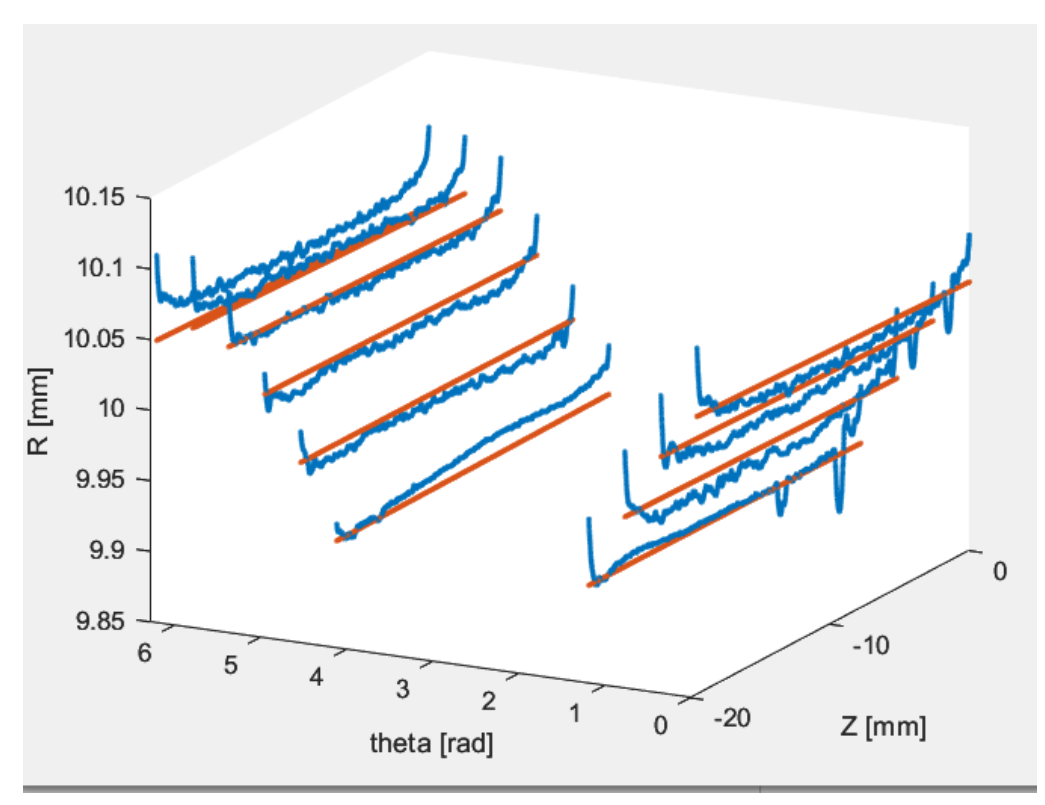

Figura 78: dati esclusa la zona usurata

È evidente come il risultato ottenuto tramite il fitting ideale della boccola non si discosti significativamente dal dataset reale, con l'eccezione di piccole oscillazioni, come precedentemente menzionato (Figura 79).

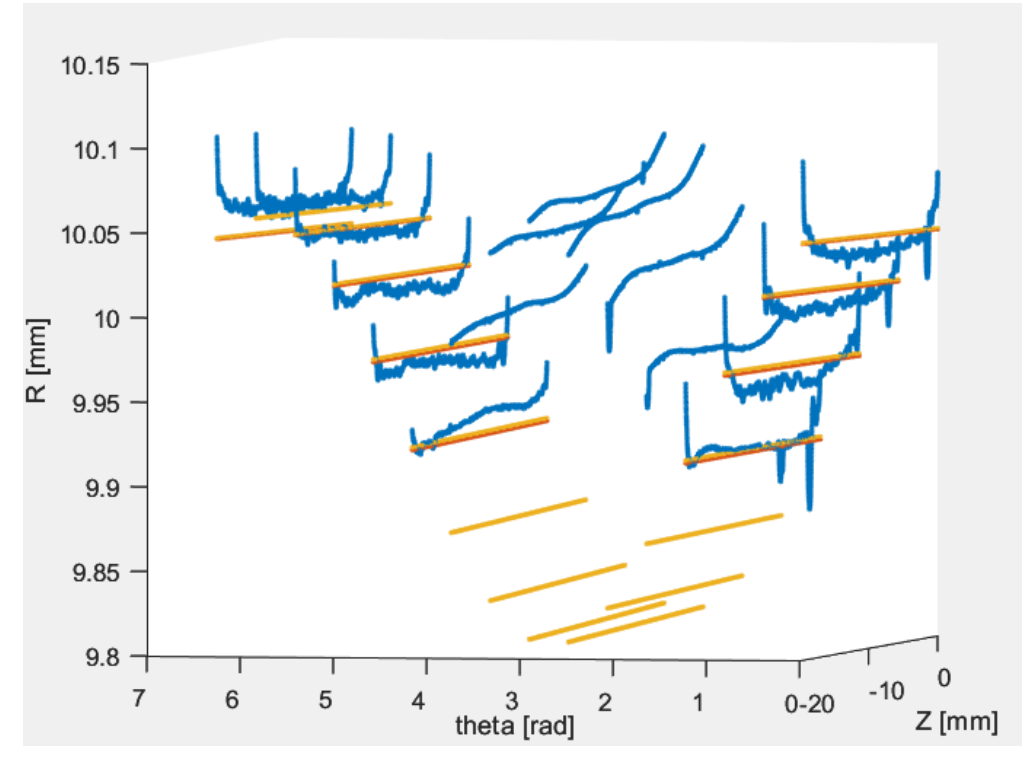

Figura 79: Fitting provino coordinate cilindriche

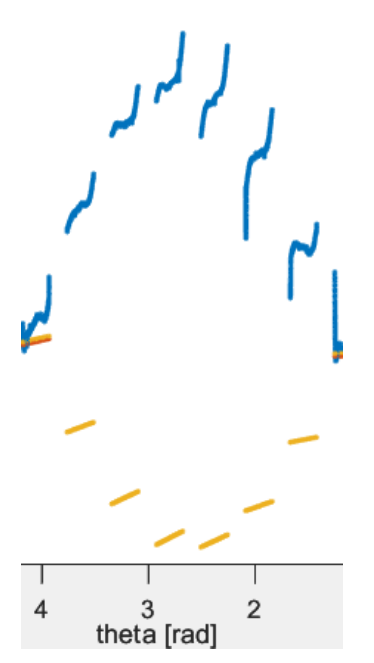

Figura 80: Dettaglio zona usurata

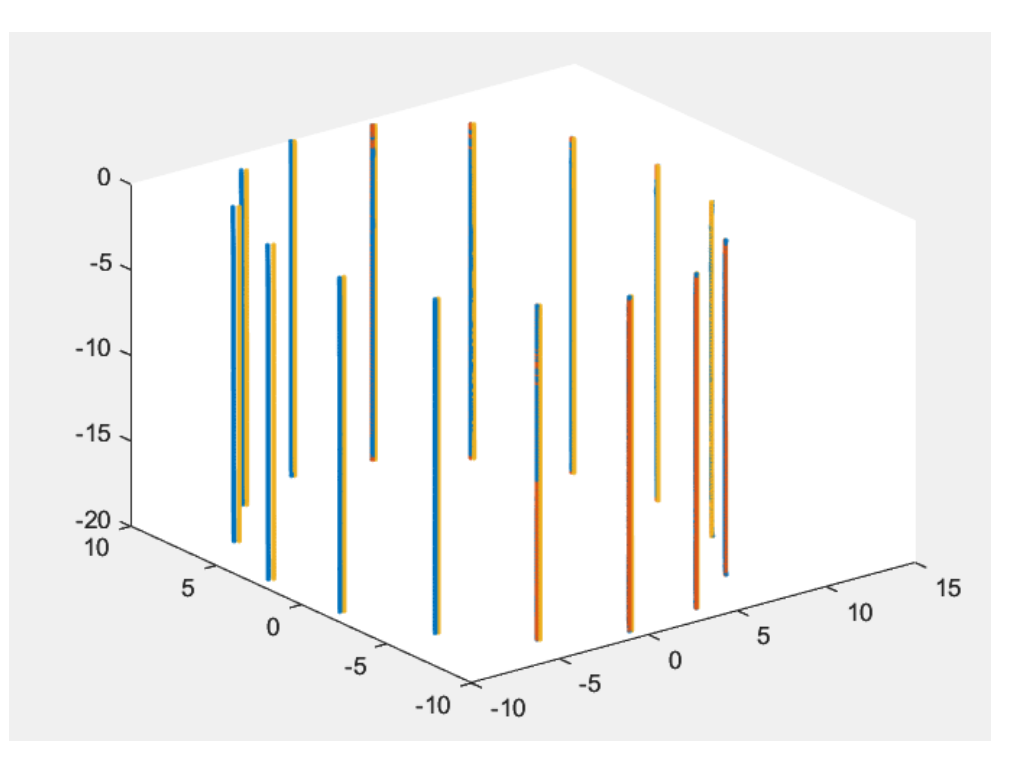

Figura 81: Fitting provino coordinate cartesiane

# **Boccola A11**

Nel caso della boccola A11 è presente una zona usurata da circa 75° a 245°

**Rotondimetro – caso cilindricità**

In conformità con le analisi precedentemente condotte per altri campioni, anche in questa situazione, vengono presentati i grafici dei dati estrapolati attraverso le misurazioni con il rotondimetro. Queste misurazioni vengono inizialmente esposte in coordinate cilindriche (Figura 82) e successivamente in coordinate cartesiane (Figura 83).

Le curve di colore blu rappresentano l'andamento del dataset nella zona usurata che parte da circa 75° fino a 245°.

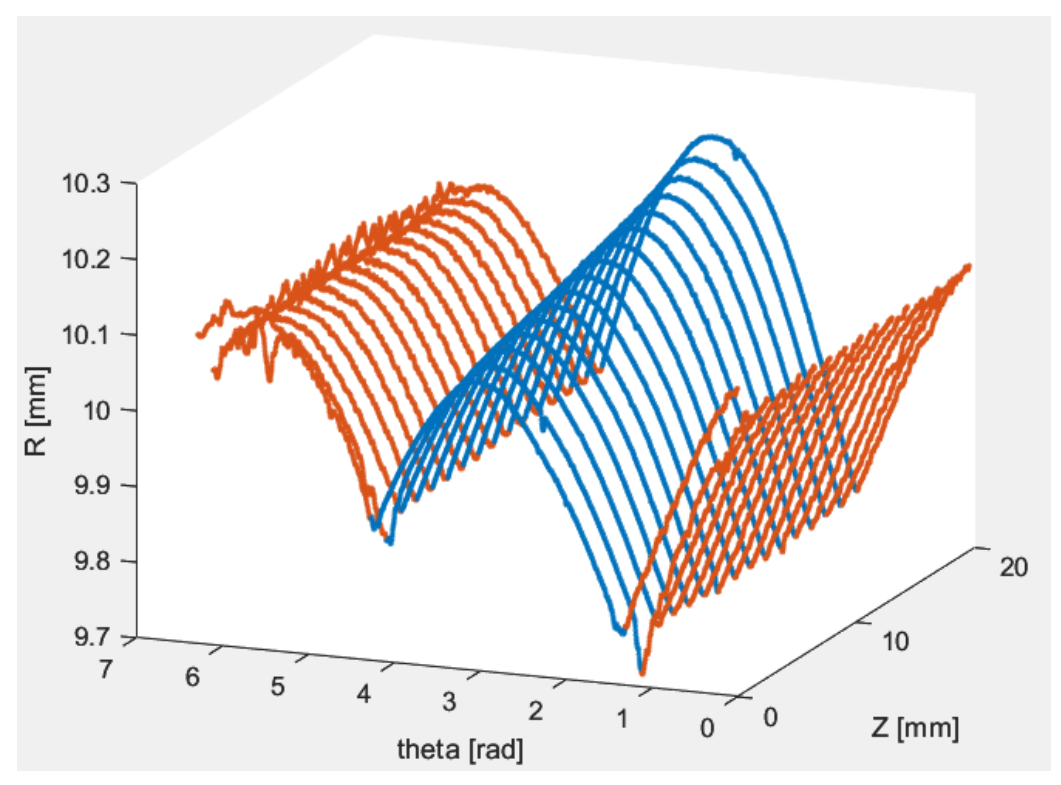

Figura 82: dati in coordinate cilindriche

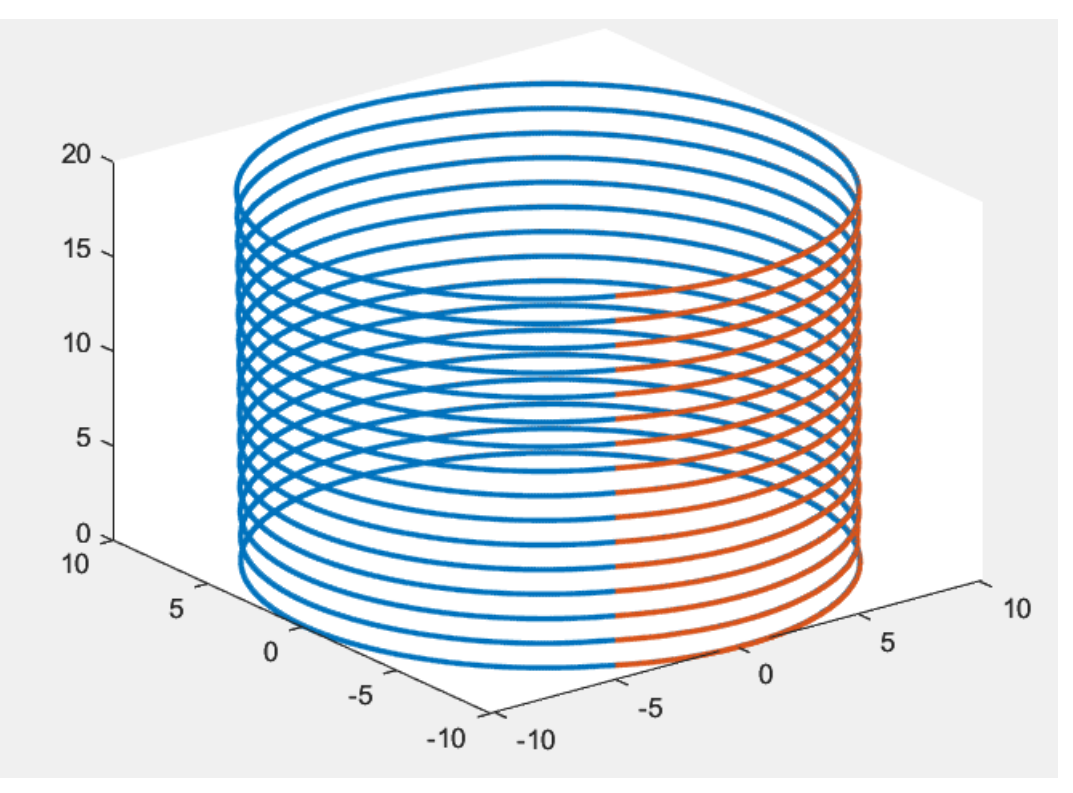

Figura 83: dati in coordinate cartesiane

Invece, nella figura 84 si riporta l'andamento dei dati ad esclusione della zona usurata.

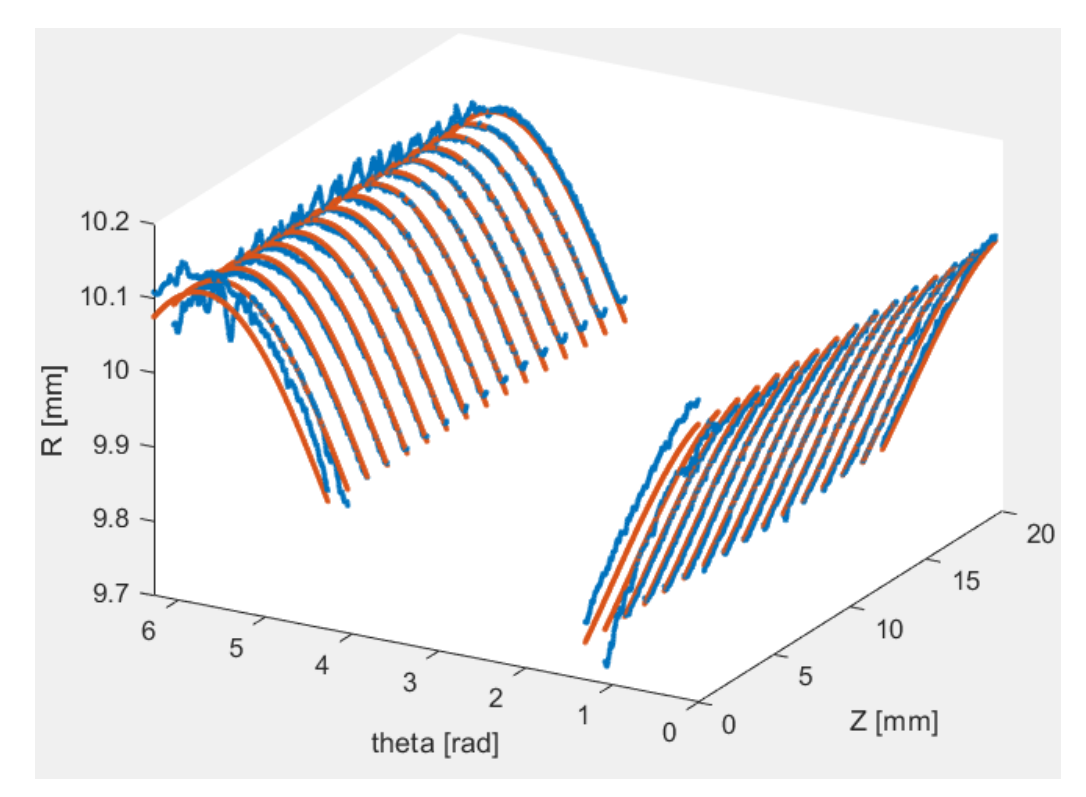

Figura 84: dati escludendo la zona usurata

I risultati del fitting mostrano un andamento pressoché identico tra la ricostruzione della geometria ideale del provino e i dati sperimentali (Figura 85).

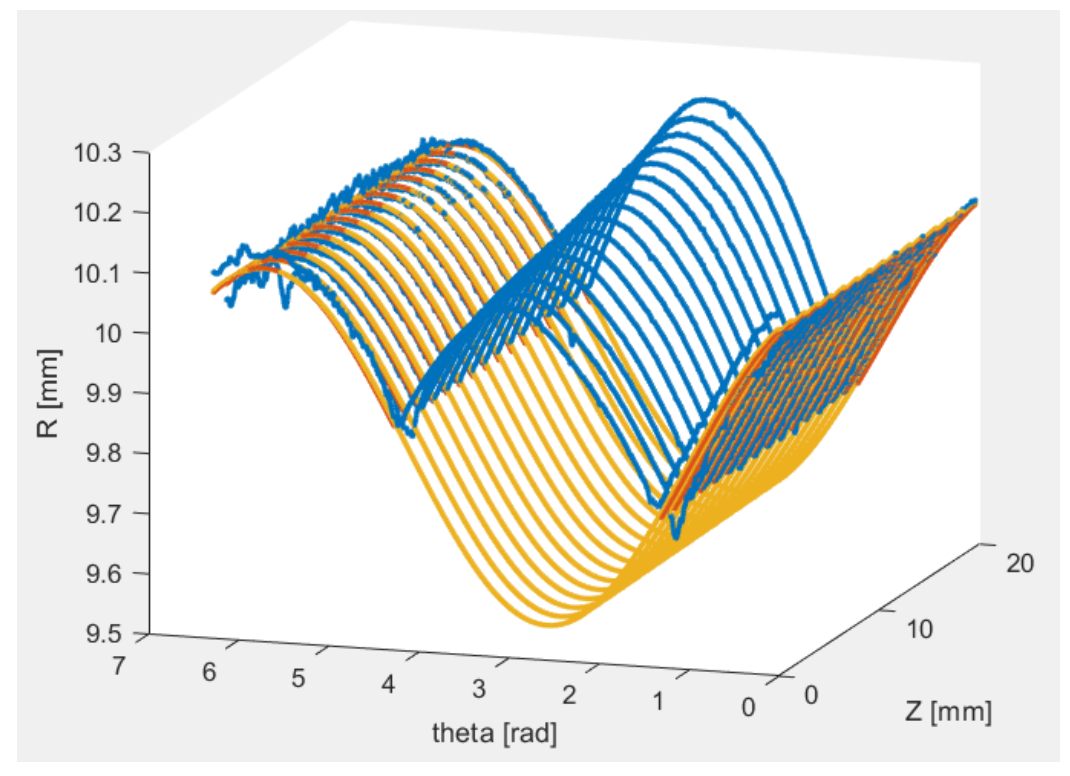

Figura 85: Fitting provino coordinate cilindriche

Nel diagramma successivo, mettiamo in luce la discrepanza tra i dati radiali sperimentali e fittati. Questi dati verranno utilizzati in un passo successivo per calcolare il volume mediante l'uso del codice Matlab. La regione compromessa, su cui ci concentreremo, è compresa approssimativamente tra 1.3 e 4.27 radianti (Figura 86).

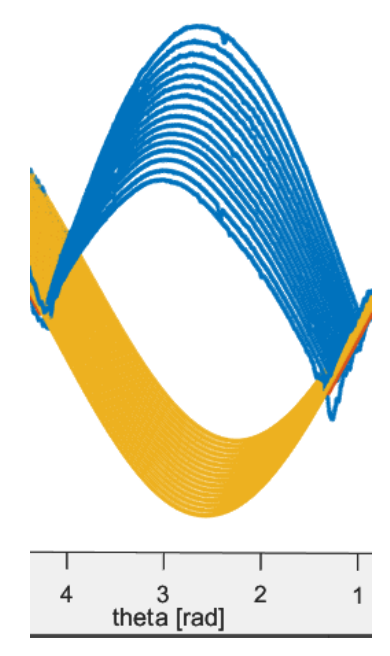

Figura 86: Dettaglio zona usurata

Infine è stato presentato il diagramma dei risultati del fitting in coordinate cartesiane.

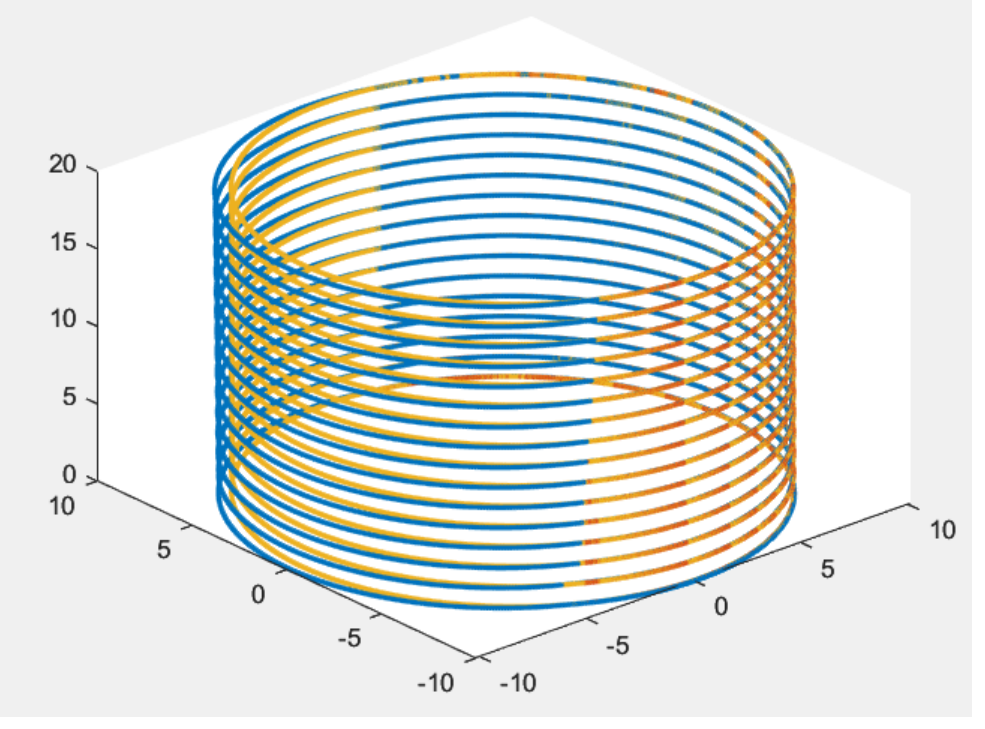

Figura 87: Fitting provino coordinate cartesiane

#### **Rotondimetro – caso rettilineità verticale**

Per quanto riguarda le misure di rettilineità verticale, sono riportati, di seguito, i risultati del dataset sperimentale in coordinate cilindriche (Figura 88) e cartesiane (Figura 89).

Si evidenzia come nel primo tratto dei profili sia presente un leggero picco, dovuto, probabilmente, al fatto che durante le misure è stato considerato una parte dello smusso della boccola nella superficie inferiore.

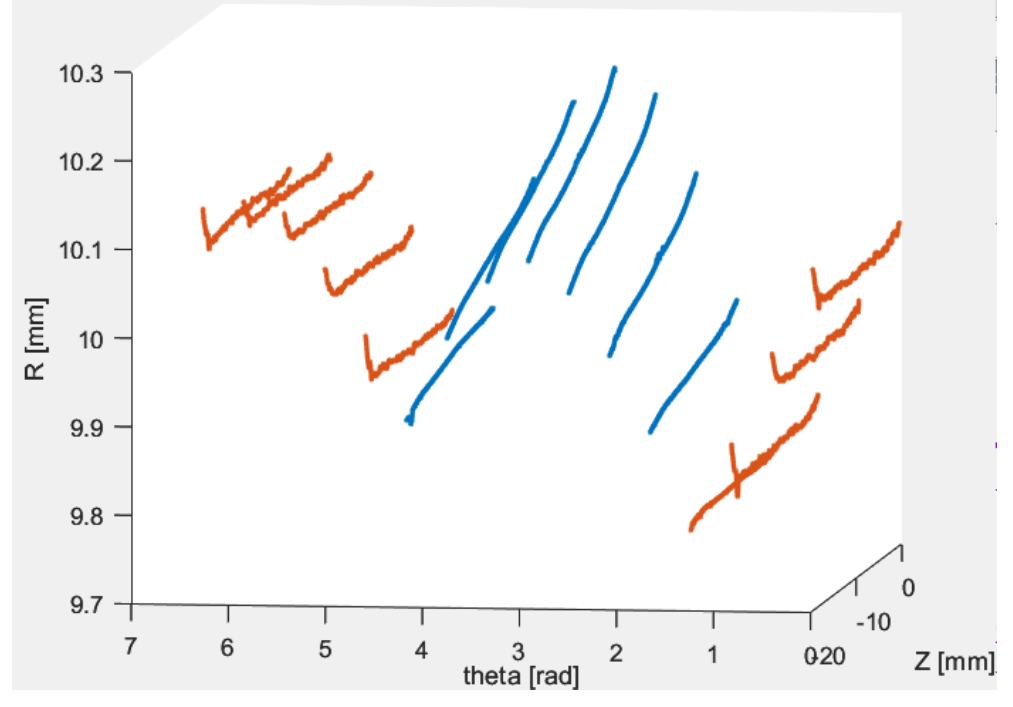

Figura 88: dati in coordinate cilindriche

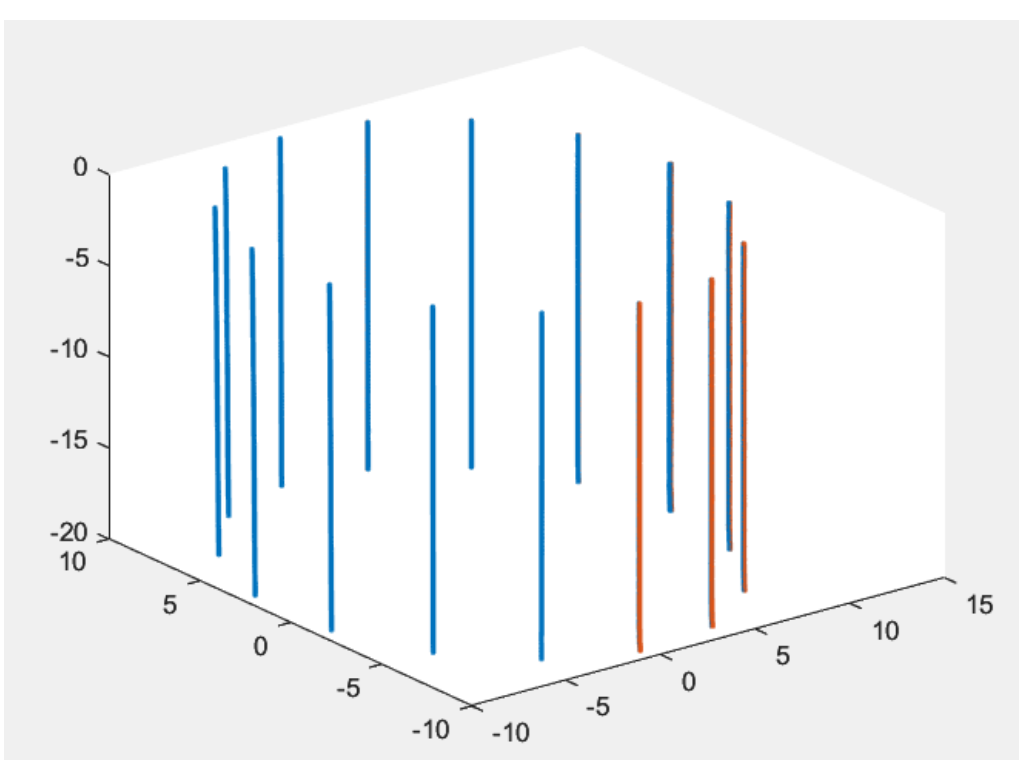

Figura 89: dati in coordinate cartesiane

Mentre, nella figura 90, si riporta l'andamento dei dati ad esclusione della zona usurata da circa 75° fino a 245°.

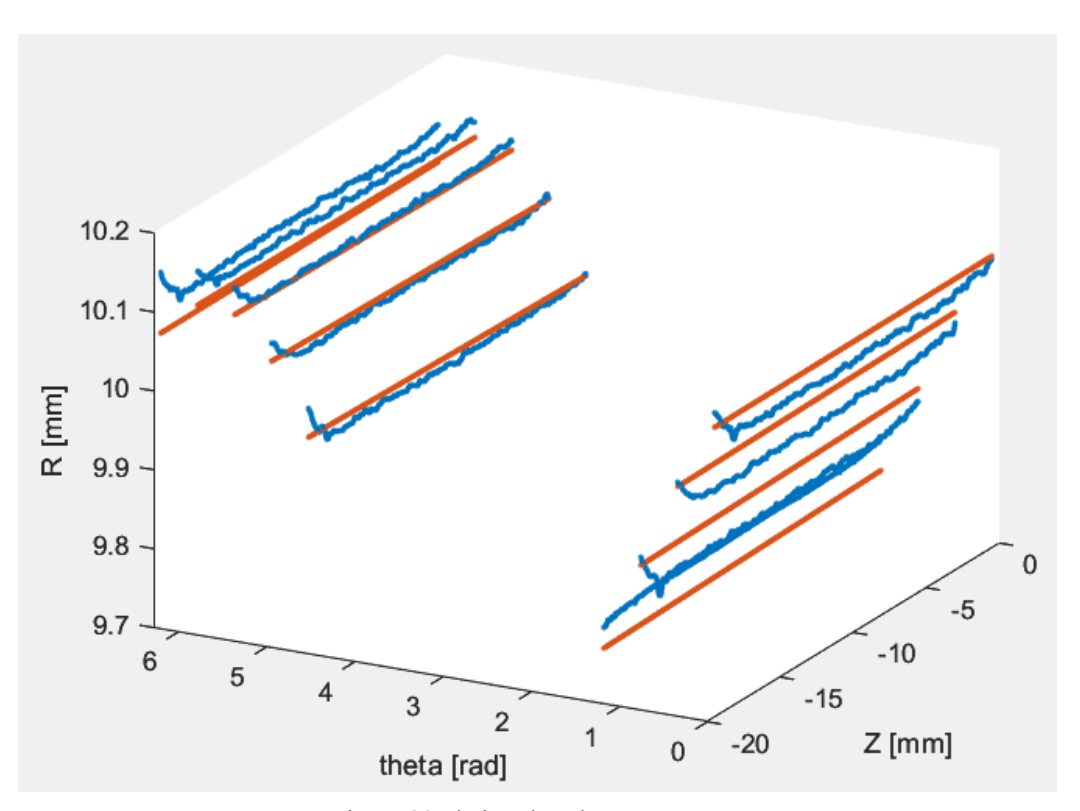

Figura 90: dati esclusa la zona usurata

Il risultato del fitting dei dati mostra un andamento molto simile a quello del dataset sperimentale, fatta eccezione per una lieve disparità. Questa differenza è attribuibile, come menzionato in precedenza, alla presenza di una zona smussata.

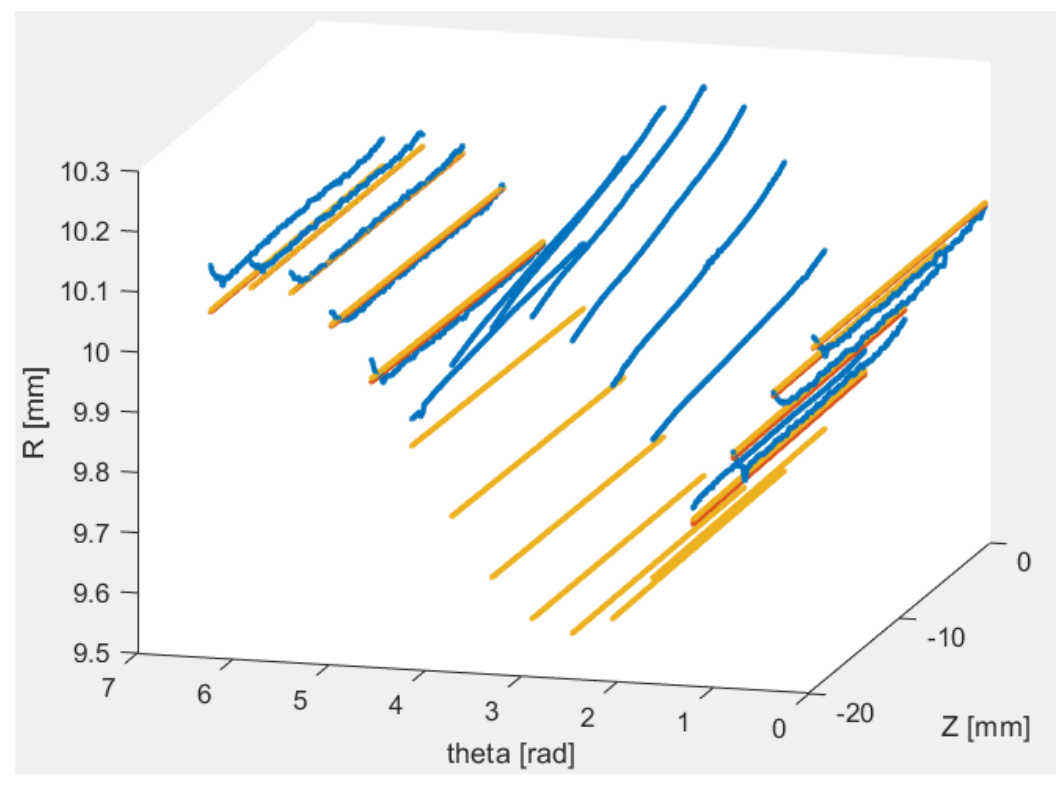

Figura 91: Fitting provino coordinate cilindriche

Nel grafico successivo (Figura 92), viene riportato un dettaglio riguardante la zona usurata e infine il risultato del fitting in coordinate cartesiane (Figura 93).

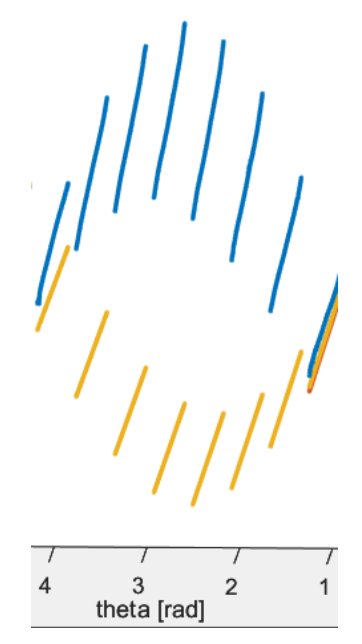

Figura 92: Dettaglio zona usurata

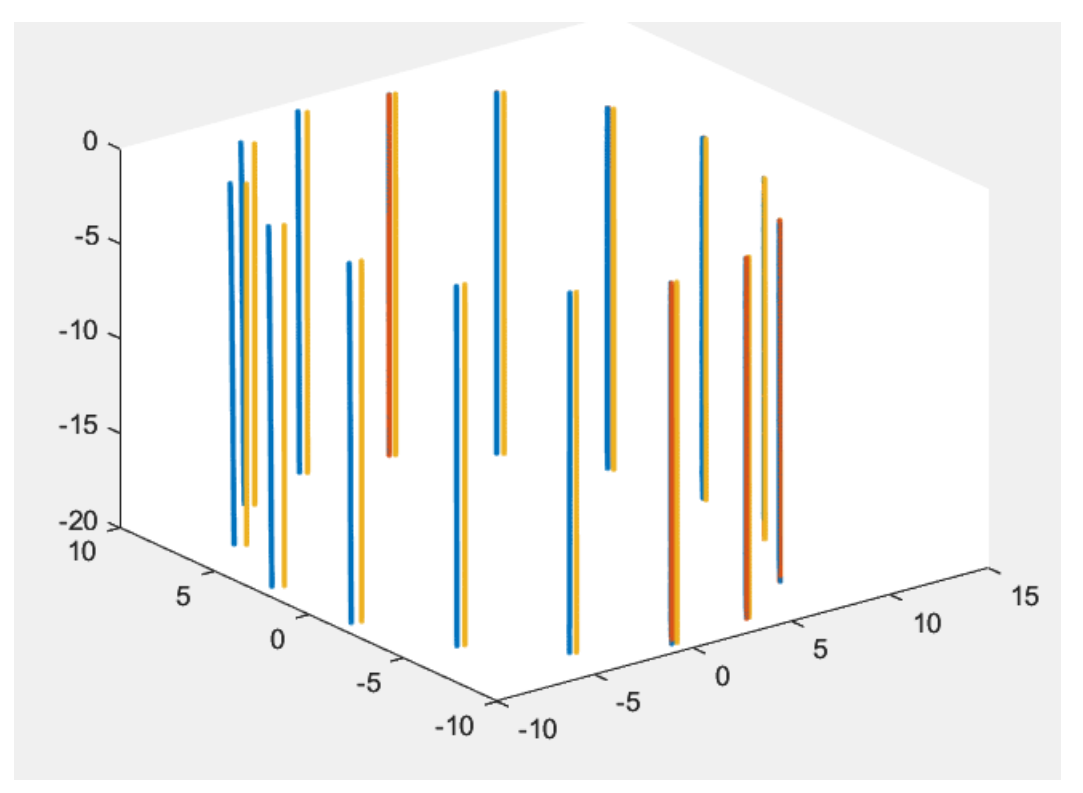

Figura 93: Fitting provino coordinate cartesiane

### **5.2 Risultati secondo metodo**

Di seguito sono presentati i risultati più significativi delle misurazioni eseguite sulla boccola con una nota usura e sulla boccola A11, per quanto riguarda il secondo metodo che prevede la correzione dell'eccentricità dei singoli profili.

In questo caso, come detto precedentemente, il metodo è stato introdotto per risolvere il problema dei limiti di memoria computazionale a disposizione per gestire dataset molto densi. Quindi sono state effettuate misure acquisendo fino a 125 profili totali.

### **Boccola usura nota**

#### **Rotondimetro - caso cilindricità**

Come si può osservare dalle figure sottostanti, sono stati rappresentati i risultati della misura di cilindricità della boccola con usura nota. In particolare nella figura 94 è stato diagrammato il dataset sperimentale in coordinate cilindriche.

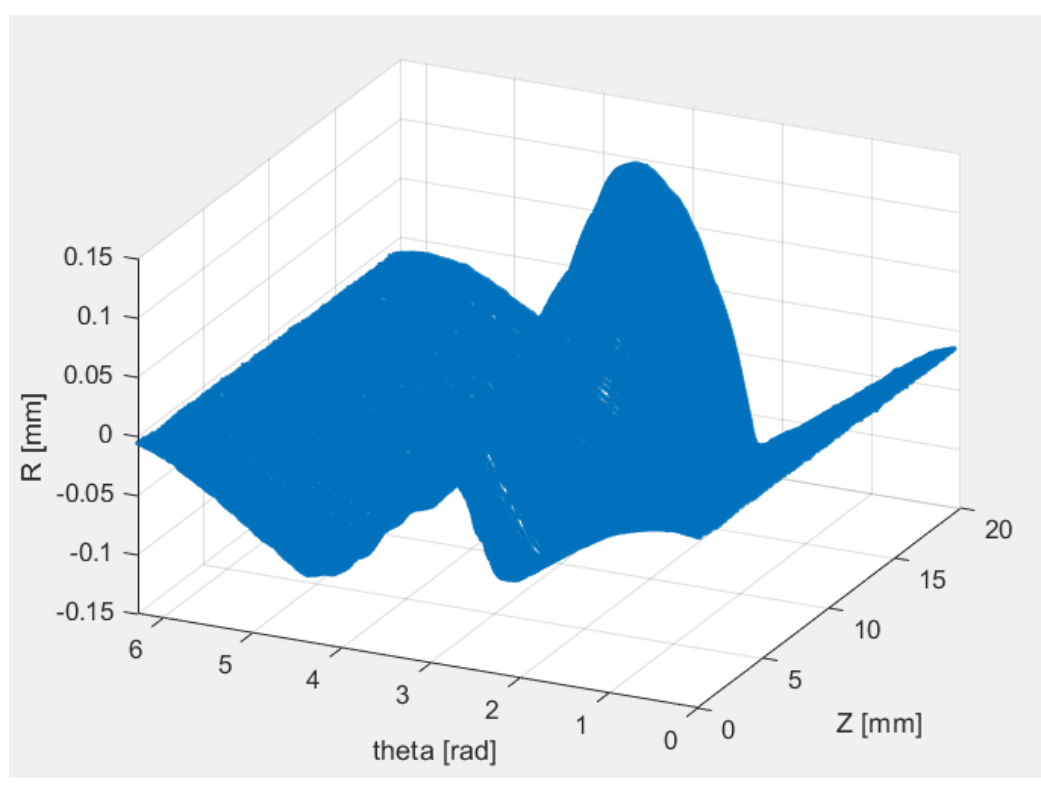

Figura 94: Fitting provino coordinate cilindriche

Invece, nella figura 95, è rappresentato il dataset analizzato ad esclusione della zona usurata da circa 120° a 250°. Il dettaglio di questa zona è ben visibile nella figura 96, dove i dati sono stati corretti dell'eccentricità e centrati intorno al valore del raggio nominale.

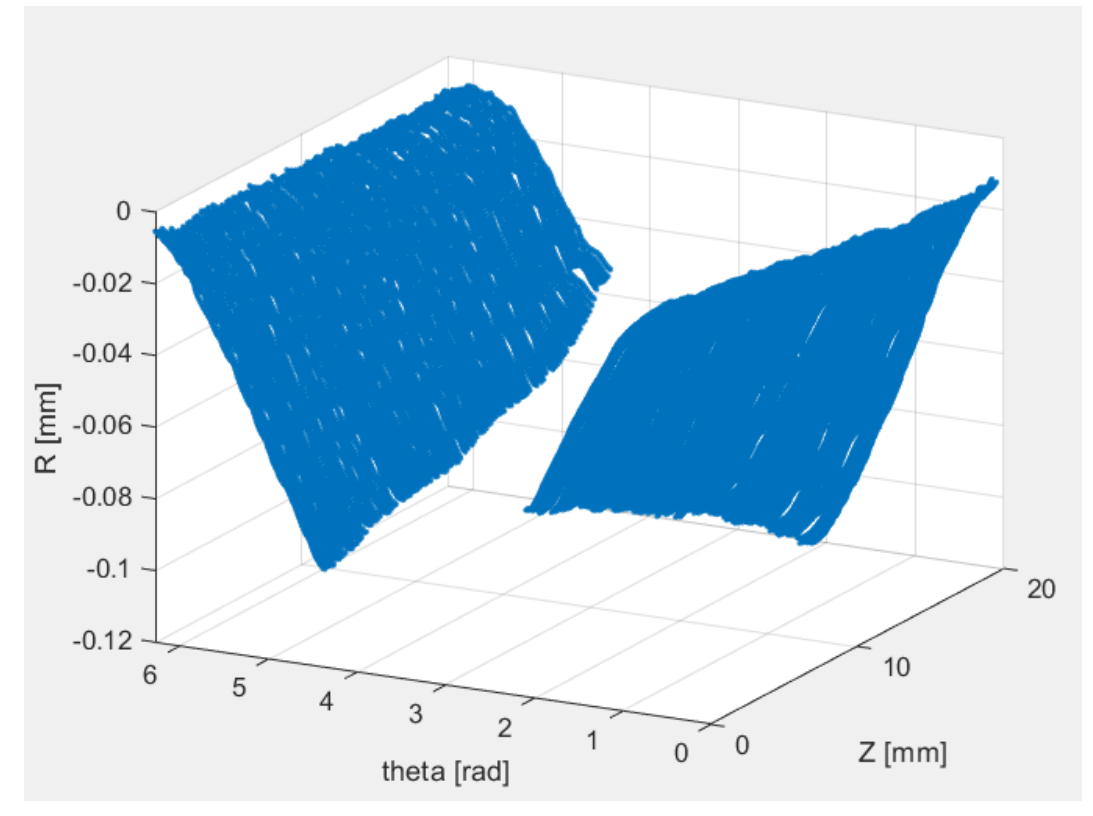

Figura 95: dati esclusa la zona usurata

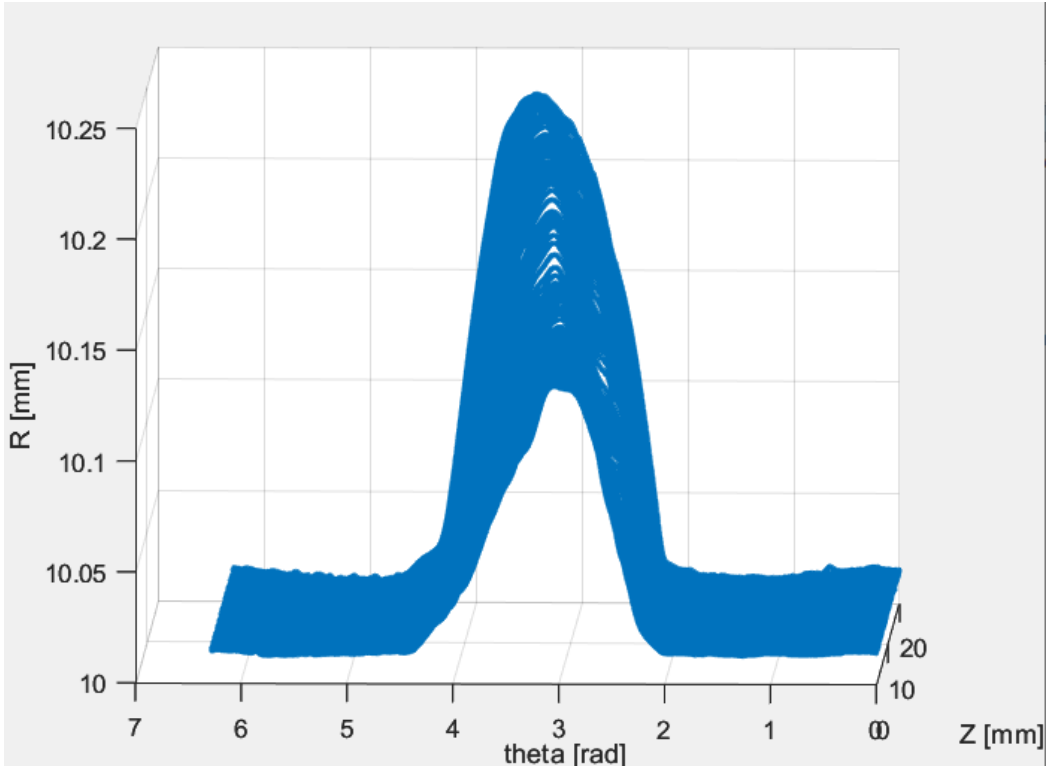

Figura 96: Dettaglio zona usurata e dataset corretto dell'eccentricità

### **Rotondimetro - caso rettilineità**

Di seguito sono presentati i grafici che rappresentano il dataset sperimentale completo, non ancora corretto dell'eccentricità (Figura 97), e il dataset escludendo la zona usurata che va da 120° a 240°(Figura 98), .

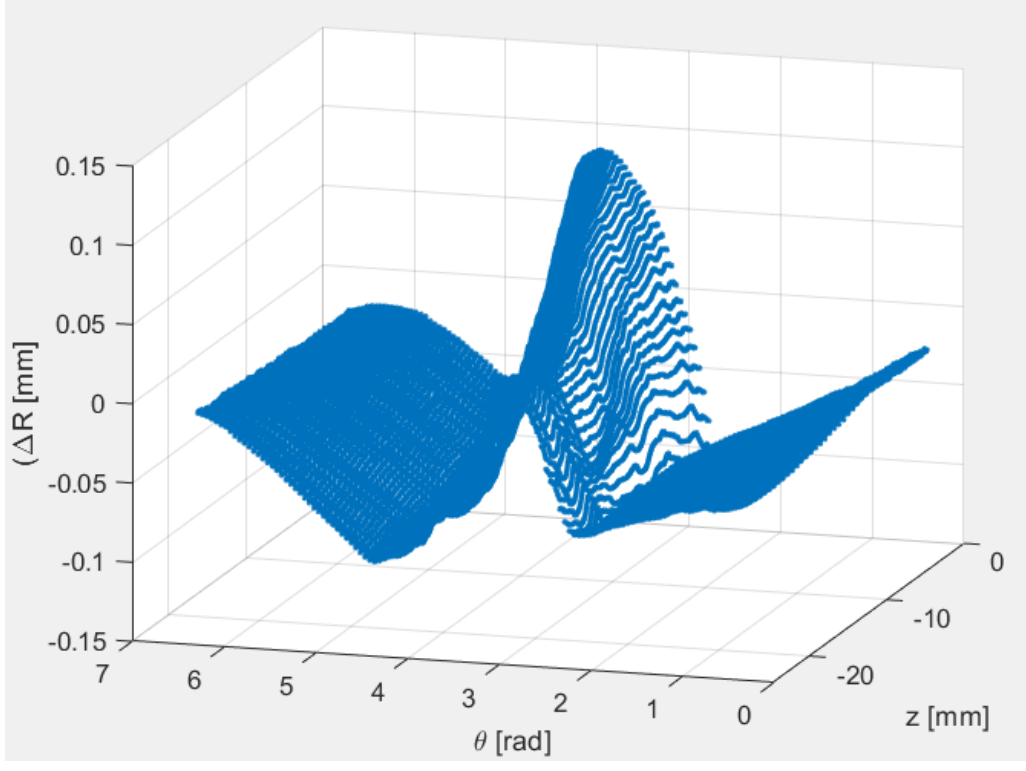

Figura 97: Dataset in coordinate cilindriche

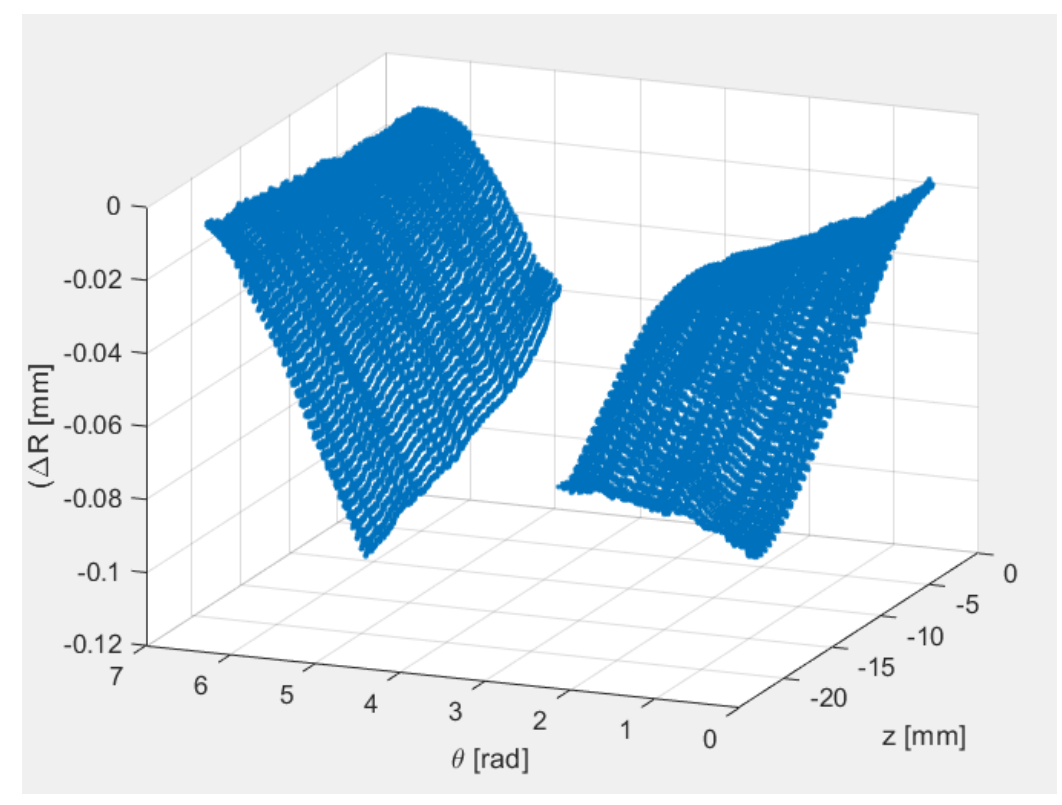

Figura 98: Dataset ad esclusione della zona usurata

Nella figura 99 sottostante si osserva un dettaglio della zona usurata, da 2,1 a 4,2 radianti.

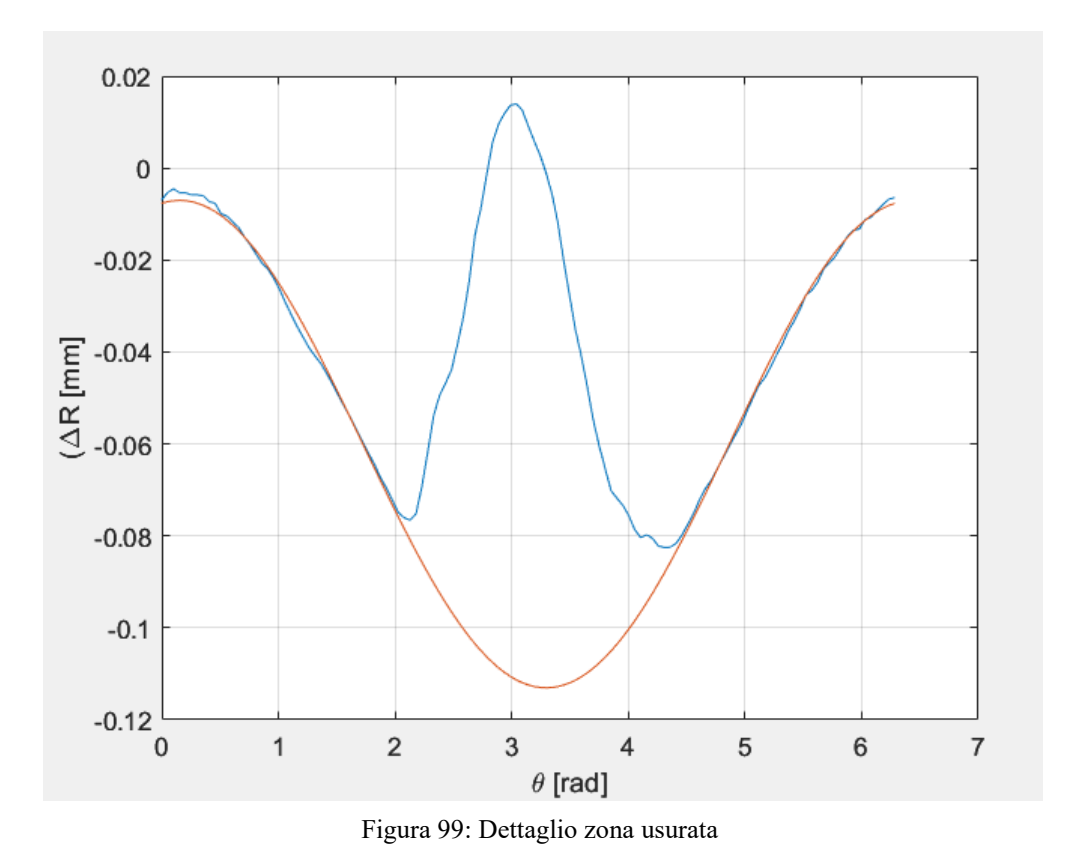

Infine nella figura 100, è presentato il grafico del dataset sperimentale corretto dell'eccentricità e centrato intorno al valore del raggio nominale calcolato tramite l'altimetro.

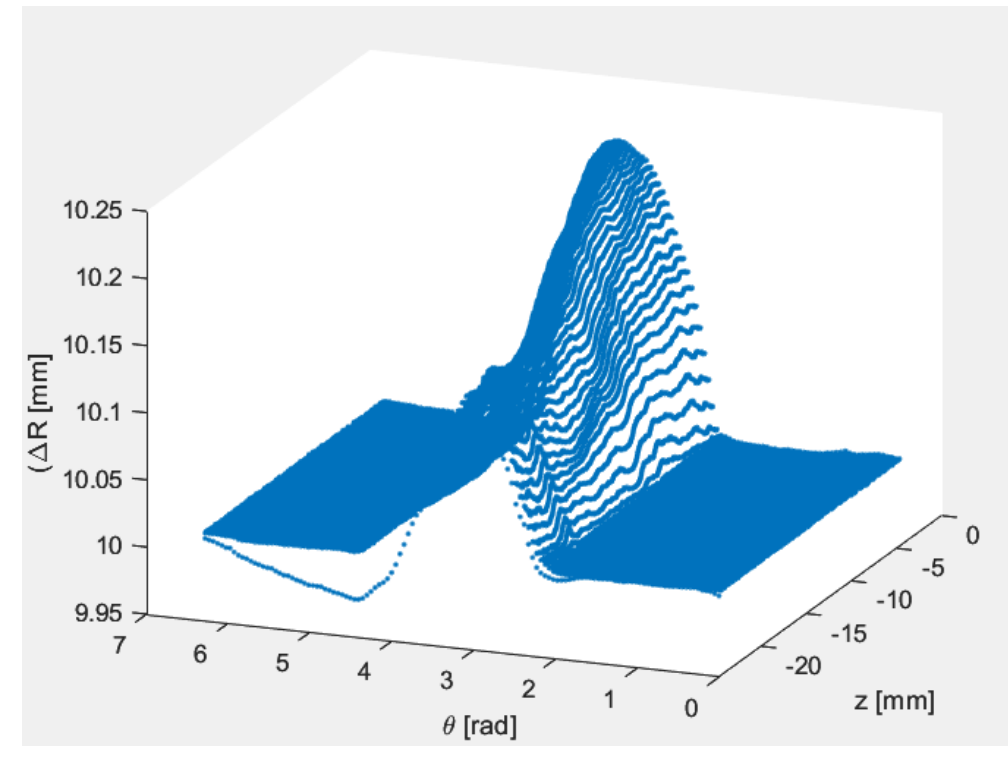

Figura 100: Dataset corretto dell'eccentricità

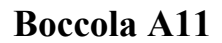

### **Rotondimetro - caso cilindricità**

Come per il caso precedentemente presentato, sono stati rappresentati i risultati, considerando 125 profili, della boccola A11.

Di seguito è mostrato prima il diagramma del dataset sperimentale in coordinate cilindriche (Figura 101)

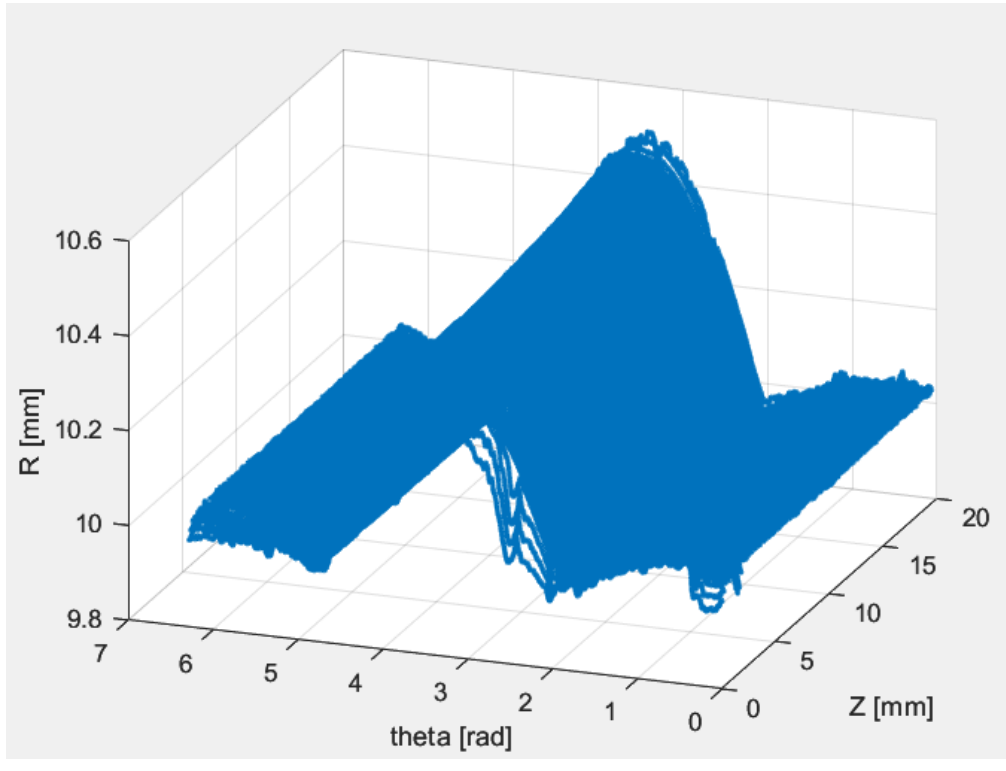

Figura 101: Dataset in coordinate cilindriche

Nella figura 102 si può osservare il dettaglio della zona usurata tra circa 2 e 5 radianti, con i valori del dateset corretti dell'eccentricità e centrati rispetto al valore del raggio nominale.

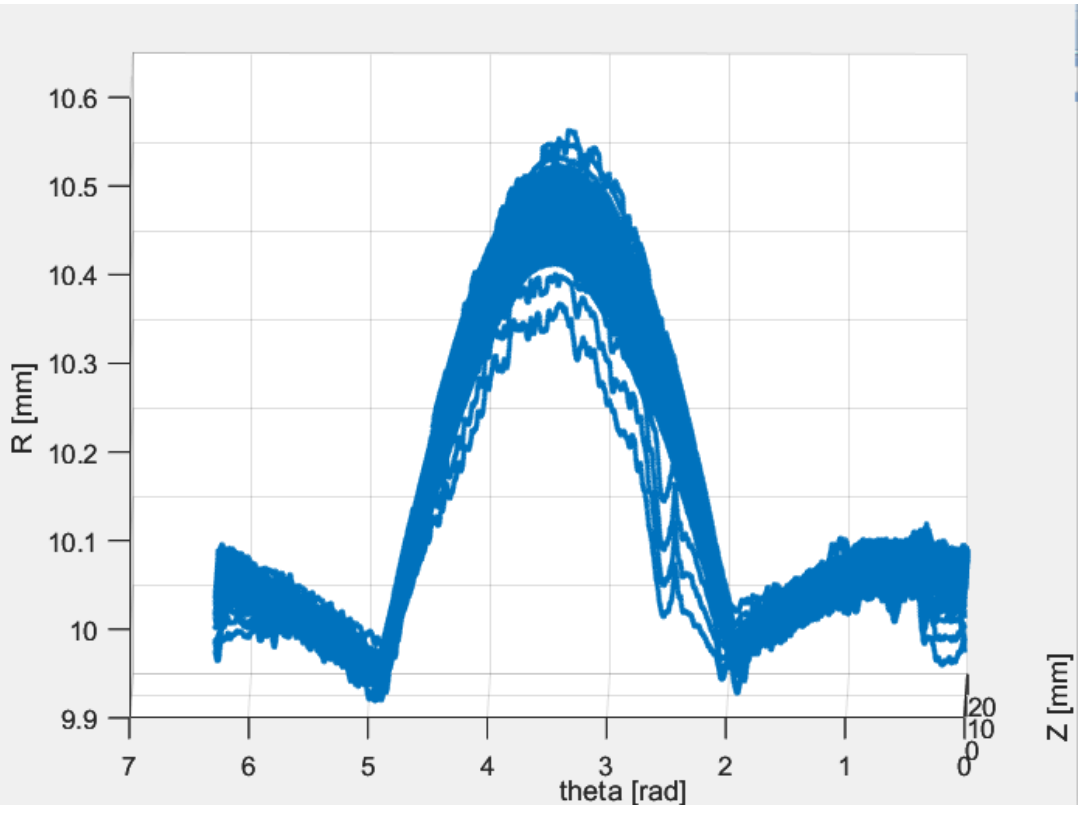

Figura 102: Dettaglio zona usurata e dataset corretto dell'eccentricità

# **Boccola A11**

### **Rotondimetro - caso rettilineità**

Come per la prova di cilindricità, è stato riportato il diagramma del dataset in coordinate cilindriche (Figura 103).

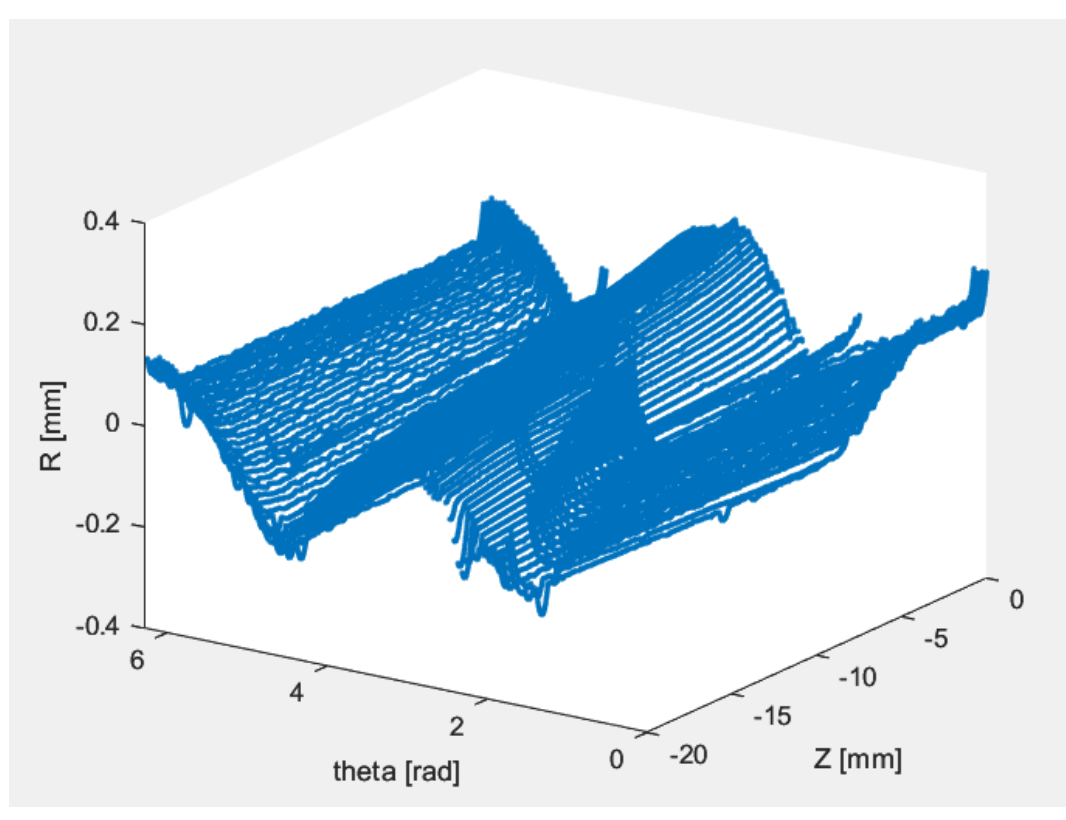

Figura 103: Dataset in coordinate cilindriche

### **5.3 Profilometro**

Nel contesto delle misurazioni eseguite con il profilometro, sono emerse delle incongruenze rispetto alle aspettative previste. In particolare, si nota un significativo scostamento tra la superficie di fit della boccola, rappresentato in arancione in figura 105, e il dataset iniziale delle misurazioni, evidenziato in blu (figure 105). Questo scostamento è principalmente attribuibile al fatto che tutti gli elementi coinvolti nel processo, come la tavola rotante, il supporto della tavola e il supporto della testata, non sono correttamente allineati rispetto agli assi della macchina.

Questa discrepanza impedisce un'analisi accurata del dataset. Pertanto, si è concluso che queste misurazioni non conducono a risultati accettabili, sia in termini di fitting che di volume usurato. Di conseguenza, tali misurazioni non sono state considerate nei risultati dell'analisi.

Nelle figure 104 e 105 sottostanti, sono rappresentati i risultati della misura al profilometro della boccola A07.

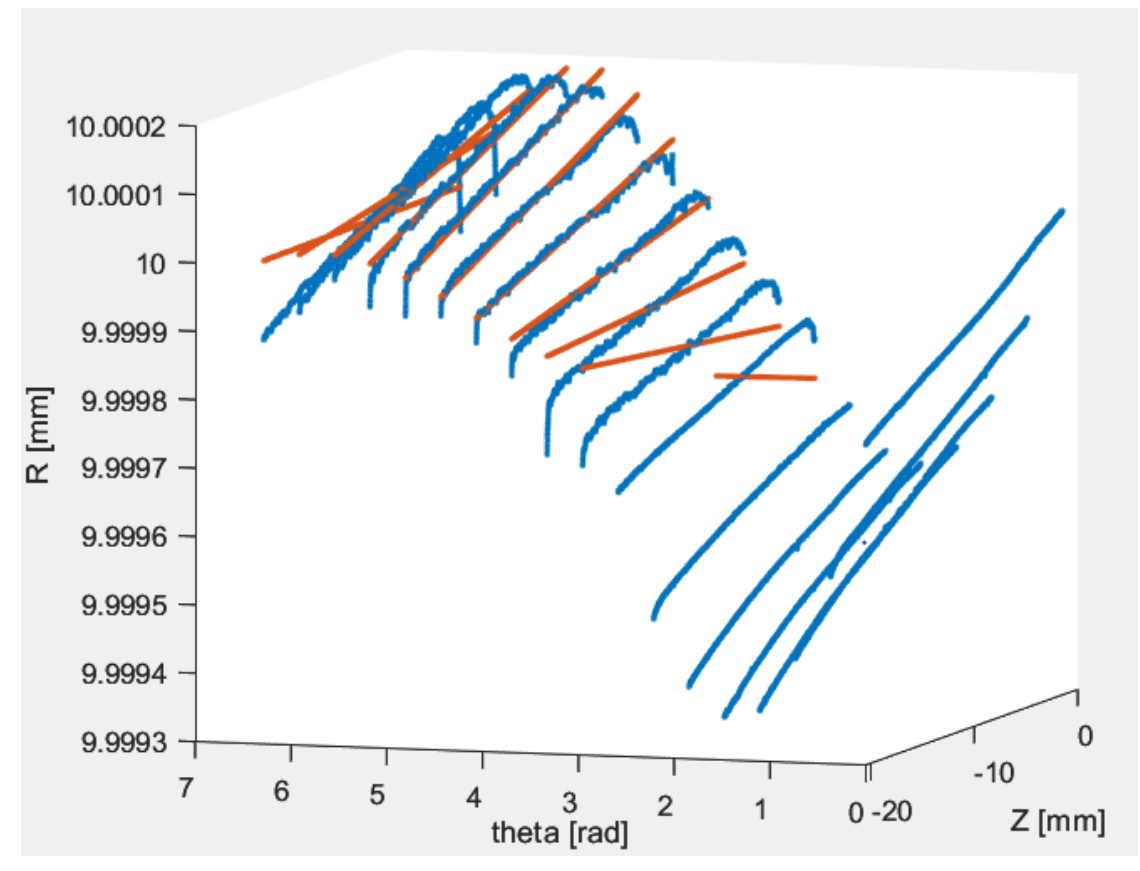

Figura 104: dati in coordinate cilindriche

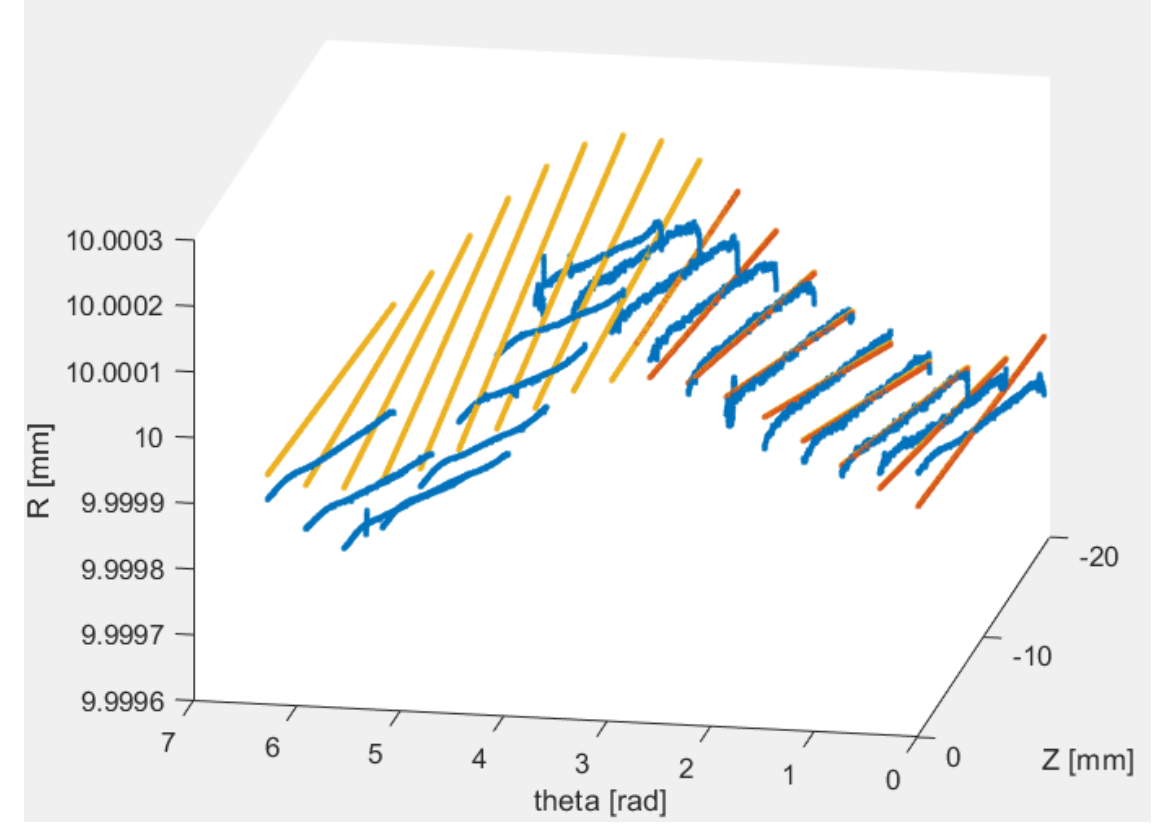

Figura 105: fitting provino in coordinate cilindriche

Dopo aver analizzato i dati dei vari provini con gli script su Matlab e diagrammato tutti i risultati precedentemente esposti, si può procedere ad esaminare la parte riguardante il volume usurato totale. Come detto prima, il calcolo del volume tiene esclusivamente conto della porzione usurata della boccola.

Nelle tabelle 1 e 2, sono riportati i risultati delle misurazioni con 16 profili relativi al primo metodo che prevede l'interpolazione di una superficie cilindrica, di tutti i provini analizzati, ottenuti tramite l'uso del rotondimetro e del profilometro per le misure di cilindricità e rettilineità.

| Volume                     | <b>Boccola</b> | Boccola A04 | Boccola A07 | Boccola A11 | Boccola A12 |
|----------------------------|----------------|-------------|-------------|-------------|-------------|
| usurato                    | usura nota     |             |             |             |             |
| $\lceil$ mm <sup>3</sup> ] |                |             |             |             |             |
| Rotondimetro               | 22.49          | 51.95       | 70.86       | 205.45      | 18.80       |
| cilindricità               |                |             |             |             |             |
| prova 1                    |                |             |             |             |             |
| Rotondimetro               | 21.59          | 64.54       | 70.88       | 137.99      | 16.73       |
| cilindricità               |                |             |             |             |             |
| prova 2                    |                |             |             |             |             |
| Rotondimetro               | 21.95          | 64.37       | 72.25       | 168.92      | 18.93       |
| cilindricità               |                |             |             |             |             |
| prova 3                    |                |             |             |             |             |
| Rotondimetro               | 20.94          | 92.28       | 26          | 211.17      | 20.87       |
| rettilineità               |                |             |             |             |             |
| prova 1                    |                |             |             |             |             |
| Rotondimetro               | 11.44          | 40.36       | 75.5        | 243.05      | 20.91       |
| rettilineità               |                |             |             |             |             |
| prova 2                    |                |             |             |             |             |
| Rotondimetro               | 23.47          | 39.87       | 75.75       | 168.41      | 21.02       |
| rettilineità               |                |             |             |             |             |
| prova 3                    |                |             |             |             |             |

Tabella 1: Risultati misure primo metodo

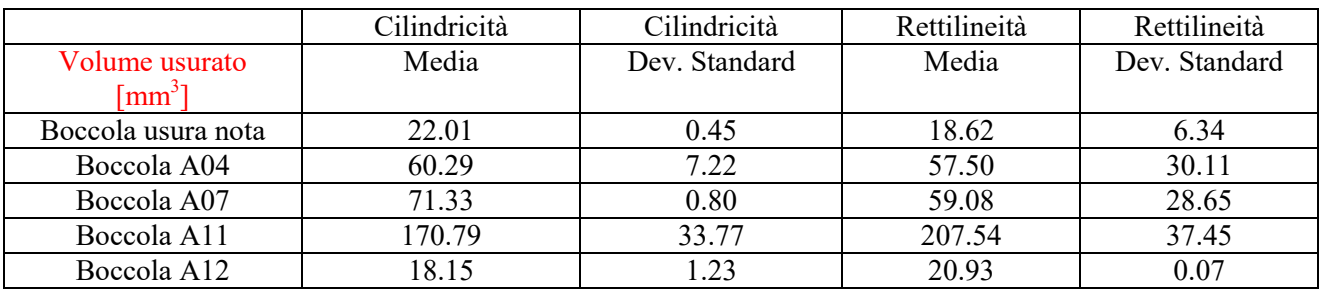

Tabella 2: Media e deviazione standard
Mentre, nelle tabelle 3 e 4, sono riportati i risultati delle misurazioni a 32 profili, a cui viene applicata la correzione dell'eccentricità dei singoli profili, quindi si riesce con il secondo metodo ad analizzare più dati e così non considerare solo 16 profili.

Questa analisi è stata effettuata per confrontare i risultati delle stesse misurazioni nei due casi di analisi e quindi verificare il metodo più efficiente.

| Volume                     | <b>Boccola</b> | Boccola A04 | Boccola A07 | Boccola A11 | Boccola A12 |
|----------------------------|----------------|-------------|-------------|-------------|-------------|
| usurato                    | usura nota     |             |             |             |             |
| $\lceil$ mm <sup>3</sup> ] |                |             |             |             |             |
| Rotondimetro               | 11.63          | 40.74       | 36.50       | 115.98      | 10.75       |
| cilindricità               |                |             |             |             |             |
| prova 1                    |                |             |             |             |             |
| Rotondimetro               | 14.85          | 38.16       | 36.53       | 119.22      | 9.37        |
| cilindricità               |                |             |             |             |             |
| prova 2                    |                |             |             |             |             |
| Rotondimetro               | 12.13          | 38.05       | 38.58       | 119.76      | 10.87       |
| cilindricità               |                |             |             |             |             |
| prova 3                    |                |             |             |             |             |
| Rotondimetro               | 12.02          | 41.26       | 23.14       | 110.02      | 4.80        |
| rettilineità               |                |             |             |             |             |
| prova 1                    |                |             |             |             |             |
| Rotondimetro               | 12.03          | 38.74       | 23.02       | 115.98      | 4.820       |
| rettilineità               |                |             |             |             |             |
| prova 2                    |                |             |             |             |             |
| Rotondimetro               | 12.01          | 38.38       | 41.66       | 109.58      | 7.6         |
| rettilineità               |                |             |             |             |             |
| prova 3                    |                |             |             |             |             |

Tabella 3: Risultati misure 32 profili con correzione eccentricità

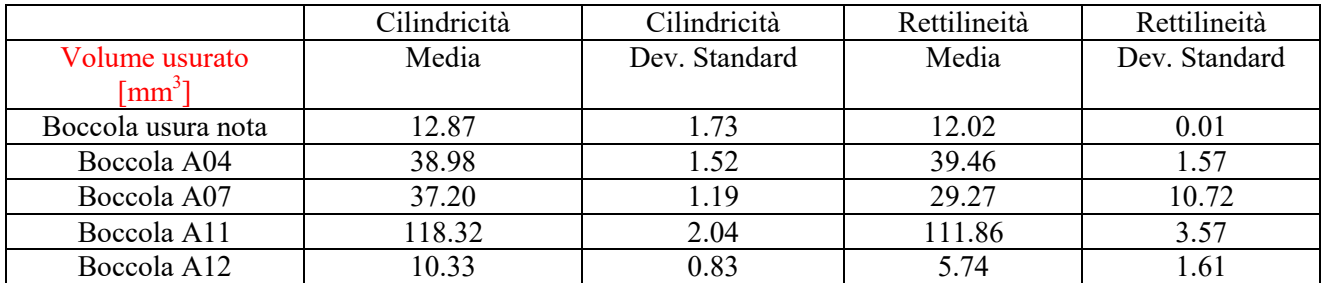

Tabella 4: Media e deviazione standard

Invece nella tabella 5, sono presentati i risultati delle misurazioni a 125 profili del secondo metodo con la correzione dell'eccentricità applicata a tutti i singoli profili.

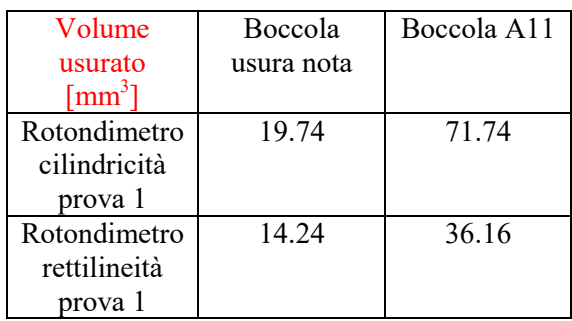

Tabella 5: Risultati misure secondo metodo

Nella tabella 6, i risultati della media e deviazione standard delle prove con l'altimetro per la misura del diametro interno dei provini, sia quello nominale (Dn) sia quello usurato (Du). Per ciascun provino sono state effettuate 12 misurazioni.

| Diametro interno [mm] | Media         | Dev. Standard |
|-----------------------|---------------|---------------|
| $A04$ Du              | $20.225$ [mm] | 0.091         |
| $A04$ Dn              | $19.974$ [mm] | 0.122         |
| $A07$ Du              | $20.227$ [mm] | 0.099         |
| $A07$ Dn              | $19.921$ [mm] | 0.041         |
| $A11$ Du              | $20.361$ [mm] | 0.147         |
| $A11$ Dn              | $20.025$ [mm] | 0.040         |
| $A12$ Du              | $20.135$ [mm] | 0.050         |
| A12Dn                 | $19.943$ [mm] | 0.081         |
| Boccola usura nota Du | $20.160$ [mm] | 0.085         |
| Boccola usura nota Dn | $20.029$ [mm] | 0.056         |

Tabella 6: Media e deviazione standard

## **6. CONCLUSIONI**

La presente tesi si propone di affrontare il problema del danneggiamento da usura delle boccole guida di attuatori pneumatici lineari. Per raggiungere questo obiettivo, sono stati impiegati diversi metodi di misura, che hanno previsto, in particolare, l'uso di un rotondimetro e di un profilometro.

Entrambi gli strumenti permettono la scansione della forma della superficie interna delle boccole. Tuttavia, è importante sottolineare che questi strumenti forniscono solo le variazioni relative.

Utilizzando i dati acquisiti da questi strumenti di misura, è stato possibile ricostruire tramite interpolazione la superficie cilindrica che rappresenta lo stato non usurato della boccola prima dell'usura. Confrontando i dati relativi a questa superficie con quelli sperimentali ottenuti dopo usura, sono state identificate chiaramente le zone soggette ad usura e, di conseguenza, è stato quantificato il volume di materiale asportato.

Nel contesto delle misurazioni eseguite con il profilometro, l'analisi dei dati ha mostrato delle incongruenze rispetto alle aspettative previste. In particolare, si è osservato un significativo scostamento tra il la superficie di fit della boccola e il dataset iniziale delle misurazioni.

Questo scostamento è principalmente attribuibile al fatto che non è stato possibile allineare correttamente la boccola con l'asse di misura per limiti legati alla strumentazione utilizzata e non ottimizzata per questo tipo di analisi.

Questa discrepanza impedisce un'analisi accurata del dataset. Pertanto, si è concluso che queste misurazioni non conducono a risultati accettabili, sia in termini di fitting che di volume usurato.

A differenza delle misurazioni con il profilometro, quelle eseguite con il rotondimetro hanno portato a risultati attendibili.

Nel caso delle misurazioni eseguite con il rotondimetro, l'analisi dei dati per il calcolo del volume di usura è stata eseguita mediante due metodi differenti.

Con il primo metodo, che effettua il fitting di una superficie cilindrica, sono state effettuate, per le boccole in esame, tre misure di cilindricità e tre di rettilineità, i cui valori finali di volume usurato si possono osservare in Tabella 1 e 2.

Il secondo metodo, che considera la correzione dell'eccentricità per ogni singolo profilo, riesce ad analizzare un dataset più denso, rispetto al caso precedente, dove non era possibile per via di un problema di numerosità dei dati da analizzare (limiti di memoria computazionale).

Entrambi i metodi hanno utilizzato il volume nominale di usura di una boccola a geometria nota (29.45 mm<sup>3</sup>) come riferimento per convalidare l'accuratezza dell'analisi. Tuttavia, sono emersi scostamenti significativi tra i risultati ottenuti e il valore nominale.

Utilizzando il primo metodo, che analizza solo 16 profili a causa della limitata disponibilità di dati, si sono ottenuti valori del volume usurato di circa 22 mm<sup>3</sup> per le prove di cilindricità e 18 mm<sup>3</sup> per quelle di rettilineità. Questo ha comportato scostamenti rispettivamente del 25% e del 38% rispetto al valore nominale.

Con il secondo metodo, che ha considerato 32 profili, i valori del volume usurato sono risultati essere circa la metà di quelli ottenuti con il primo metodo, evidenziando un maggior scostamento

dai valori reali. In particolare, per la misura a 125 profili della boccola con usura nota, il volume calcolato è stato di 19.74 mm<sup>3</sup>, con uno scostamento del circa 32% rispetto al valore reale.

Comparando i due metodi, si nota che il primo metodo tende a produrre valori di volume usurato più vicini al valore reale della boccola di riferimento, nonostante la limitata numerosità dei dati analizzati. Tuttavia, entrambi i metodi presentano un limite dovuto allo scostamento tra il volume reale e quello calcolato.

Analizzando le quattro boccole in PTFE, attraverso il primo metodo di analisi (Tabella 2), si è osservato uno scostamento significativo tra le misure di cilindricità e rettilineità. Per esempio, per la boccola A04 l'errore tra queste due misure è stato del 4.6%, mentre per le altre boccole questo scostamento è stato del 17%, 18%, e 13% rispettivamente per A07, A11, e A12.

D'altra parte, con il secondo metodo di analisi (Tabella 4), si sono notati valori di volume usurato inferiori rispetto al primo metodo, con scostamenti che variano tra il 1.5% e il 40% per le diverse boccole. Ad esempio, la boccola A04 ha presentato uno scostamento dell'1.5%, mentre la boccola A12 ha mostrato uno scostamento del 40% rispetto al valore reale del volume usurato.

Questi risultati evidenziano la differenza di accuratezza tra i due metodi di analisi, con il secondo metodo che sembra fornire valori di volume usurato più accurati ma con una maggiore variabilità tra le diverse boccole.

Per migliorare l'accuratezza dell'analisi, è consigliabile correggere il centraggio del pezzo sulla macchina, riducendo così il margine di errore associato. Inoltre, eseguire più misurazioni a 125 profili con il secondo metodo, consentirebbe un'analisi più approfondita degli scostamenti tra le diverse misurazioni, simile a quanto fatto con il primo metodo utilizzando tre misurazioni per campione.

# **APPENDICE (procedura misure strumenti)**

### **Procedura per una corretta misura tramite rotondimetro.**

- Accendere il rotondimetro, tramite pulsante posizionato sul retro della macchina;
- Accendere il PC e avviare il programma del rotondimetro;
- All'avvio del programma si aprirà una finestra in cui scegliere il nome utente che accederà alla sessione del programma (Figura 106);

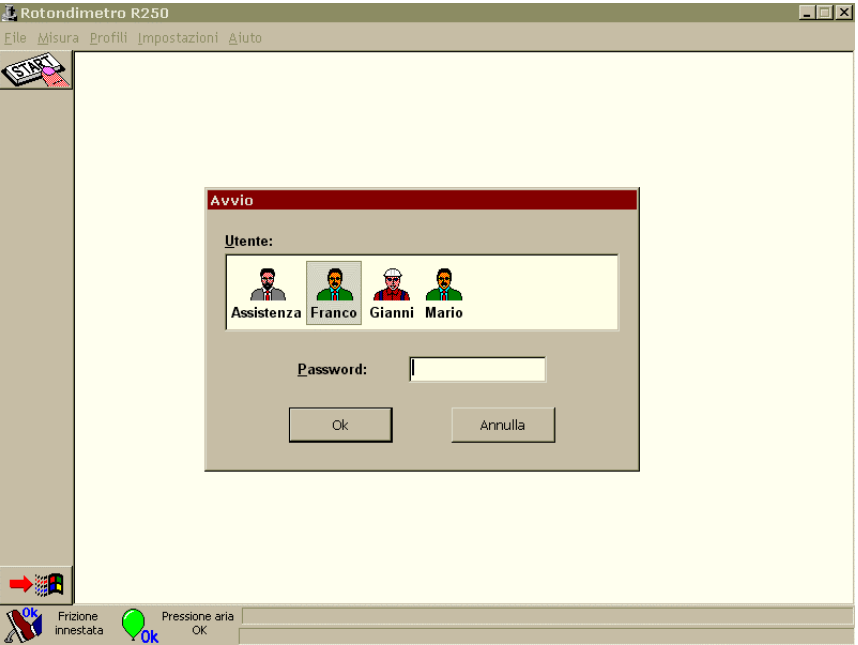

Figura 106: Schermata selezione utente [7]

Selezionato l'utente, comparirà la schermata principale del programma (Figura 107);

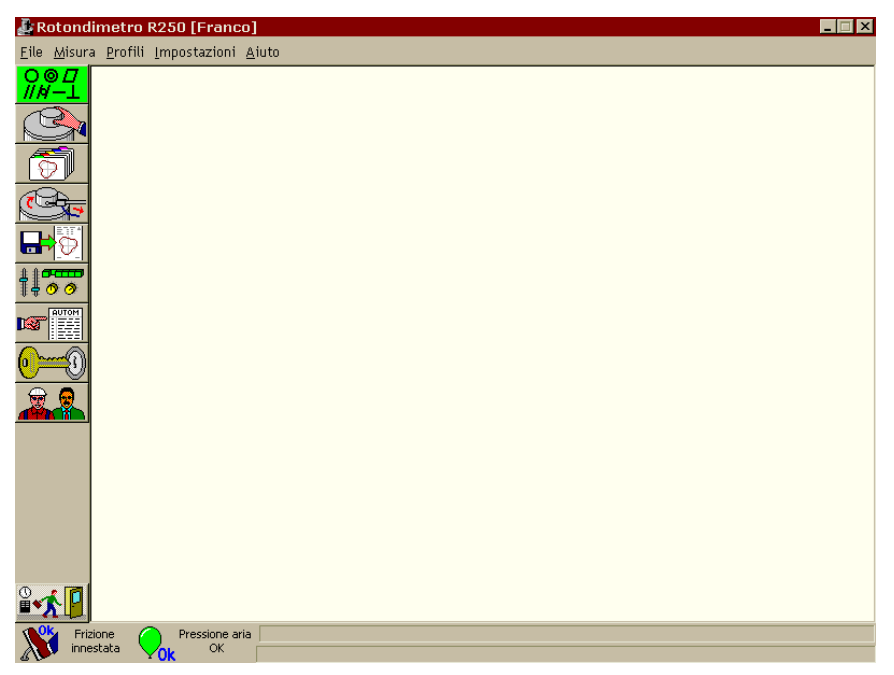

Figura 107:Schermata principale [7]

- Effettuare alcune rotazioni della tavola rotante, far variare l'altezza della colonna della macchina , osservando che tutto funzioni correttamente e che non ci siano parti che vadano ad ostruire il movimento;
- Posizionare il nostro pezzo (boccola) sulla tavola rotante (nel nostro caso la boccola sarà posizionata all'interno di una testata per effettuare le misure considerando un caso reale) e fissarlo bene tramite i denti della morsa della macchina (Figura 108);
- Per prima cosa si procede con l'operazione di livellamento della tavola su una superficie piana, nel nostro caso, abbiamo utilizzato la base della tavola come riferimento. Per ottenere un posizionamento accurato del pezzo, è cruciale inizialmente garantire un allineamento preciso tra l'asse del corpo rotante e l'asse della piattaforma. Questo obiettivo viene raggiunto posizionando il tastatore come mostrato nella figura 109. Successivamente, si segue la procedura automatica indicata dal programma.

Durante questa procedura, viene fatto compiere manualmente un giro completo alla tavola, e si monitora l'andamento dei valori rilevati dal tastatore, visualizzati sull'indicatore grafico a barre. È di fondamentale importanza assicurarsi che il tastatore non superi i limiti del campo di misura, evitando l'overflow.

In un secondo momento, si seguono gli altri passaggi della procedura automatica per ridurre eventuali errori di posizionamento del pezzo. Questa fase coinvolge l'uso delle manopole dedicate, identificate come "L" per il livellamento come si nota in figura 108, si ruota la manopola "L" posta a sinistra fino a quando il valore visualizzato sulla barra si avvicina il più possibile a zero. La stessa operazione viene ripetuta con la manopola "L" di destra. Una volta completata questa fase, la procedura di livellamento sarà conclusa con successo.

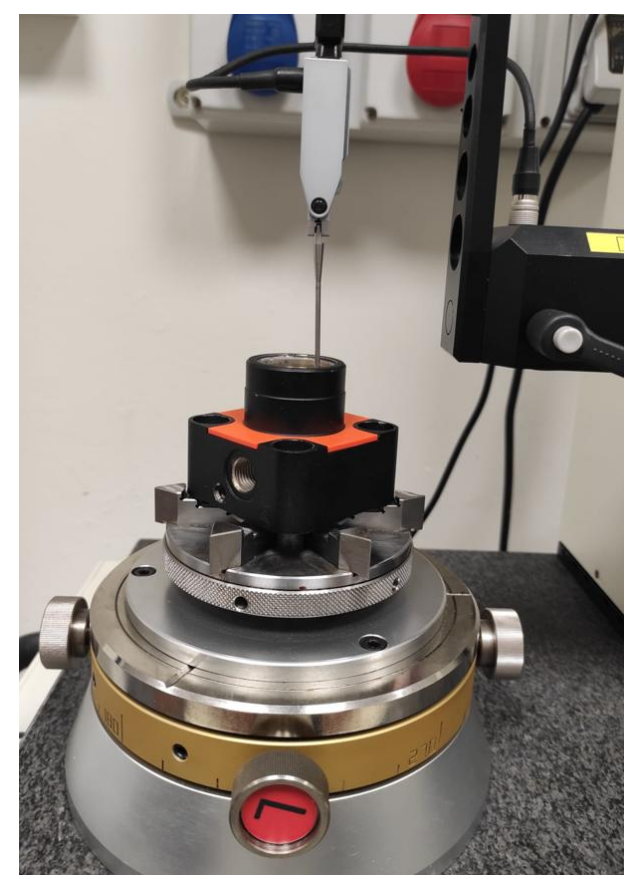

Figura 108: Insieme macchina e pezzo

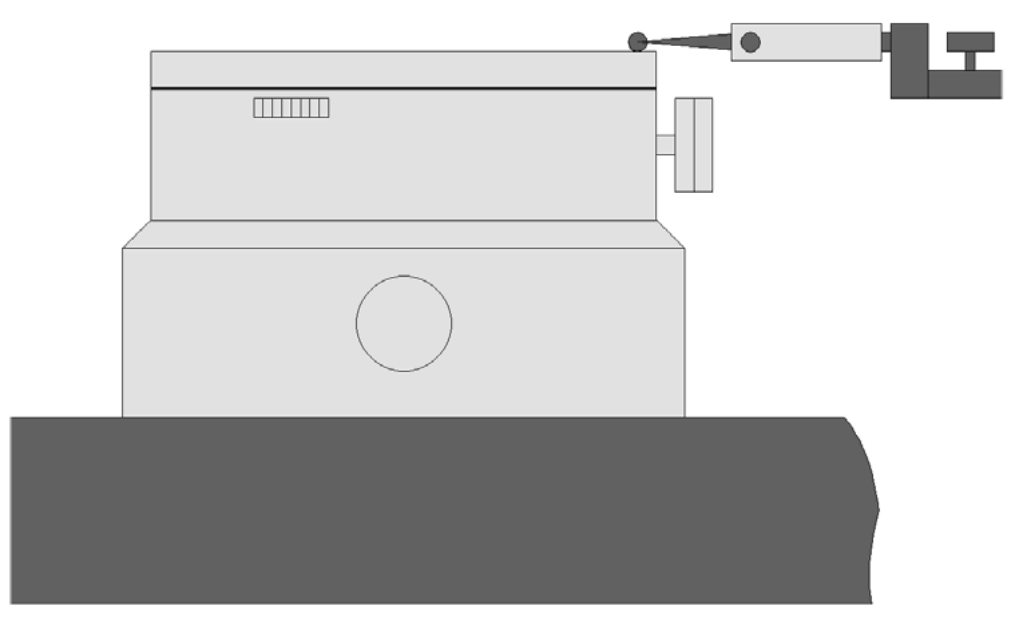

Figura 109: Livellamento della piattaforma: posizione del tastatore sulla tavola [7]

- Successivamente si procede con il centraggio del pezzo, la procedura è simile a quella del livellamento però a differenza si utilizza la superficie interna della boccola. Per tutte e due le procedure si può seguire una strada manuale o una automatica (più consigliata). Il programma ci dirà di seguire passo per passo le istruzioni, con la rotazione delle manopole L (livellamento) e C (centraggio) al fine di posizionare bene il pezzo sulla tavola rotante;
- Fatto questo si può procedere con le misure;
- Il primo passo da fare è la verifica delle corrette caratteristiche del tastatore (lunghezza e diametro del terminale) e indicarle all'interno del programma nella tendina opportuna (seconda icona sulla sinistra)
- Verificare lo spostamento del tastatore, in modo che quando inizia la misura il tastatore non esca fuori dal campo di misura, non risulta in overflow;
- Selezionare il tipo di misura da effettuare, ad esempio cilindricità, rettilineità, planarità ecc.
- Una volta eseguiti questi passaggi e avendo selezionato le caratteristiche corrette del tastatore, si può procedere con il posizionamento di quest'ultimo in una posizione utile e facile da individuare, per esempio la posizione di zero. Nel nostro caso abbiamo fatto corrispondere  $Z=0$ della colonna alla superficie superiore della boccola. Per trovare questa posizione nel modo più preciso possibile è stato utilizzato un cartoncino sottile dallo spessore di circa 0.5 mm posizionato sulla superficie superiore della boccola, affinché il tastatore risulti posizionato esattamente all'altezza del cartoncino (Z=0);
- Trovata la posizione  $Z = 0$ , a seconda delle prove che si vogliono fare, ci sarà una procedura diversa: CASO CILINDRICITA';
- Per scansionare tutta la boccola, secondo l'altezza Z della colonna, posizioniamo il tastatore nella posizione inferiore della boccola (altezza boccola 19 mm, quindi il tastatore viene posizionato a Z = -19) (si può anche considerare un leggero spazio per evitare conflitti e

problemi del campo di misura) ( se consideriamo il valore di Z=0 come Z=19mm altezza massima boccola allora la posizione inferiore corrisponde a Z=0);

- Prima di avviare la misura verificare con una rotazione manuale della tavola rotante che il tastatore non entri in conflitto con qualcosa ( tavola, cavo sensore ecc.);
- Una volta verificata la sicurezza, si procede con selezionare su quale tipo di superficie eseguire la misura, ad esempio superficie interna, esterna, superiore, inferiore e successivamente si può avvicinare il tastatore al pezzo con l'icona corretta e se tutte le impostazioni sono corrette si sbloccherà un'altra icona per esempio per la misura della cilindricità su una superficie interna;
- Ora che il tastatore è in contatto con la superficie interna della boccola, si può entrare nel menù principale del programma e selezionare la prima icona (verde) per verificare e selezionare che tipo di misura eseguire (cilindricità)
- Cambiare le impostazioni della prova quali: numero di profili per la scansione totale (massimo 32), lunghezza totale della corsa, passo. Si possono effettuare più misure per la lunghezza totale della boccola se la si vuole scansionare considerando più di 32 profili, ovvero basta dividere la lunghezza totale e considerare uno spostamento verticale della colonna più piccolo. (ad esempio se h =19mm, considero prima h da 0 a 9.5mm e scansiono metà boccola con 32 profili, poi da h =9.5 a h=19 e considero altri 32 profili, per un totale di 64 profili per 19 mm di altezza di boccola);
- Avviare il ciclo di misura con l'icona in basso a sinistra, vicino al comando per tornare indietro;
- Attendere la fine della misura e successivamente salvare i dati estrapolati come file excel.

#### **Procedura di misura tramite profilometro.**

- Accendere il profilometro, tramite pulsante posizionato sul retro della macchina;
- Accendere il PC e avviare il programma del profilometro;
- Una volta avviato il software Profile Studio con un doppio click sull'icona, si aprirà la schermata principale del programma;
- Nella schermata principale comparirà un messaggio che segnala che la procedura di sincronizzazione della posizione verticale dell'asta è pronta per essere avviata, lasciare l'asta libera di muoversi su e giù per tutto il campo di misura e quindi premere CONTINUA per avviare la procedura;
- Terminata questa procedura comparirà il messaggio operazione terminata ed è possibile iniziare a lavorare con il programma;
- Per prima cosa nell'icona misura e posizionamento, effettuare il settaggio delle posizioni della traversa e della colonna della macchina, nella posizione che ci conviene per la misura e per comodità. Nel nostro caso sono state settate le posizioni in posizione zero;
- Successivamente settare le impostazioni della lunghezza della scansione della boccola, impostando inizio misura, lunghezza totale della misura, cosi che una volta avviato il ciclo di misura, lo scalpello si posizionerà in modo automatico nelle posizioni stabilite;
- Trovare minimo tramite la procedura automatica del software, questo ci permette di posizionarci su una generatrice e quindi capire la posizione per il centraggio della boccola rispetto alla macchina (minimo calcolato nella posizione di Z=9.5 mm, ovvero metà boccola);
- Ora è possibile procedere con le misure di rettilineità, di profilo che la macchina esegue;
- Una volta compiuti i passaggi precedenti e quindi aver inserito il punto di inizio misura e la lunghezza totale, basta avviare la misura dall'icona corrispondente;
- Nel nostro caso, come detto in precedenza, per scansionare tutta la boccola sui 360°, dobbiamo compiere delle rotazioni della tavola rotante manualmente (sono state compiute 18 misure ogni 20°, quindi 17 spazi totali tra le varie misure);
- Conclusa la scansione totale, è possibile salvare i dati nel formato psx, csv, xlsx e quindi procedere poi all'analisi di questi, tramite codice Matlab.

# **7. BIBLIOGRAFIA**

- [1] A review on tribology of polymer composite coatings Yilong REN, Lin ZHANG, Guoxin XIE, Zhanbo LI, Hao CHEN, Hanjun GONG, Wenhu XU, Dan GUO, Jianbin LUO;
- [2] Contact Pressure Distribution in Guide Bearings for Pneumatic Actuators A.Manuello Bertetto, L. Mazza, and P.F. Orru`;
- [3] Re-design of a guide bearing for pneumatic actuators and life tests comparison Rita Ambu, Andrea Manuello Bertetto, Luigi Mazza;
- [4] Friction and wear properties of bushing bearing of graphite filled short glass fibre composites in dry sliding

V.K. Srivastava e J.P. Pathak

- [5] Tribology and wear resi stance of the stainless steel.The sol–gel coating impact on the fiction and damage B. Tlili , A.Barkaoui, M.Walock
- [6] GGB DU brochure (www.ggbearings.com)
- [7] Manuale Rotondimetro
- [8] Manuale Profile Studio

### **RINGRAZIAMENTI**

A conclusione di questo elaborato, desidero menzionare le persone, senza le quali questo lavoro di tesi non sarebbe stato possibile.

Ringrazio il relatore Manuello Bertetto Andrea e i correlatori Mazza Luigi e Goti Edoardo, per la disponibilità e i consigli durante lo svolgimento del lavoro, che in questo periodo hanno saputo guidarmi con suggerimenti pratici nelle analisi e nella stesura dell'elaborato.

Un ringraziamento speciale alla mia famiglia, perché senza di loro non avrei potuto svolgere e terminare questo percorso, mi hanno sempre dato la forza per non mollare mai.

Inoltre ringrazio i miei amici, i miei compagni di corso: le facce con cui ho condiviso centinaia di ore in facoltà, a lezione, al bar dell'ateneo, alla mensa, alle attese agli appelli; senza dimenticare le ansie pre-esame e le "sbronze" post-esame.

Senza di voi arrivare alla laurea non avrebbe avuto senso e sarebbe stato sicuramente molto più noioso e molto meno divertente! Vi voglio bene e vi ringrazio con tutto il cuore per la condivisione di questi anni.